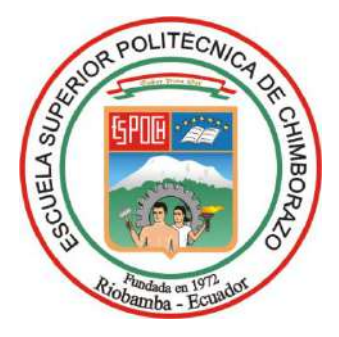

# **ESCUELA SUPERIOR POLITÉCNICA DE CHIMBORAZO FACULTAD DE INFORMÁTICA Y ELECTRÓNICA CARRERA DE ELECTRÓNICA Y AUTOMATIZACIÓN**

# **DESARROLLO DE UN SISTEMA EMBEBIDO BASADO EN FPGA Y VISIÓN ARTIFICIAL IMPLEMENTADO EN UN VEHÍCULO PARA DETECTAR Y ALERTAR SOBRE LA PRESENCIA DE CANES EN LA VÍA.**

**Trabajo de Integración Curricular Tipo:** Dispositivo Tecnológico

Presentado para optar al grado académico de:

**INGENIERO/A EN ELECTRÓNICA Y AUTOMATIZACIÓN**

**AUTORES:**  CARLOS JULIO DOMINGUEZ OROZCO GIUSTINNE SOLANGE LLIGUIN AMBATO

Riobamba – Ecuador

2023

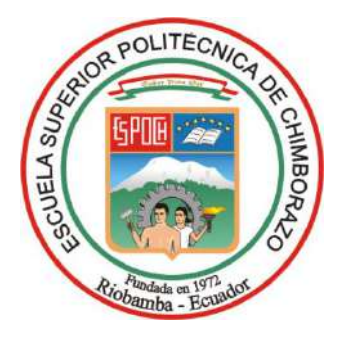

# **ESCUELA SUPERIOR POLITÉCNICA DE CHIMBORAZO FACULTAD DE INFORMÁTICA Y ELECTRÓNICA CARRERA DE ELECTRÓNICA Y AUTOMATIZACIÓN**

# **DESARROLLO DE UN SISTEMA EMBEBIDO BASADO EN FPGA Y VISIÓN ARTIFICIAL IMPLEMENTADO EN UN VEHÍCULO PARA DETECTAR Y ALERTAR SOBRE LA PRESENCIA DE CANES EN LA VÍA.**

**Trabajo de Integración Curricular Tipo:** Dispositivo Tecnológico

Presentado para optar al grado académico de: **INGENIERO EN ELECTRÓNICA Y AUTOMATIZACIÓN** 

**AUTORES:** 

CARLOS JULIO DOMINGUEZ OROZCO GIUSTINNE SOLANGE LLIGUIN AMBATO **DIRECTOR:** ING. JORGE LUIS HERNÁNDEZ AMBATO

> Riobamba – Ecuador 2023

### **© 2023, Carlos Julio Domínguez Orozco & Giustinne Solange Lliguin Ambato**

Se autoriza la reproducción total o parcial, con fines académicos, por cualquier medio o procedimiento, incluyendo la cita bibliográfica del documento, siempre y cuando se reconozca el Derecho de Autor.

Nosotros, Carlos Julio Domínguez Orozco y Giustinne Solange Lliguin Ambato, declaramos que el presente Trabajo de Integración Curricular es de mi autoría y los resultados de este son auténticos. Los textos en el documento que provienen de otras fuentes están debidamente citados y referenciados.

Como autores asumimos la responsabilidad legal y académica de los contenidos del Trabajo de Integración Curricular; el patrimonio intelectual pertenece a la Escuela Superior Politécnica de Chimborazo.

Riobamba, 13 de noviembre de 2023

**Carlos Julio Domínguez Orozco**

Carlos Julio Dominguez Orozco 060540584-4

**Giustinne Solange L liguin Ambato**

**Giustinne Solange Lliguin Ambato** 

060437359-7

# **ESCUELA SUPERIOR POLITÉCNICA DE CHIMBORAZO FACULTAD DE INFORMÁTICA Y ELECTRÓNICA CARRERA ELECTRÓNICA Y AUTOMATIZACIÓN**

El Tribunal del Trabajo de Integración Curricular certifica que: El Trabajo de Integración Curricular; Tipo: Dispositivo Tecnológico, **DESARROLLO DE UN SISTEMA EMBEBIDO BASADO EN FPGA Y VISIÓN ARTIFICIAL IMPLEMENTADO EN UN VEHÍCULO PARA DETECTAR Y ALERTAR SOBRE LA PRESENCIA DE CANES EN LA VÍA**, realizado por el señor y la señorita: **CARLOS JULIO DOMINGUEZ OROZCO y GIUSTINNE SOLANGE LLIGUIN AMBATO**, ha sido minuciosamente revisado por los Miembros del Tribunal del Trabajo de Integración Curricular, el mismo que cumple con los requisitos científicos, técnicos, legales, en tal virtud el Tribunal Autoriza su presentación.

Ing. Franklin Geovanni Moreno Montenegro \_\_\_\_\_\_\_\_\_\_\_\_\_\_\_\_\_ 2023-11-13 **PRESIDENTE DEL TRIBUNAL**

**FIRMA FECHA** 

### **DIRECTOR DEL TRABAJO**

**DE INTEGRACIÓN CURRICULAR**

Dr. Jorge Luis Hernández Ambato 2023-11-13

Ing. Jorge Vicente Yuquilema Illapa 2023-11-13

#### **ASESOR DEL TRABAJO DE**

### **INTEGRACIÓN CURRICULAR**

#### **DEDICATORIA**

A Dios por guiarme y bendecirme en cada momento de mi vida. A mi padre Carlos Humberto Dominguez Sinchiri por el apoyo inquebrantable sus sabios consejos y enseñarme el valor del esfuerzo, que han sido la brújula en mis decisiones. A mi madre Magda del Roció Orozco Poma por su amor incondicional y fe constante, que han sido mi fuerza en cada paso. A mis hermanos, Juan, Carina, Rodrigo, Mónica, María y Jhon, por su aliento y confianza en mí. A toda mi familia, les dedico este logro compartido, porque cada uno ha aportado a mi crecimiento como persona, con amor.

Carlos

Dedico este trabajo de tesis a mi querido Padre, Bolívar Lliguin, cuyo amor incondicional y sabios consejos han sido el faro que ha guiado mis pasos en el camino de la vida. Gracias por ser mi pilar fundamental y por encaminarme con amor y dedicación hacia la búsqueda de la excelencia en cada decisión que tomo, tanto en mi servicio a Dios como en mi profesión. A mis adorados tíos, quienes han sido un sólido apoyo en mi desarrollo personal y profesional. A mi amado esposo, Jimmy Aldaz, siendo mi compañero de vida, mi mayor motivación y mi fuente de amor y comprensión inagotables. Tu apoyo inquebrantable y tu confianza en mí me impulsan a esforzarme día a día para alcanzar mis sueños y metas.

Giustinne

#### **AGRADECIMIENTO**

A mis padres, cuyo sacrificio, esfuerzo y amor han sido el cimiento sobre el cual he logrado culminar esta carrera, A mi familia por todo el apoyo sobre mí. A los docentes de la Facultad de Informática y Electrónica por compartir sus conocimientos en mi formación como profesional, en especial a mi director de tesis el Ing. Jorge Hernández por su invaluable orientación a lo largo de este trabajo de titulación

Carlos

El principal agradecimiento a Dios quien me ha dado la fortaleza e inteligencia para cumplir cada meta trazada en mi desarrollo personal e intelectual. A mi familia por confiar en mi y creer ciegamente en la capacidad para conseguir mis sueños y de manera especial a mi Tutor el Ing. Jorge Luis Hernandez quien nunca desistio en enseñarme y orientarme en el desarrollo de este trabajo de titulación. Este logro es el resultado del amor, apoyo y la influencia positiva de cada una de las personas que han formado parte de cada etapa de mi vida,

Giustinne

## ÍNDICE DE CONTENIDO

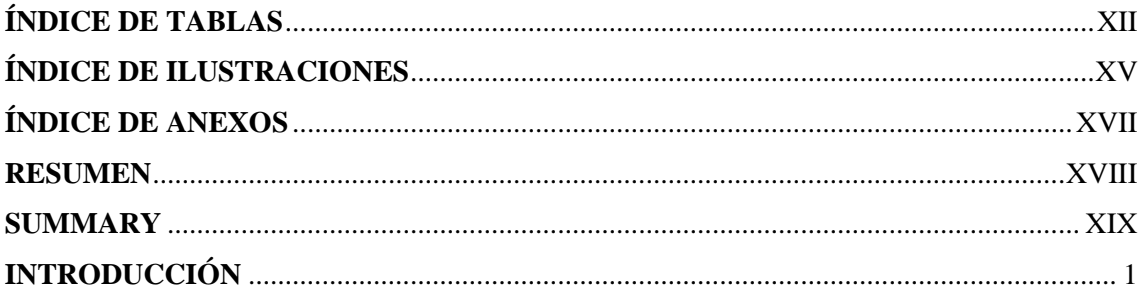

# **CAPÍTULO I**

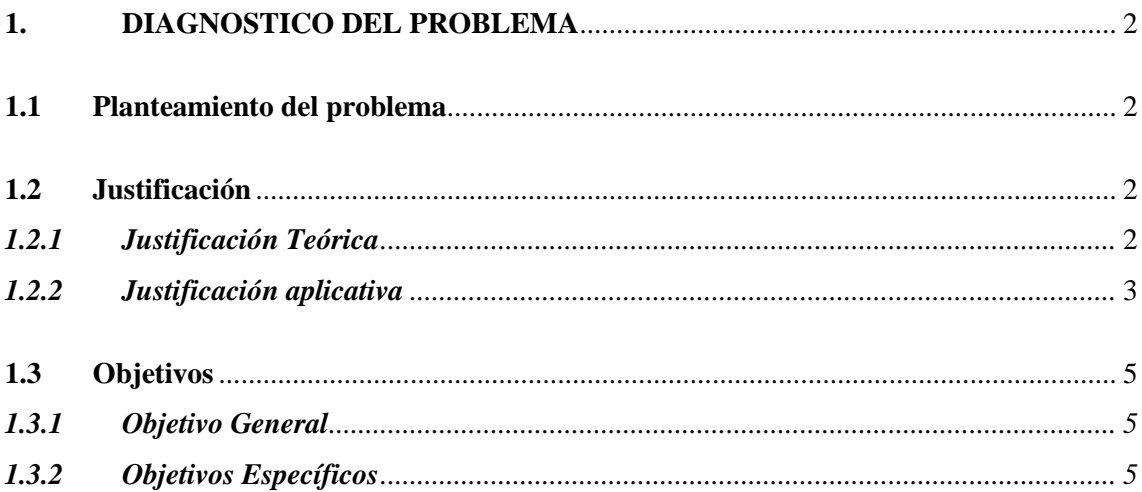

# **CAPÍTULO II**

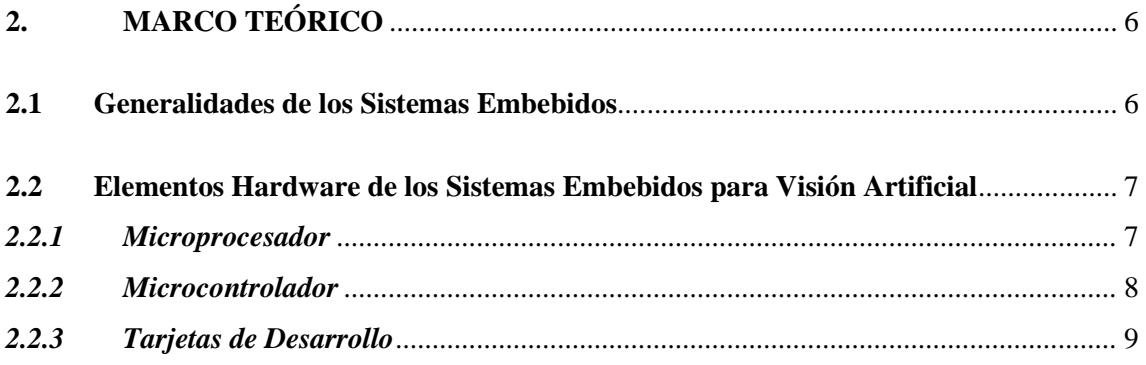

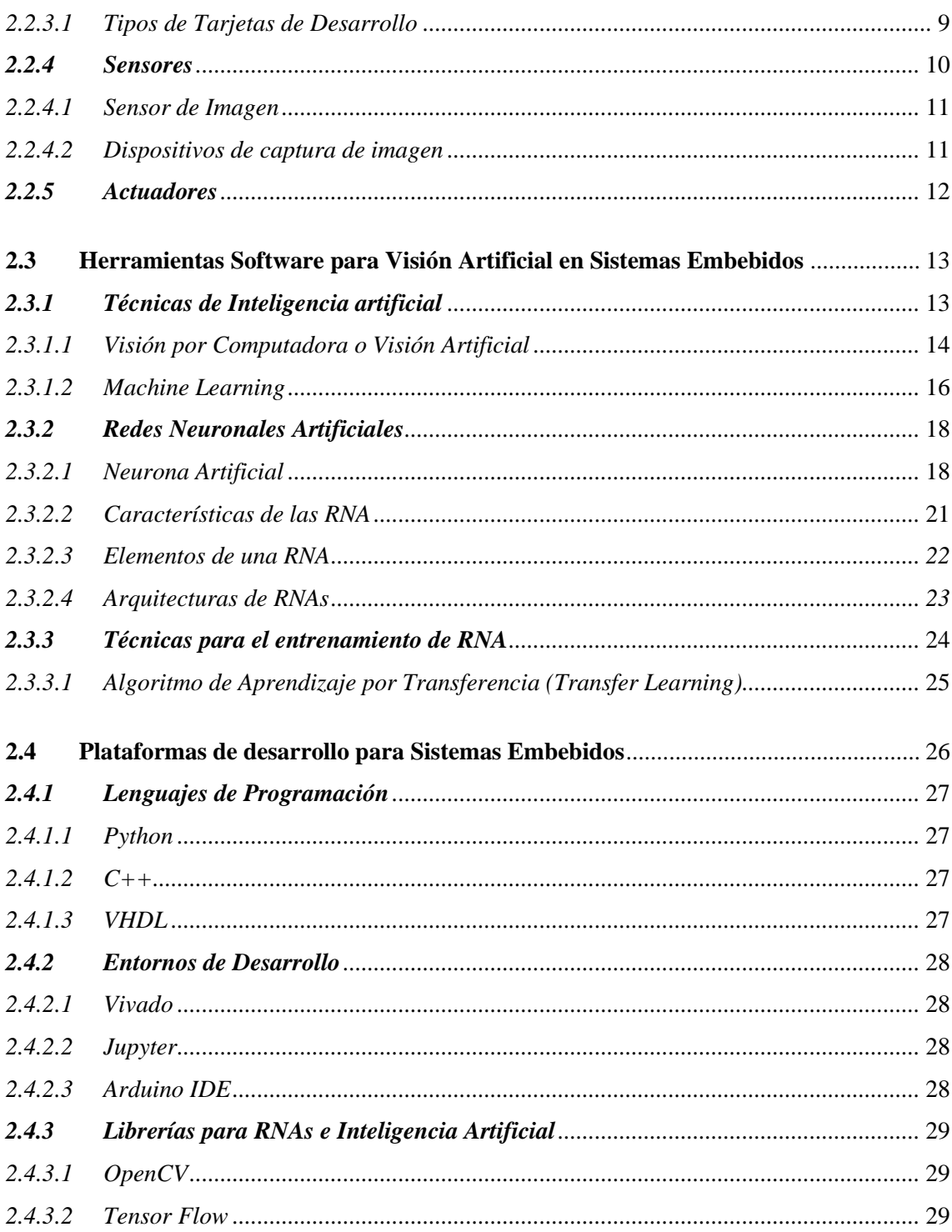

# **CAPÍTULO III**

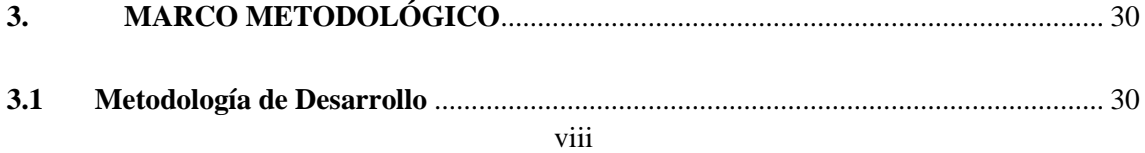

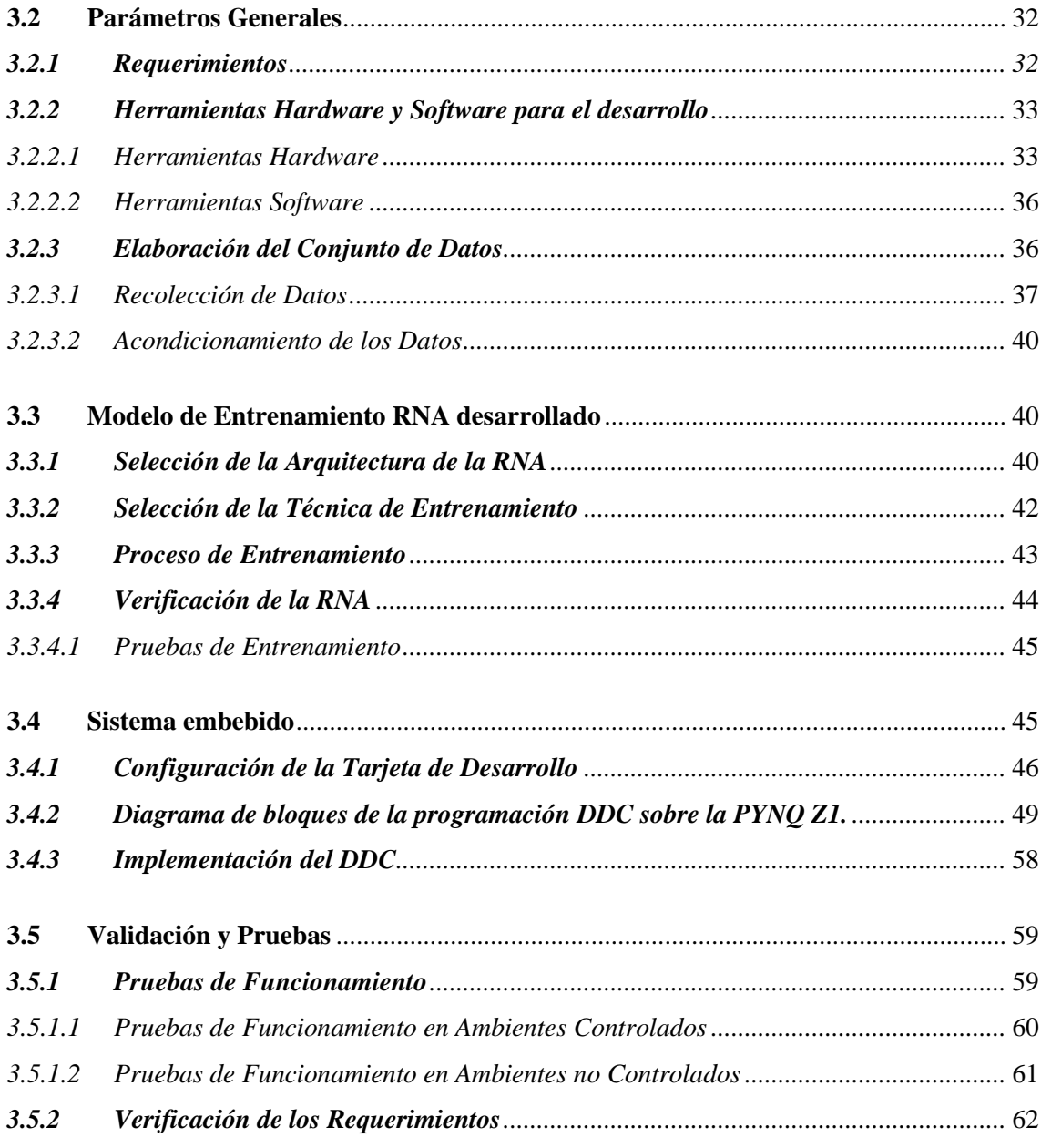

# **CAPÍTULO IV**

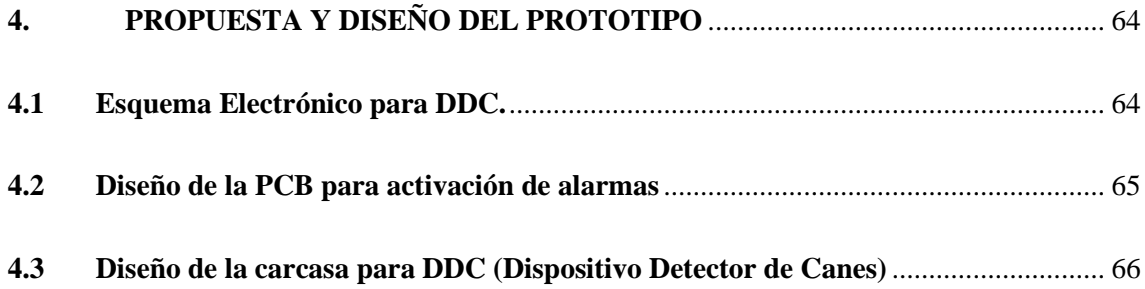

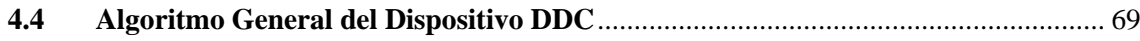

## **CAPÍTULO V**

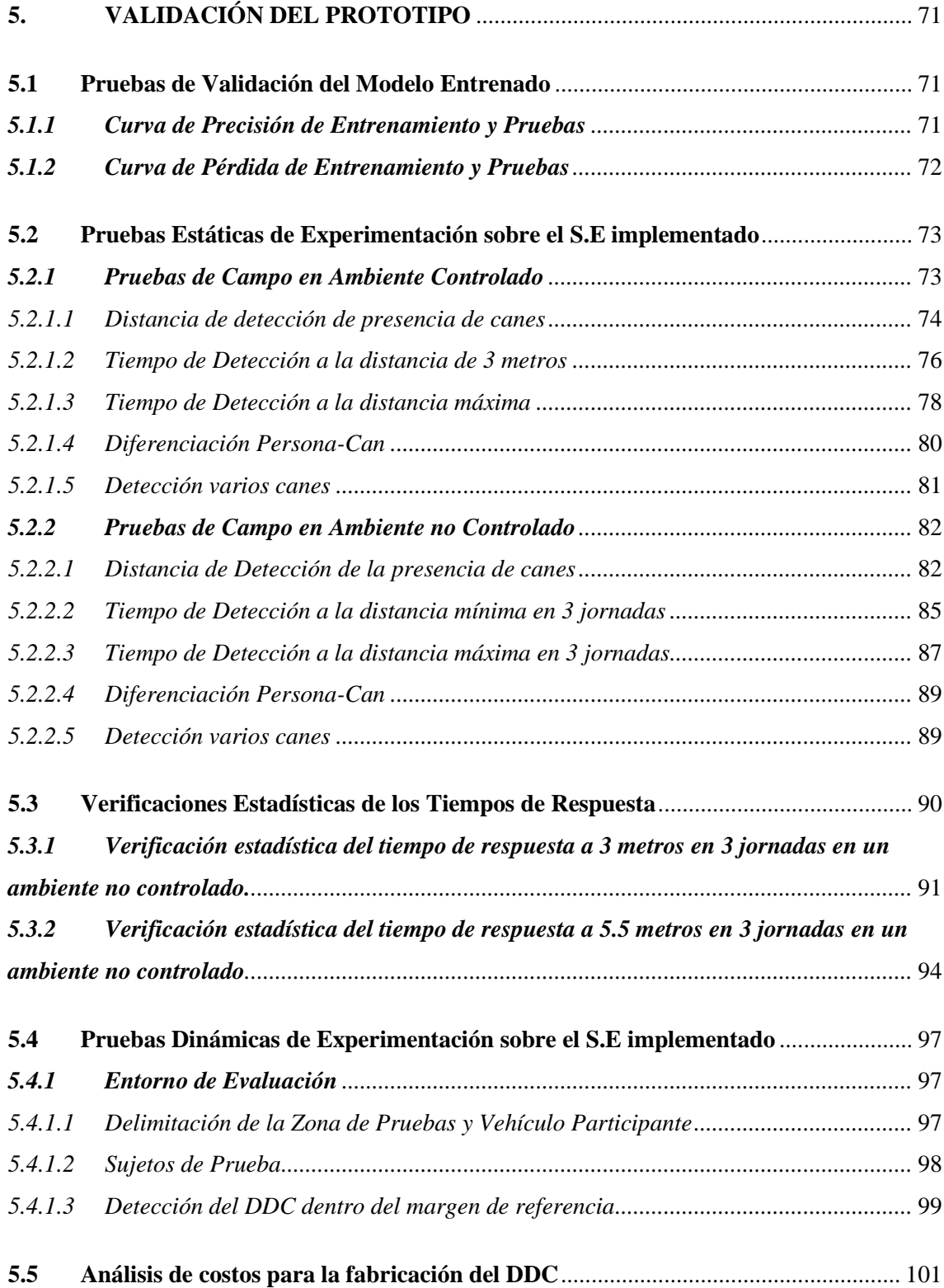

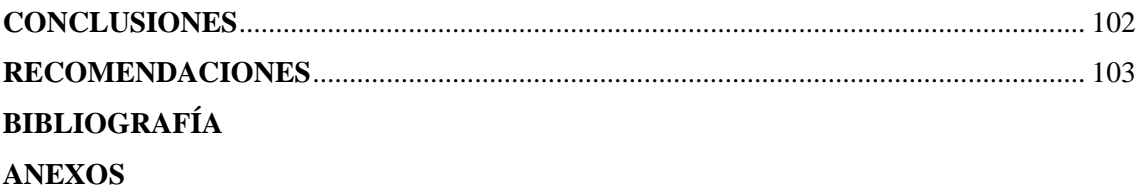

### <span id="page-12-0"></span>**ÍNDICE DE TABLAS**

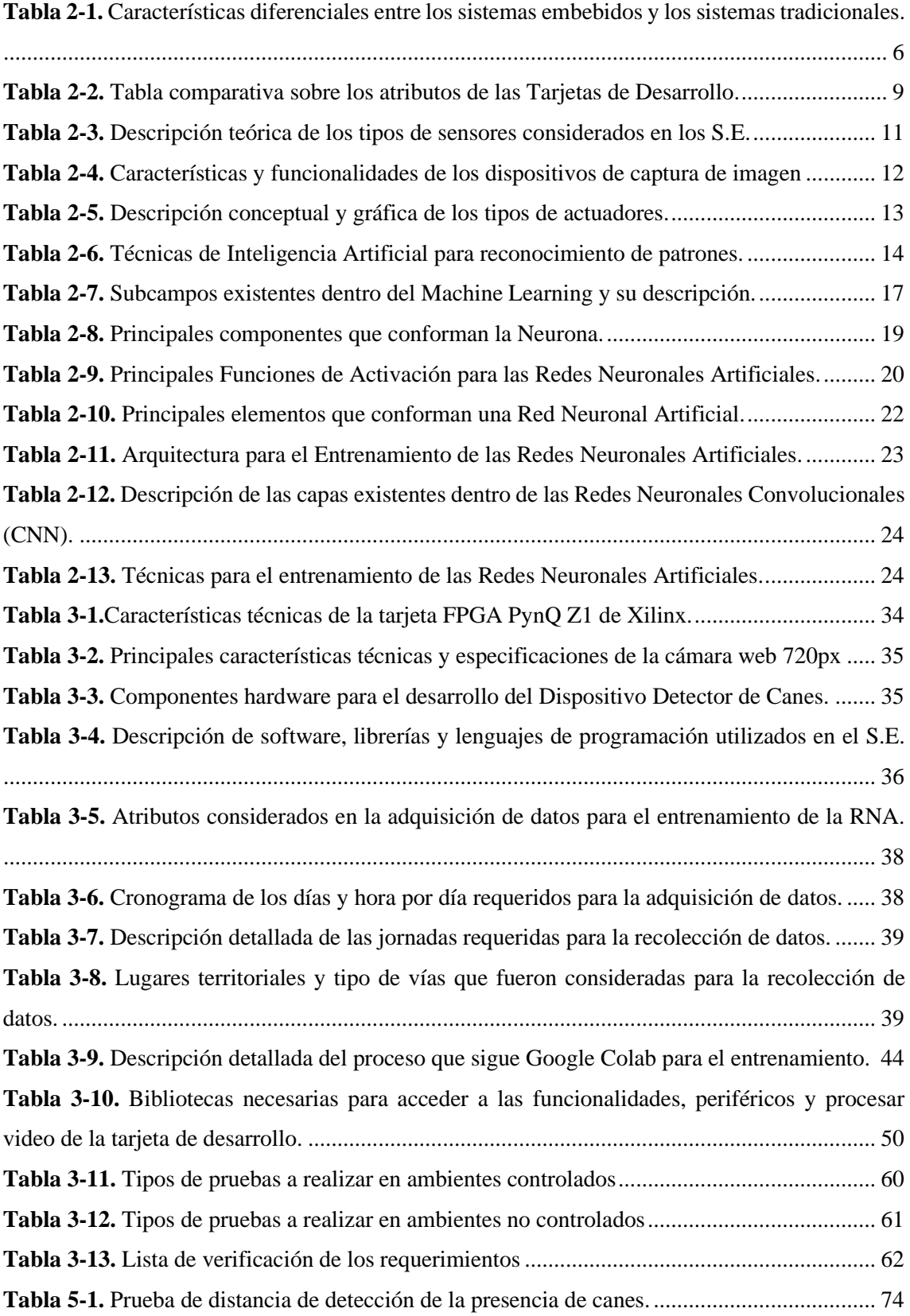

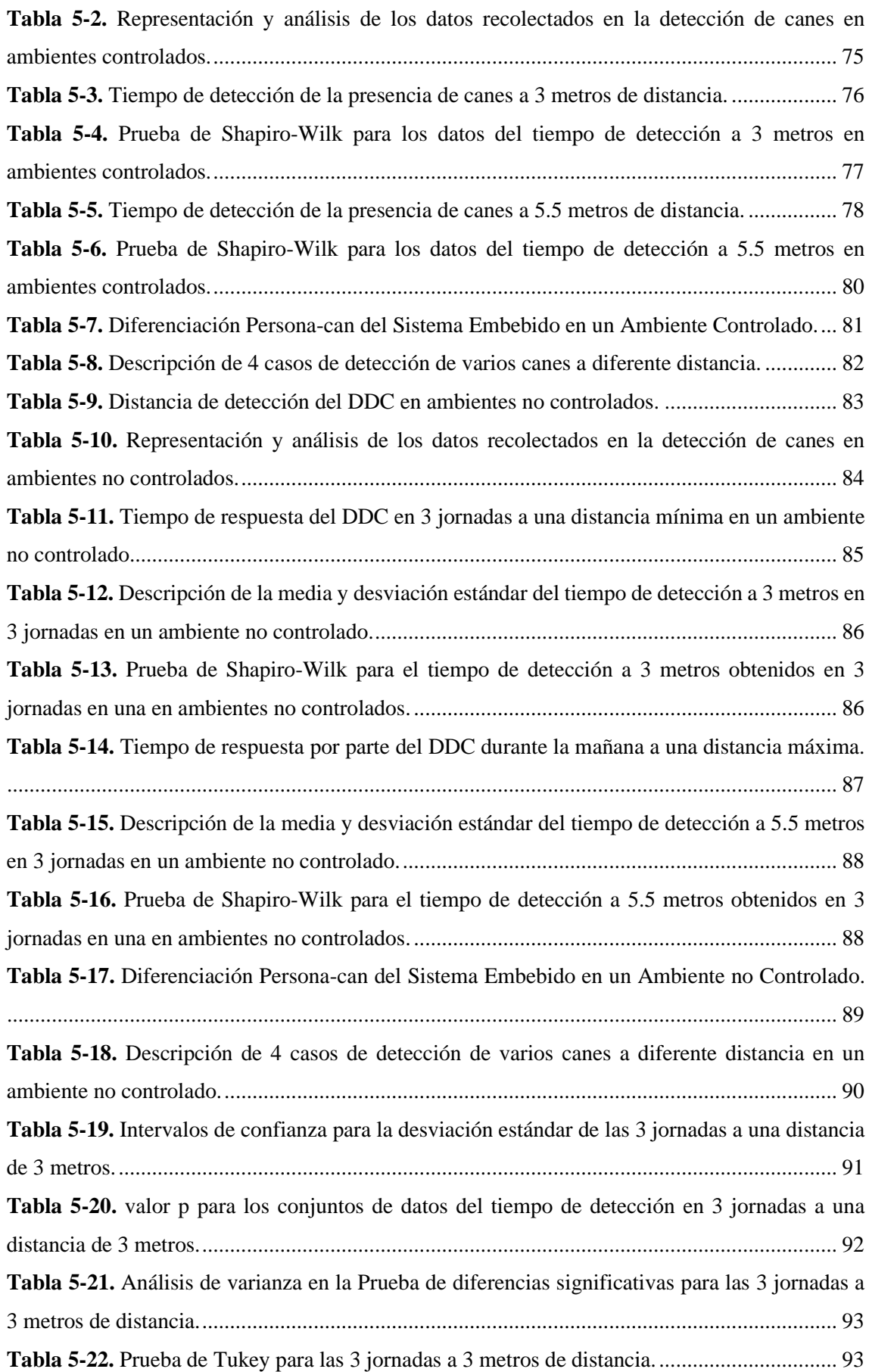

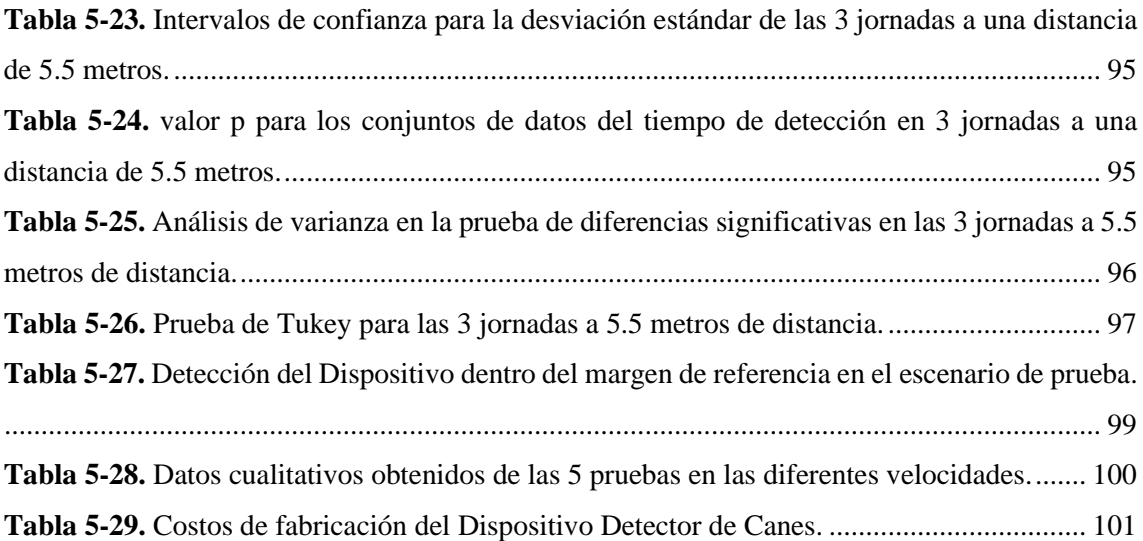

## <span id="page-15-0"></span>**ÍNDICE DE ILUSTRACIONES**

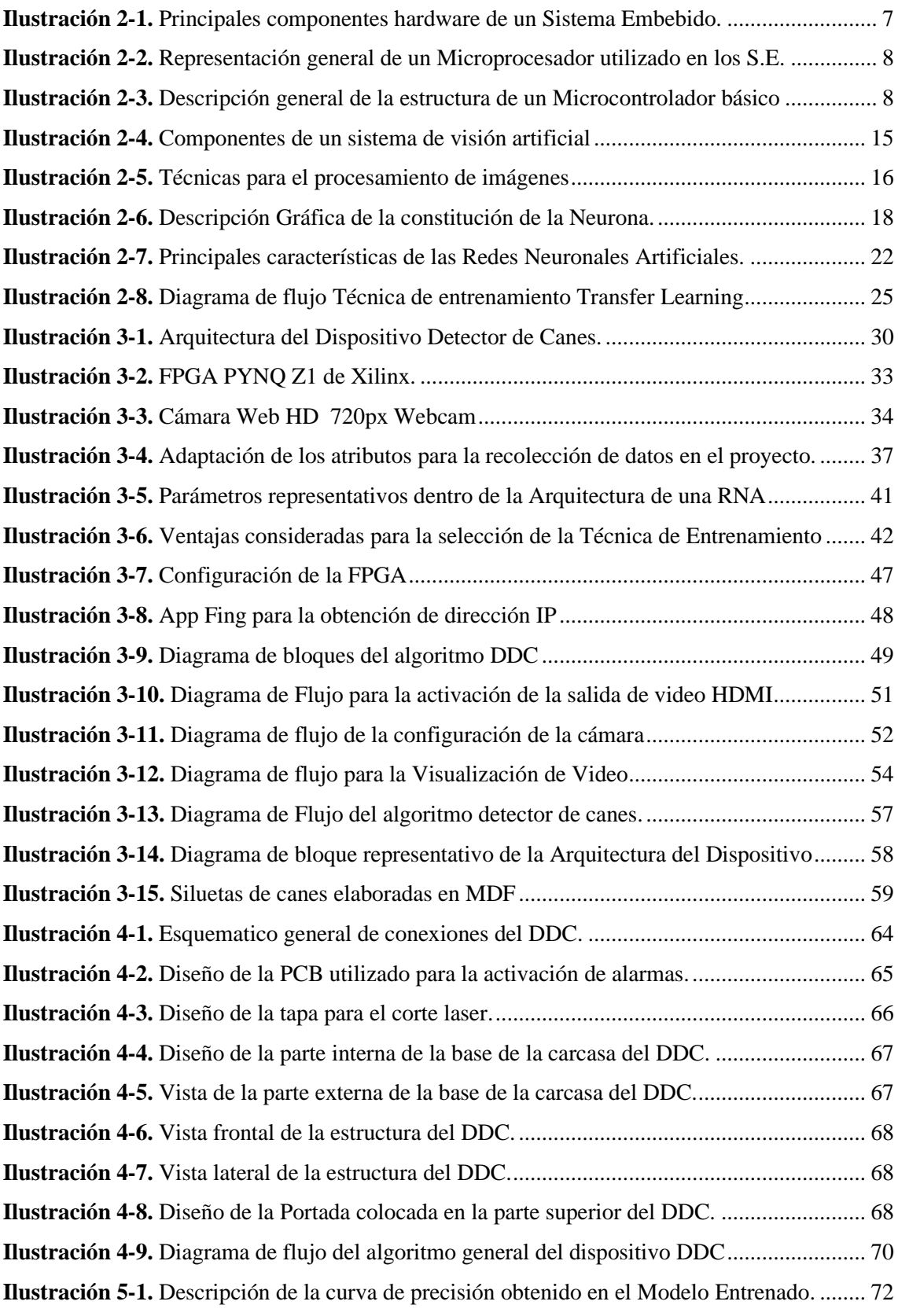

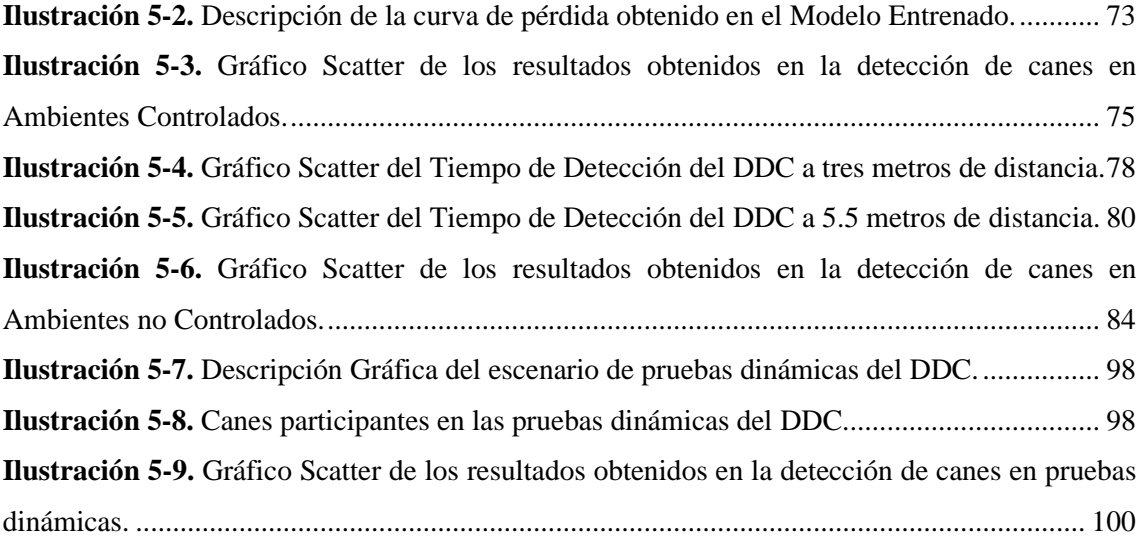

### <span id="page-17-0"></span>**ÍNDICE DE ANEXOS**

**ANEXO A:** [ALGORITMO DETECTOR DE CANES](#page-127-0)

**ANEXO B:** [TABLA DE VALORES CRÍTICOS PARA LA PRUEBA DE TUKEY](#page-131-0) **ANEXO C:** [ESTRUCTURA DEL DISPOSITIVO DETECTOR DE CANES](#page-132-0) **ANEXO D:** [EVIDENCIA FOTOGRÁFICA PRUEBAS EN AMBIENTE CONTROLADO](#page-134-0) **ANEXO E:** [EVIDENCIA FOTOGRAFICA PRUEBAS EN AMBIENTE NO CONTROLADO](#page-139-0) **ANEXO F:** [EVIDENCIA FOTOGRÁFICA DE PRUEBAS DINÁMICAS](#page-142-0)

#### <span id="page-18-0"></span>**RESUMEN**

De acuerdo con datos de la Agencia Nacional de Transito (ANT) revela que existe un índice de accidentes relacionados con animales en las vías, por lo tanto, el objetivo de la presente investigación fue en desarrollar un Sistema Embebido basado en FPGA y visión artificial implementado en vehículos para detectar y alertar la presencia de canes. La metodología consistió en cuatro etapas, considerando como pilar fundamental la implementación de un modelo entrenado de Red Neuronal Artificial (RNA) a través de la técnica de transferencia de aprendizaje. Para lo cual, con la finalidad de enriquecer y entrenar esta RNA, se recolectó un conjunto de 2000 imágenes, de las cuales 1500 fueron dedicadas al entrenamiento, 500 para pruebas. En la plataforma Google Colab se desarrolló el entrenamiento, y el desarrollo del algoritmo de detección se realizó en Jupyter Notebook, obteniendo dos modos de operación: normal y detector. En la etapa de validación de la RNA entrenada se obtuvo la curva de aprendizaje, en la cual, se demostró una impresionante precisión y mínima perdida de datos. Mientras que, la robustez y eficacia del sistema se sometió a pruebas de campo y se evaluaron detecciones a distintas distancias, en un rango de 1 a 10 metros, revelando que la máxima distancia de detección efectiva es de 5.5 metros. Además, como medida de precaución, se estableció una distancia mínima de 3 metros para mitigar posibles situaciones de riesgo. Las pruebas de tiempo de respuesta, realizadas en ambientes controlados y no controlados, arrojaron resultados consistentes y confiables, que mediante la prueba de Tukey se determinó un rendimiento óptimo en las jornadas matutinas. El costo de fabricación de este sistema embebido se estableció en un total de \$421.55. En este contexto se concluye que el dispositivo fundamenta su funcionalidad y se recomienda el uso de otra placa hardware para optimizar el rendimiento dejando así esta investigación como una base sólida para futuros desarrollos.

**Palabras clave:** <SISTEMA EMBEBIDO>, <RED NEURONAL>, <TRANSFERENCIA DE APRENDIZAJE>, <MATRIZ DE PUERTA PROGRAMABLE EN CAMPO (FPGA)>, <DETECTOR DE CANES>, <ALGORITMO DE DETECCION>.

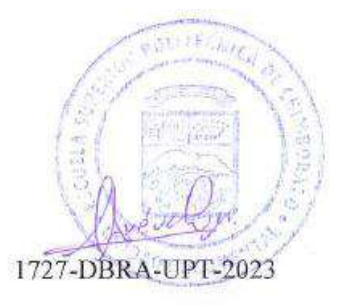

xviii

#### <span id="page-19-0"></span>**SUMMARY**

According to the National Transit Agency (NTA), there is an accident rate related to animal son the roads, therefore, the present research aimed to develop an Embedded System based on FPGA and computer vision implemented in vehicles to detected and alert the presence of dogs. The methodology consisted of four stages, considering implementing a trained Artificial Neural Network (ANN) model using the transfer learning technique as a fundamental pilar. For this purpose, to enrich and train this ANN, a set of 2,000 images was collected, of which 1,500 were allocated for training and 500 for testing. The training was developed on the Google Colab platform, and the detection algorithm was developed in Jupyter Notebook, obtaining two modes of operation: normal and detector. In the validation stage of the trained ANN, the learning curve was obtained, demonstratinng impressive accuracy and minimal data los. The robustness and effectiveness of the System were subjected to field tests, conducted in controlled and uncontrolled enviroments, yielded consistent and reliable results, with the Tukey test determining optimal performance in the morning sessions. The manufacturing cost of this embedded system was established at a total of \$421.55. In this context, it is concluded that the device supports its functionality, and it is recommended to use another hardware board to optimize performance, thus leaving this research as a solid foundation for future developments.

**Keywords:** <EMBEDDED SYSTEM>, <NEURAL NETWORK>, <TRANSFER LEARNING >, <FIELD-PROGRAMMABLE GATE ARRAY (FPGA) >, <CANINE DETECTOR >, <DETECTION ALGORITHM

Ing. Lenin Iván Lara Olivo 0602546103

### <span id="page-20-0"></span>**INTRODUCCIÓN**

En Ecuador los atropellamientos de animales en las vías es un tema poco tratado, sin embargo, gracias a los datos de la Agencia Nacional de Tránsito mencionó, entre los meses de enero a mayo del 2017 se han registrado 11.930 accidentes de los cuales 154 de ellos fueron causados por presencia de animales en las vías, a pesar de no contar con cifras de cuantos canes se atropellan a diario en el Ecuador, Emaseo, por medio de su programa animales al cielo retira un aproximado de 20 cuerpos en la vía principal de ciudad de Quito (El Comercio 2017).

El atropellar animales se puede considerar como maltrato animal de acuerdo con la Ley Orgánica de Bienestar Animal (LOBA) en Ecuador (Hernández Bustos y Fuentes Terán 2018), mediante la reforma del Art-249 del Código Orgánico Integral Penal se menciona que la persona que cause maltrato o muerte de mascotas o animales de compañía será sancionada con pena privativa de libertad de dos a seis meses (COIP, 2021).

En tal virtud, conociendo previamente estos datos se establece que el enfoque de este trabajo es el desarrollo de un dispositivo detector de canes surge con la necesidad de brindar protección a dicha mascota y que el conductor ser quien utilice dicho dispositivo. Para lo cual a lo largo del presente trabajo de integración curricular se plantea cinco capítulos desglosados de la siguiente manera: capítulo 1 diagnóstico del problema, capitulo 2 marco teórico, capitulo 3 marco metodológico, capitulo 4 propuesta y diseño del dispositivo, capitulo 5 validación del prototipo.

En el capítulo inicial se abarca diversos aspectos cruciales para el desarrollo del tema planteado, tales como identificando el planteamiento del problema, justificación teórica y práctica además de la metodología empleada para el abordaje de la temática. La segunda sección se realiza el análisis bibliográfico focalizando en los sistemas embebidos, RNA y técnicas de entrenamiento, además de algunos conceptos que sirven de base para el desarrollo de este trabajo. En el tercer capítulo, se explora la metodología a desarrollar y cuáles son los elementos que influyen para la fabricación del dispositivo tanto como la parte software (entornos y algoritmos) y hardware. El cuarto capitulo se refiere al diseño estructural del dispositivo, esquemas de conexión, y ensamblaje del dispositivo, así como también la especificación del algoritmo general del dispositivo detector de canes. Por último, en el quinto capítulo se procede al análisis minucioso y la interpretación obtenidos de las pruebas realizadas al dispositivo ya ensamblado. Concluyendo con un análisis de costos para la fabricación del prototipo.

### **CAPÍTULO I**

#### <span id="page-21-0"></span>**1. DIAGNOSTICO DEL PROBLEMA**

#### <span id="page-21-1"></span>**1.1 Planteamiento del problema**

¿Es posible la creación de un sistema embebido basado en FPGA y Visión Artificial implementado en un vehículo para detectar y alertar sobre la presencia de canes en la vía?

#### <span id="page-21-2"></span>**1.2 Justificación**

#### <span id="page-21-3"></span>*1.2.1 Justificación Teórica*

En la actualidad la visión artificial ha tenido un crecimiento exponencial por medio de las nuevas tecnologías y el desarrollo de muchas investigaciones relacionadas con esta temática se focaliza en mejorar el bienestar y convivir del ser humano y su entorno. En este sentido, el portal web (ATIA Innovation, 2021) menciona que los algoritmos de visión artificial permiten identificar en tiempo real la posición de objetos, identifica el espacio y distancia a la que se encuentra lo que facilita la interacción con el medio que lo rodea.

Los estudiantes de la Universidad Autónoma de Bucaramanga realizaron un trabajo de titulación cuyo tema era, El diseño de un sistema de visión artificial para la detección de Zopilote negro en aeródromos, los autores proponen a mediante la investigación se demostró que un sistema de visión artificial es capaz de realizar la detección de objetos, se para pruebas se tomó como referencia una caja roja para ponerlo como obstáculo y así trazar trayectorias que ayuden a evitar obstáculos. También proponen que la velocidad a la que se requería los datos de procesamiento de imagen era una gran limitante debido a las capacidades de la batería (Vera González & Valle Ortiz, 2020).

En la ciudad de Valladolid en el 2014, Roberto Muñoz Manso realizo un trabajo de titulación con el tema Sistema de visión artificial para la detección y lectura de matrículas, el autor propone que en sistemas de detección artificial que mueven, se requiere crear un sistema que sea invariante a condiciones externas como la iluminación, rotación, etc. También menciona y valora que el sistema es efectivo a largas distancias, debido a que los casos de fallos son mínimos y los resultados son los que se esperaba (Manso, 2014).

Las tarjetas de desarrollo FPGAs para visión artificial de alta resolución nos brinda alta velocidad de procesamiento de imágenes y un ecosistema ampliado de proveedores, Las FPGA se convierten en la plataforma preferida para el diseño de sistemas embebidos, debido a que posee un gran ancho de banda y los sistemas inteligentes instalados tienen un tamaño reducido y bajo consumo de energía (Llorente, 2019). El uso FPGAs como la tarjeta de desarrollo es muy importante para la investigación, y no nos limitamos al uso común de Arduino o Raspberry Pi, con los avances tecnológicos se ha creado diseños de FPGAs que cuentan con cámara para aprendizaje automático que son destinados a sistemas embebidos inteligentes y que serán utilizados en esta investigación.

El uso de la cámara es de suma importancia pues emula la visión humana, al estar conectada a la tarjeta de desarrollo su principal objetivo es la adquisición de imágenes para ser leídas por el algoritmo de visión artificial el mismo que se encarga de procesar secuencialmente todas las tareas de entrenamiento que son indicadas por el sistema operativo a través del software. (Pérez Cueto, 2009). En este sentido se puede entender que en la etapa de envió y adquisición de imágenes exista un pequeño retardo de tiempo hasta la visualización de esta, en el caso de la investigación hasta que el sistema de alerta se active acorde la detección de canes en la vía.

Por lo tanto, de acorde a la información recabada y citada se determina que es factible la realización de este trabajo de investigación, siendo un sistema embebido basado en FPGA y visión artificial implementado en un vehículo para la detección y alerta de canes en las vías que en la actualidad no se puede encontrar en comercialización en Ecuador, dando paso así a futuros trabajos de investigación y desarrollo de sistemas de detección que se vean interesados en mejorar o a su vez desarrollar su propio sistema embebido partiendo de la utilización de FPGA y visión artificial como herramienta fundamental para su desarrollo.

#### <span id="page-22-0"></span>*1.2.2 Justificación aplicativa*

El tema de investigación busca diseñar y construir un prototipo de un sistema embebido basado en FPGA y visión artificial implementado en un vehículo para la de detección y alerta de canes en las vías debido a la falta de desarrollo tecnológico orientado a esta problemática.

En el transcurso del trabajo de titulación conforme avance el proceso de investigación los elementos que conforman el sistema embebido de prevención serán seleccionados acorde a los requerimientos planteados. Para ello es necesario considerar varios aspectos y parámetros relacionados con el ambiente de trabajo, sin olvidar aquellos materiales eléctricos/electrónicos necesarios al momento de realizar el diseño y creación del sistema. En el caso de la implementación será necesario considerar el alquiler de un vehículo que nos brinde todas las condiciones adecuadas para que el sistema funcione de manera idónea.

El desarrollo del dispositivo detector de canes en las vías implementado en vehículos con FPGA en primera instancia se desarrolla en cuatro etapas. La primera etapa se encarga de establecer los requerimientos necesarios para llevar a cabo el dispositivo. La segunda etapa se basa en la recolección de datos, programación y entrenamiento del algoritmo de visión artificial para que pueda ser capaz de detectar la presencia de canes en las vías a partir de un conjunto de imágenes relacionadas con este propósito, misma que se llevará a cabo mediante un computador y herramientas de programación que permitan implementar este tipo de algoritmos y obtener un modelo de visión artificial entrenado para tal fin.

La tercera etapa se basa en reconstruir o trasladar el modelo de visión artificial entrenado, para detectar canes en las vías, sobre una tarjeta de Field Programmed Gate Array (FPGA), que será el núcleo del sistema embebido de esta investigación, misma que recibirá las imágenes en tiempo real desde una cámara conectada a dicha tarjeta. En esta etapa también se realiza la implementación del sistema de advertencia hacia el conductor, el mismo que puede ser alertado por cualquiera de las siguientes formas: Audible, Táctil o una combinación de ambos como la Vibro acústica.

La última etapa se centra en la realización de pruebas de evaluación del sistema desarrollado. Las pruebas deberán ser desarrolladas en ambientes controlados y no controlados, como, por ejemplo: ambientes de iluminación controlada y no controlada, así como también la participación segura de mascotas que sirvan para evaluar el número de aciertos positivos, negativos, falsos positivos, falsos negativos, distancia de detección en condiciones de vehículo detenido y en movimiento. Se debe recalcar que las pruebas a bordo del vehículo serán ejecutadas siempre y cuando existan todas las garantías de que las mismas podrán ser ejecutadas bajo condiciones de seguridad para los sujetos participantes.

### <span id="page-24-0"></span>**1.3 Objetivos**

#### <span id="page-24-1"></span>*1.3.1 Objetivo General*

Desarrollar un sistema embebido basado en FPGA y Visión Artificial implementado en un vehículo para detectar y alertar sobre la presencia de canes en la vía.

#### <span id="page-24-2"></span>*1.3.2 Objetivos Específicos*

- Investigar sobre los sistemas de detección y alerta de canes en la vía desarrollados y reportados en literatura, así como los componentes hardware y software que lo conforman, normativas de uso, características y vulnerabilidades que pueden tener.
- Definir los requerimientos operativos que deberá cumplir el prototipo de sistema embebido de detección y alerta de presencia de canes en las vías, así como los componentes hardware y herramientas software que se utilizarán en su desarrollo.
- Desarrollar el modelo entrenado para la detección de canes en la vía mediante algoritmos de visión artificial orientado a utilizar la menor cantidad de recursos de procesamiento y compatible con plataformas embebidas como FPGAs.
- Implementar el modelo entrenado para la detección de canes en la vía sobre una tarjeta de FPGA dotada de una cámara para la adquisición de imágenes en tiempo real, así como del sistema de alerta hacía el conductor en un vehículo real.
- Realizar las pruebas necesarias, bajo condiciones controladas y no controladas de iluminación, para evaluar las tasas de detección y alerta de presencia de canes en la vía en condiciones de tránsito vehicular seguras para los sujetos participantes.

### **CAPÍTULO II**

### <span id="page-25-0"></span>**2. MARCO TEÓRICO**

En este segundo capítulo se describe conceptos relaciones con sistemas embebidos, inteligencia artificial, visión artificial, además se detalla que entornos de software se utiliza para la programación de tarjetas de desarrollo, para finalizar se detalla las redes neuronales desde su concepto hasta sus procesos de entrenamiento como también la implementación de los actuadores y sistemas de alarmas vehiculares.

#### <span id="page-25-1"></span>**2.1 Generalidades de los Sistemas Embebidos**

Es un sistema basado en microprocesadores que cumple una tarea específica, sometida a una serie de requerimientos delimitados por el usuario ya sea en el diseño o en la funcionalidad.

"Un sistema embebido o sistema incrustado es un sistema cuya función principal no es computacional, pero es controlado por un computador integrado, puede ser un microcontrolador o un microprocesador. La palabra embebido implica que se encuentra dentro del sistema general"(David y Pérez 2009).

Los sistemas embebidos poseen una estructura compuesta del hardware similar al de un computador, diseñado específicamente para satisfacer los requerimientos inmersos en el software los mismos que serán controlados y ejecutados por un sistema operativo (Cayssials 2014).

En la *[Tabla 2-1.](#page-25-2),* se detallas algunas características que diferencian un sistema embebido de un sistema computacional tradicional.

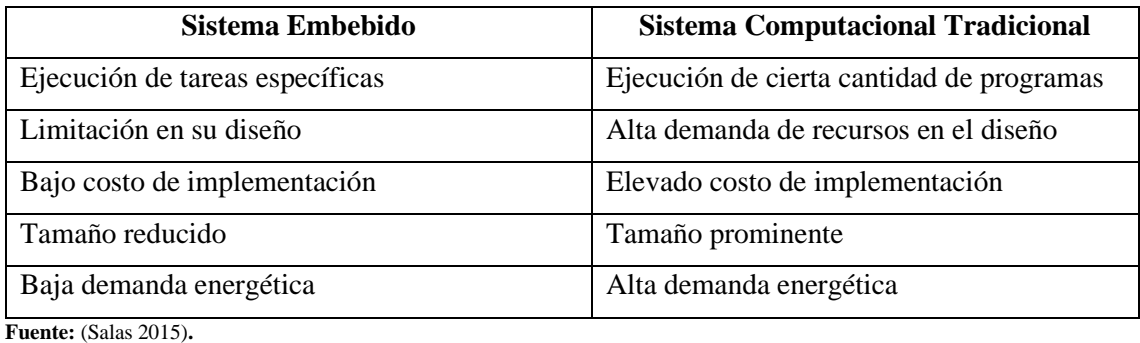

<span id="page-25-2"></span>**Tabla 2-1**. Características diferenciales entre los sistemas embebidos y los sistemas tradicionales.

**Realizado por:** Domínguez Carlos, Lliguin Giustinne, 2023.

#### <span id="page-26-0"></span>**2.2 Elementos Hardware de los Sistemas Embebidos para Visión Artificial**

Como en todo sistema, el termino hardware se refiere a la parte tangible que constituye un sistema embebido, que en conjunto con el software realizan tareas específicas. Dichos componentes se distinguen de los sistemas tradicionales por su tamaño, funcionalidad, capacidad de procesamiento.

Todo sistema embebido dispone de un hardware, constituido físicamente por circuitos integrados interconectados sobre tarjetas impresas que conforman la memoria, unidad de control, unidad lógico-aritmético y las unidades de entrada/salida (sensores y actuadores).

La [Ilustración 2-1.](#page-26-2), describe de manera general los principales componentes hardware que formarían parte dentro del Sistema Embebido si los requerimientos consideran Visión Artificial.

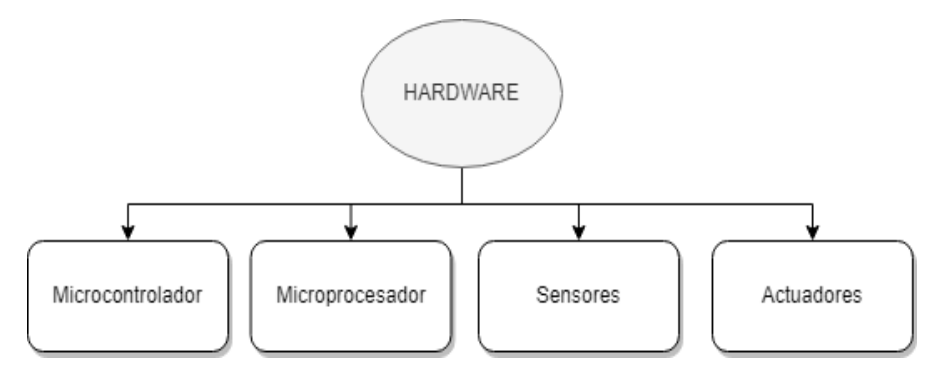

<span id="page-26-2"></span>**Ilustración 2-1.** Principales componentes hardware de un Sistema Embebido. **Realizado por:** Domínguez Carlos, Lliguin Giustinne, 2023.

#### <span id="page-26-1"></span>*2.2.1 Microprocesador*

Según Martín del Brío, (1999) se conoce como el "componente electrónico que realiza en una única pastilla el procesador (CPU) de una maquina programable de tratamiento de la información." El microprocesador es considerado por David & Pérez, (2009) como un componente LSI que realiza una gran cantidad de funciones o tareas en una sola pieza de circuito integrado. Por ello se puede considerar como el puesto de mando de todo el sistema embebido siendo el que posee un control mayoritario en todo el proceso incluido en la velocidad de funcionamiento.

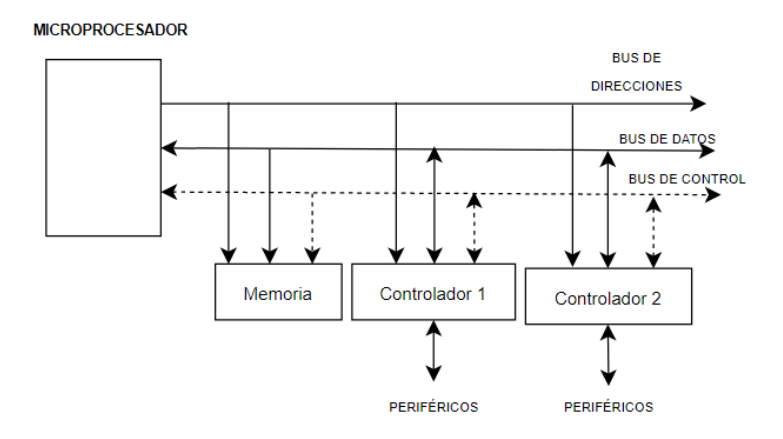

<span id="page-27-1"></span>**Ilustración 2-2**. Representación general de un Microprocesador utilizado en los S.E. **Realizado por:** Domínguez Carlos, Lliguin Giustinne, 2023.

#### <span id="page-27-0"></span>*2.2.2 Microcontrolador*

"Un microcontrolador es un circuito integrado programable que contiene todos los componentes necesarios para controlar el funcionamiento de una tarea determinada" (Palacios, Remiro y López 2014).

Según Aguayo, (2004), el microcontrolador es en definitiva un circuito integrado que incluye todos los componentes que se pueden considerar en un computador. Debido a su reducido tamaño es posible montar el controlador en el propio dispositivo al que gobierna (controlador embebido).

#### **MICROCONTROLADOR**

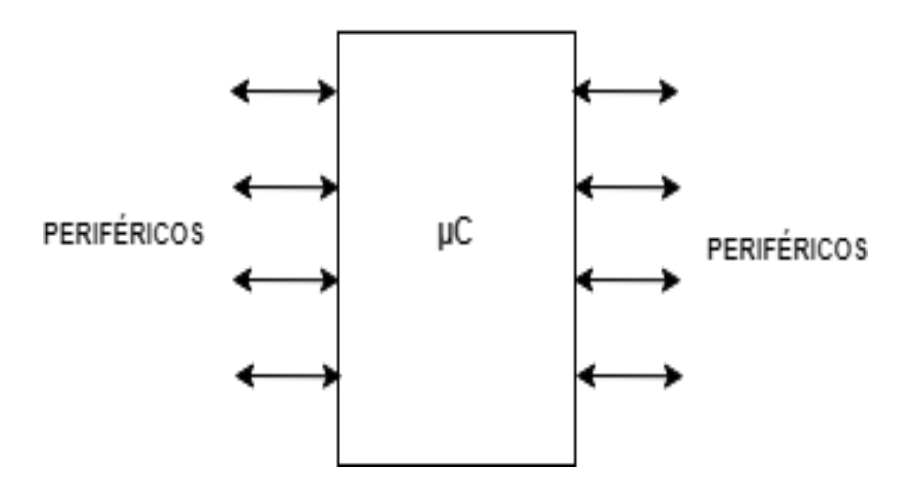

<span id="page-27-2"></span>**Ilustración 2-3.** Descripción general de la estructura de un Microcontrolador básico **Realizado por:** Domínguez Carlos, Lliguin Giustinne, 2023.

#### <span id="page-28-0"></span>*2.2.3 Tarjetas de Desarrollo*

De acuerdo con los autores González & Silva (2013, p. 2), las tarjetas de desarrollo son herramienta utilizadas para el diseño y prototipado rápido de sistemas digitales o analógicos, son consideradas un elemento útil para mejorar el proceso de diseño al reducir el tiempo de prueba del diseño.

#### <span id="page-28-1"></span>*2.2.3.1 Tipos de Tarjetas de Desarrollo*

#### • **Raspberry Pi**

Raspberry Pi es una computadora de bajo costo y tamaño compacto que está diseñada para promover el aprendizaje y la experimentación en el campo de la informática. Se trata de una placa de circuito impreso que incluye un procesador, memoria, puertos de entrada y salida, y una variedad de interfaces que permiten conectarlo a otros dispositivos y componentes.

#### • **FPGA**

Una FPGA (Field-Programmable Gate Array) es un tipo de dispositivo electrónico programable que se utiliza para implementar circuitos digitales. Consiste en una matriz de bloques lógicos configurables y elementos de interconexión programables. Estos elementos permiten a los diseñadores configurar y reconfigurar la funcionalidad del hardware después de su fabricación (Woods et al. 2009).

#### **Comparativa entre Tarjetas de Desarrollo.**

Mediante la *[Tabla 2-2.](#page-28-2),* se hace una retroalimentación de las principales consideraciones de las tarjetas de desarrollo más comunes en la actualidad.

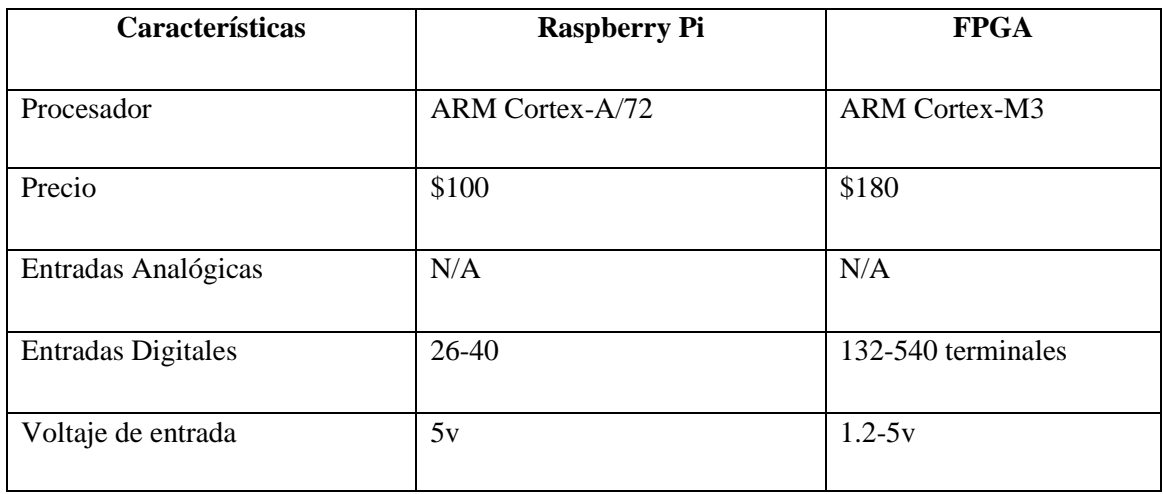

<span id="page-28-2"></span>**Tabla 2-2**. Tabla comparativa sobre los atributos de las Tarjetas de Desarrollo.

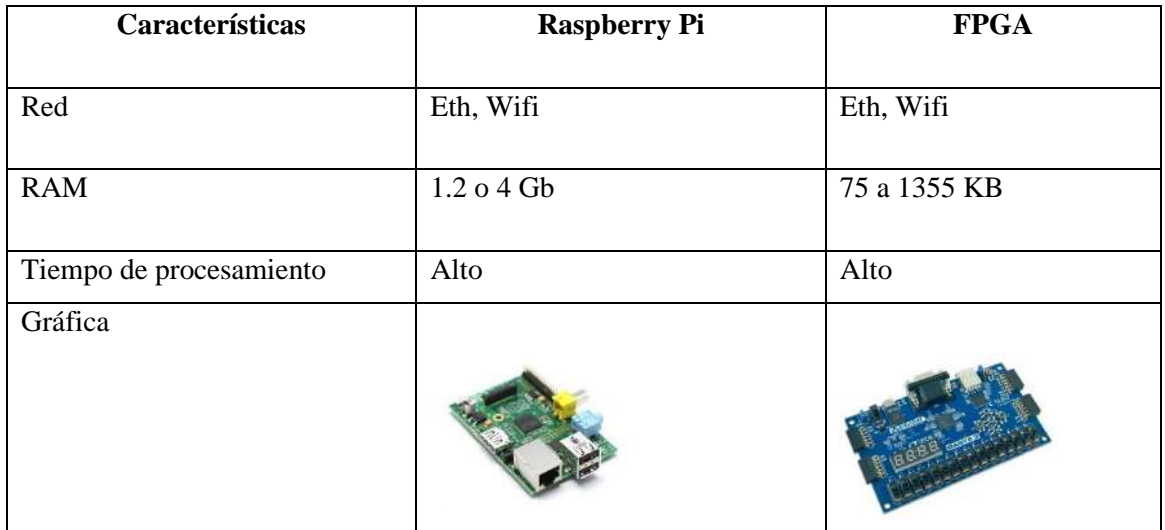

**Realizado por:** Domínguez Carlos, Lliguin Giustinne, 2023

#### <span id="page-29-0"></span>*2.2.4 Sensores*

Un sensor es un dispositivo que convierte una magnitud física en una señal eléctrica o óptica que puede ser interpretada y procesada por un sistema electrónico. Los sensores pueden medir una amplia variedad de magnitudes físicas, como temperatura, presión, humedad, posición, aceleración, velocidad, entre otras. Los sensores son ampliamente utilizados en una gran variedad de aplicaciones, desde la industria automotriz y aeroespacial hasta la medicina y la agricultura, y son esenciales para la recopilación de datos en tiempo real y el control de procesos automatizados (Dorf y Bishop 2005).

El dispositivo que convierte una magnitud física en una señal eléctrica o óptica que puede ser interpretada y procesada por un sistema electrónico. Los sensores pueden medir una amplia variedad de magnitudes físicas, como temperatura, presión, humedad, posición, aceleración, velocidad, entre otras. Los sensores son ampliamente utilizados en una gran variedad de aplicaciones, desde la industria automotriz y aeroespacial hasta la medicina y la agricultura, y son esenciales para la recopilación de datos en tiempo real y el control de procesos automatizados (Dorf y Bishop 2005).

Dunn, (2011) , presenta una conceptualización personal de una posible clasificación de los sensores presentes en la industria y por medio de la [Tabla 2-3.](#page-30-2), se viraliza dicha información.

<span id="page-30-2"></span>**Tabla 2-3.** Descripción teórica de los tipos de sensores considerados en los S.E.

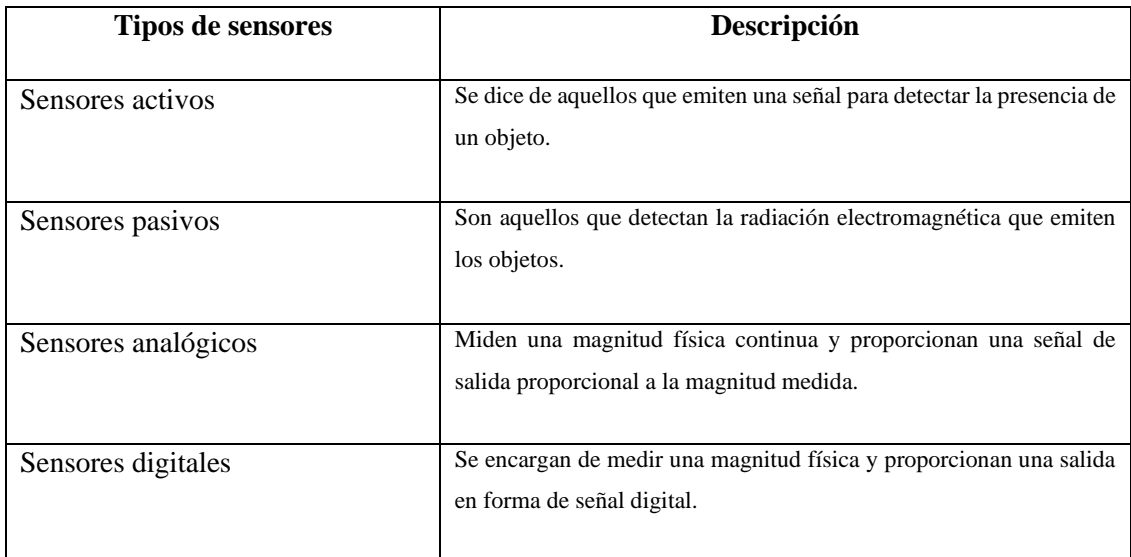

**Realizado por:** Domínguez Carlos, Lliguin Giustinne, 2023

#### <span id="page-30-0"></span>*2.2.4.1 Sensor de Imagen*

Es el elemento responsable de convertir la luz en señales eléctricas, permitiendo capturar y digitalizar imágenes. Estos sensores son ampliamente utilizados en cámaras digitales, video cámaras, escáneres y otros dispositivos de captura de imágenes. La tecnología más comúnmente utilizada en estos sensores es el CCD (dispositivos de acoplamiento de carga). Que combina en un solo chip los componentes fotosensibles. Así como la lógica de control y la circuitería asociada. En estos dispositivos, la señal eléctrica transmitida por los fotodiodos depende de la intensidad luminosa que reciben, su espectro y el tiempo de integración, es decir, el tiempo durante el cual los fotodiodos son sensibles a la luz incidente (Tello 2006).

#### <span id="page-30-1"></span>*2.2.4.2 Dispositivos de captura de imagen*

Son aparatos electrónicos que posibilitan la obtención imágenes o fotografías en formato digital estas pueden ser estáticas o en movimiento, para posterior procesamiento o visualización (Martínez Verdú 2002). Para una buena adquisición de imágenes se debe considerar diversos factores, tales como la luminosidad, la interferencia, el fondo de la imagen, la resolución, para lograr un procesamiento y estudio de la imagen en un sistema de visión artificial.

En la *[Tabla 2-4.](#page-31-1),* se resume las características y funcionalidades de algunos dispositivos de captura de imagen más comunes.

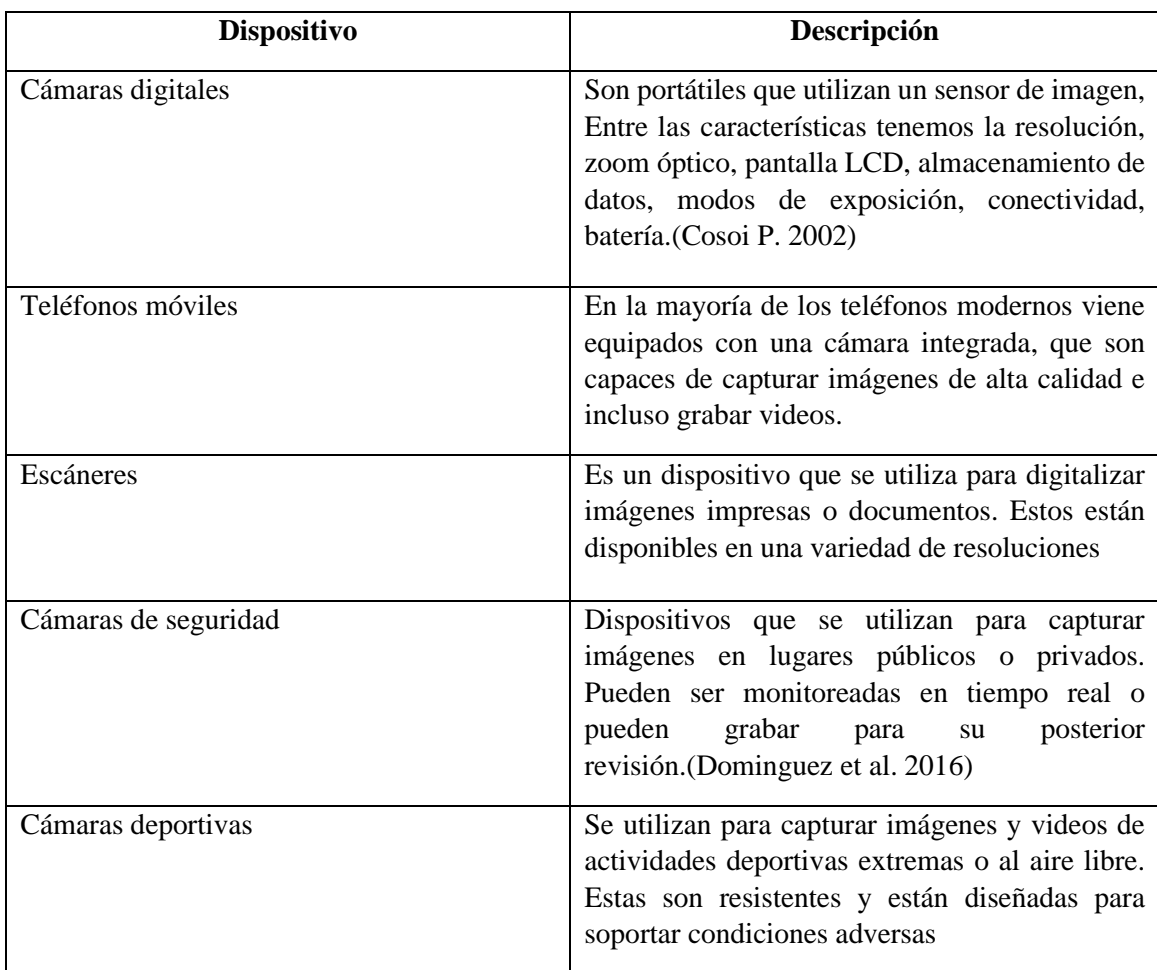

<span id="page-31-1"></span>**Tabla 2-4.** Características y funcionalidades de los dispositivos de captura de imagen

**Realizado por:** Domínguez Carlos, Lliguin Giustinne, 2023

#### <span id="page-31-0"></span>*2.2.5 Actuadores*

Es un componente o dispositivo que convierte una señal de entrada en una acción física en un sistema automatizado. Los actuadores pueden ser eléctricos, hidráulicos, neumáticos o mecánicos, y se utilizan en una amplia variedad de aplicaciones, como el control de válvulas, la automatización de procesos industriales, el control de movimientos en robots y sistemas de maquinaria, y en la industria del automóvil, entre otros (Corona, Abarca y Mares 2014).

Los actuadores eléctricos convierten una señal eléctrica en una acción mecánica, como un motor que convierte la electricidad en movimiento. Los actuadores hidráulicos y neumáticos utilizan fluidos comprimidos para mover un objeto o realizar una acción, como un cilindro hidráulico que mueve un brazo robótico. Los actuadores mecánicos, como los solenoides, utilizan un campo magnético para realizar una acción mecánica, como abrir o cerrar una válvula.

En la [Tabla 2-5.](#page-32-2), se maneja la información detallada de los tipos de actuadores más utilizados en la actualidad dentro de un sistema embebido.

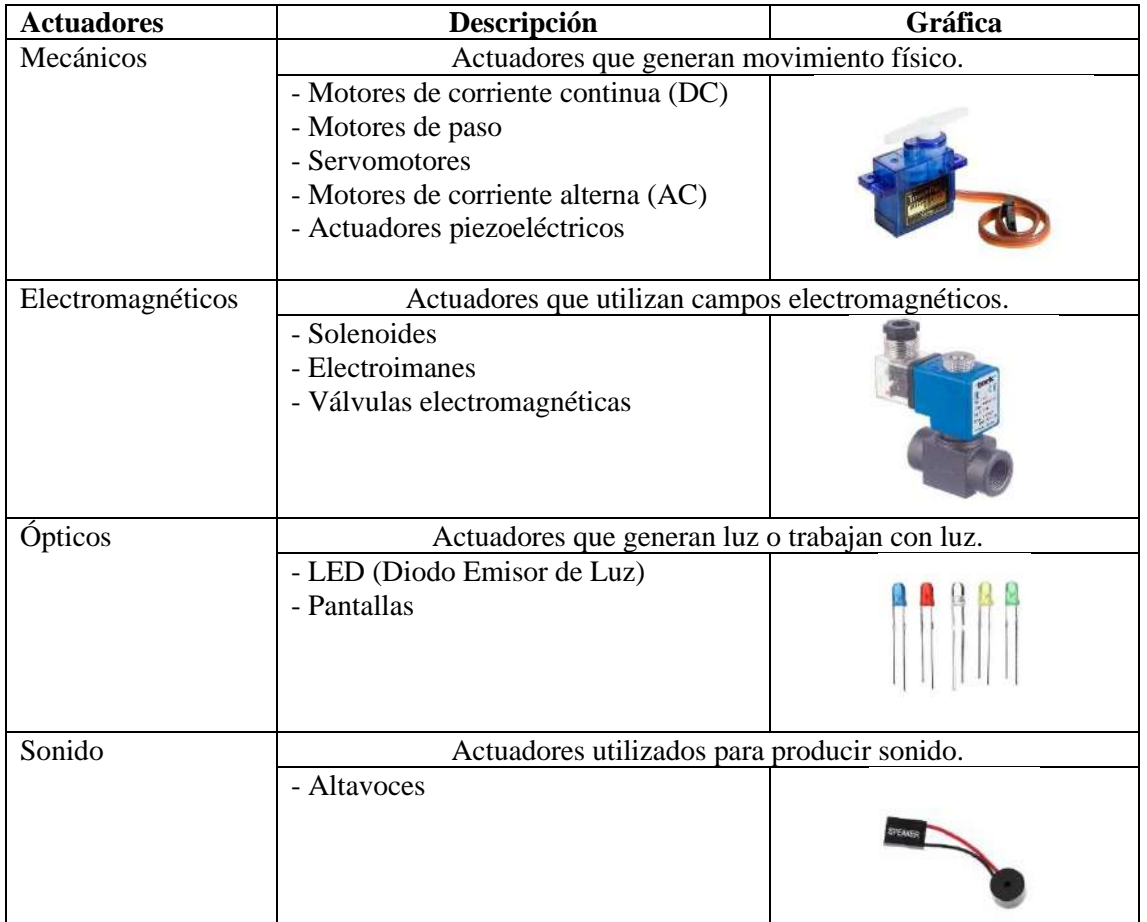

<span id="page-32-2"></span>**Tabla 2-5**. Descripción conceptual y gráfica de los tipos de actuadores.

**Realizado por:** Domínguez Carlos, Lliguin Giustinne, 2023

#### <span id="page-32-0"></span>**2.3 Herramientas Software para Visión Artificial en Sistemas Embebidos**

Los sistemas embebidos para la visión artificial requieren de software especializado para realizar el procesamiento de imágenes y realizar tareas de reconocimiento mediante el análisis visual. A continuación, se presenta algunos de los elementos software utilizados en los sistemas embebidos para la visión artificial.

### <span id="page-32-1"></span>*2.3.1 Técnicas de Inteligencia artificial*

La inteligencia artificial (IA) abarca una amplia gama de áreas que se desarrollan bajo el concepto de IA. Cada uno de estos cuenta con técnicas y herramientas para llegar a sus objetivos. En la *[Tabla](#page-33-1)* 2-6., se describen las técnicas de inteligencia artificial utilizadas en la actualidad para el reconocimiento de patrones.

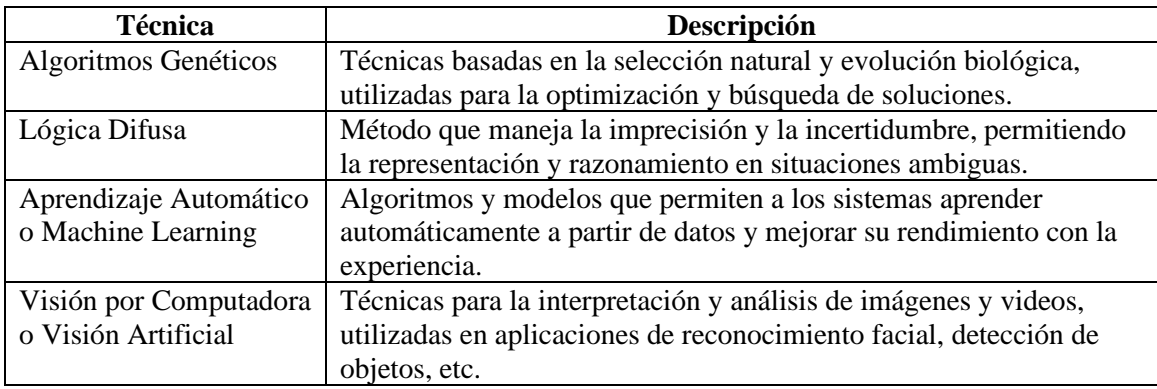

<span id="page-33-1"></span>**Tabla 2-6**. Técnicas de Inteligencia Artificial para reconocimiento de patrones.

**Realizado por:** Domínguez Carlos, Lliguin Giustinne, 2023

#### <span id="page-33-0"></span>*2.3.1.1 Visión por Computadora o Visión Artificial*

La visión artificial, también conocida como visión por computador, es la ciencia que se encarga de programar un ordenador para procesar imágenes y videos, y en algunos casos, comprender su contenido (Alvear Puertas et al. 2017). En otras palabras, es la capacidad de las máquinas de ver y analizar el mundo que la rodea de manera similar a la que lo hacen los seres humanos.

De acuerdo con Sanabria y Archila (2011, p. 180), la visión artificial se realiza de manera similar al proceso de la visión humana. La entrada básica es una imagen capturada por una cámara. La imagen se representa como una matriz de puntos, donde cada punto corresponde a un valor de una función bidimensional f (x, y), donde x e y son las coordenadas espaciales y f representa la intensidad o brillo de la imagen. En el caso de las imágenes en blanco y negro, f es un valor único, mientras que, para las imágenes en color, se utiliza el modelo de color aditivo RGB, que combina tres matrices de puntos.

En la *[Ilustración 2-4.](#page-34-0)* se muestra el sistema de visión artificial que consta de algunos componentes principales, entre los que están: adquisición de imágenes, procesamiento, iluminación, objeto, reconocimiento y la interpretación de la escena.

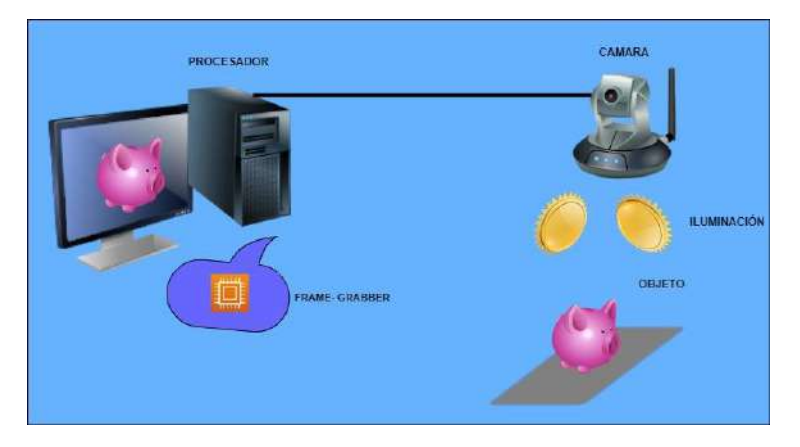

**Ilustración 2-4.** Componentes de un sistema de visión artificial **Realizado por:** Domínguez Carlos, Lliguin Giustinne, 2022

<span id="page-34-0"></span>**Procesamiento de la imagen. -** Según, (Juan y Chacón 2011) son operaciones para ajustar los datos de una imagen y mejorar su análisis en etapas posteriores. Mientras que, (Esqueda 2002) menciona que las técnicas que trabajan directamente con los valores de los píxeles de la imagen conforman el procesamiento espacial. El procesamiento de imágenes se rige acorde a la siguiente ecuación.

$$
S(x, y) = F(I(x, y))
$$

Donde:  $I(x, y)$ : imagen original,  $S(x, y)$ : Imagen resultante, F : Transformación

En el procesamiento de imágenes, engloba un conjunto de técnicas y algoritmos, así como también de ciencias en la computación, matemáticas y astronomía, que tienen como finalidad mejorar la calidad, extraer información relevante o transformar de diversas maneras la imagen (Cuevas, Zaldivar y Perez 2012).

En el procesamiento de imágenes, engloba un conjunto de técnicas y algoritmos, así como también de ciencias en la computación, matemáticas y astronomía, que tienen como finalidad mejorar la calidad, extraer información relevante o transformar de diversas maneras la imagen (Cuevas, Zaldivar y Perez 2012).

En este sentido, se puede desarrollar operaciones aritméticas más comunes son la suma, resta, multiplicación y división. Sin embargo, es importante destacar que para realizar cualquiera de estas es necesario que el par de imágenes tengan el mismo tamaño (Esqueda 2002).

En la *[Ilustración 2-5](#page-35-1)*. se muestra algunas de las técnicas más comunes de procesamiento de imágenes para extraer características, entre las cuales destacan las siguientes.

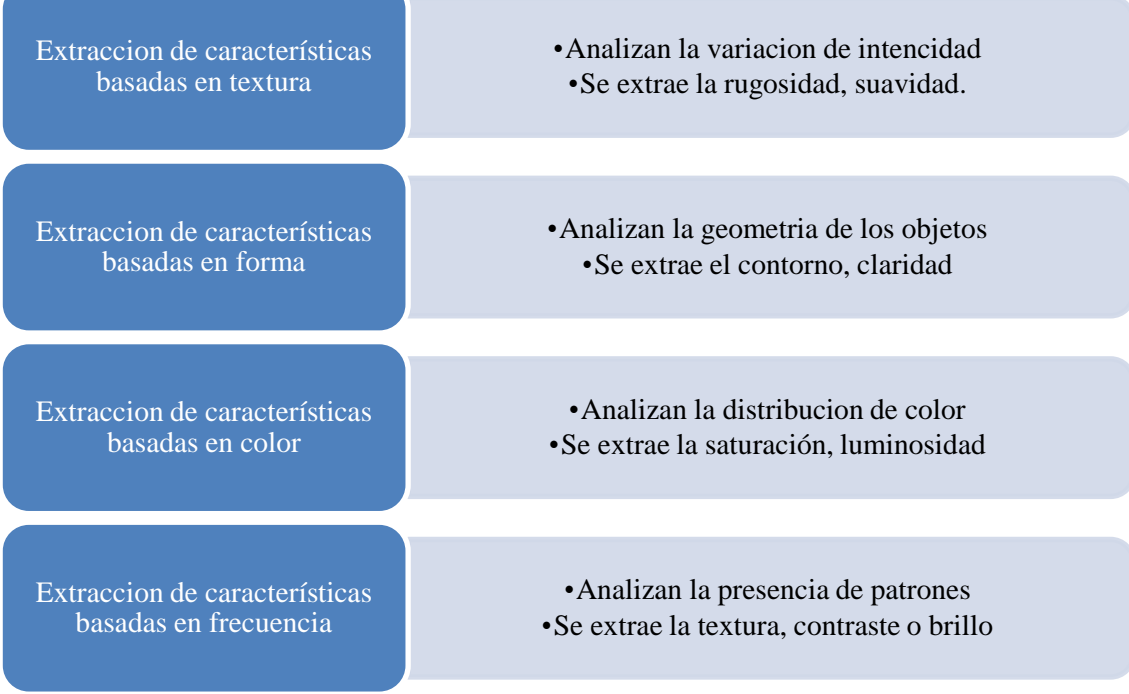

<span id="page-35-1"></span>**Ilustración 2-5**. Técnicas para el procesamiento de imágenes **Realizado por:** Domínguez Carlos, Lliguin Giustinne, 2023

#### <span id="page-35-0"></span>*2.3.1.2 Machine Learning*

El Machine Learning es un enfoque de la inteligencia artificial que permite a las máquinas aprender automáticamente a partir de datos y mejorar su rendimiento en una tarea específica sin necesidad de ser programadas explícitamente. En lugar de escribir reglas y algoritmos específicos, el Machine Learning se basa en algoritmos y modelos que pueden aprender de los datos y realizar predicciones o tomar decisiones basadas en esa experiencia aprendida (Goodfellow et al. 2016).

El Machine Learning es un campo de estudio que se enfoca en el desarrollo de algoritmos y modelos que brindan la facilidad de aprender y mejorar automáticamente a través de la experiencia. Dentro del amplio campo del Machine Learning, existen varios subcampos que se centran en diferentes enfoques y aplicaciones. En la [Tabla 2-7.](#page-36-0), se proporciona una descripción de los subcampos que se pueden encontrar en la actualidad.
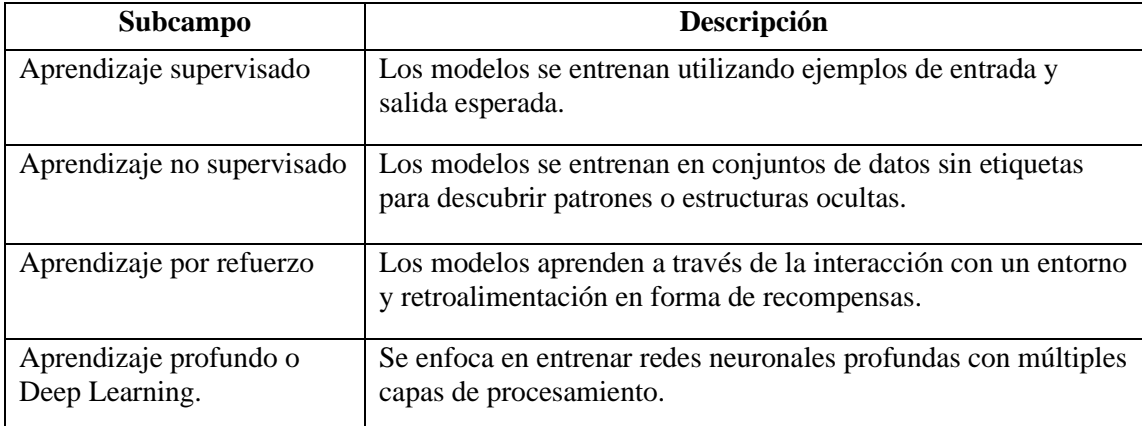

**Tabla 2-7.** Subcampos existentes dentro del Machine Learning y su descripción.

**Realizado por:** Domínguez Carlos, Lliguin Giustinne, 2023

## • **Aprendizaje supervisado**

Según Bishop, (2006), es un enfoque del Machine Learning donde se utilizan datos de entrenamiento que contienen ejemplos etiquetados. En este enfoque, se proporciona a la máquina un conjunto de datos de entrada junto con las salidas deseadas correspondientes. La tarea del algoritmo de aprendizaje es construir un modelo o función que pueda mapear las entradas a las salidas correctas. El aprendizaje supervisado se basa en el principio de que los datos de entrenamiento contienen información suficiente para inferir una regla general que puede usarse para predecir las salidas correspondientes a nuevas instancias de datos. El modelo resultante se evalúa utilizando datos de prueba o validación para medir su capacidad de generalización.

#### • **Aprendizaje no supervisado**

El objetivo del aprendizaje no supervisado es descubrir patrones, estructuras o relaciones ocultas en los datos sin la guía de salidas conocidas. Los algoritmos de aprendizaje no supervisado buscan agrupar los datos en conjuntos o categorías similares o extraer características y representaciones significativas de los datos (Bishop, 2006).

### • **Deep Learning**

Es un subcampo del aprendizaje automático que se enfoca en el entrenamiento de redes neuronales profundas para aprender a realizar tareas complejas, como la clasificación de imágenes o el reconocimiento de voz. En lugar de requerir características específicas y diseñadas a mano para cada tarea, el Deep Learning utiliza capas de procesamiento para aprender características y patrones relevantes de manera automática a partir de los datos de entrada. Debido a su capacidad para aprender de manera jerárquica, el Deep Learning ha demostrado ser extremadamente efectivo en una variedad de tareas de aprendizaje automático, superando a otros métodos tradicionales en muchos casos (Goodfellow et al. 2016).

### *2.3.2 Redes Neuronales Artificiales*

En la actualidad, las redes neuronales artificiales se han convertido en una herramienta fundamental en el campo del aprendizaje automático y la inteligencia artificial. Estas redes están inspiradas en el funcionamiento del cerebro humano y se utilizan para resolver una amplia gama de problemas en diversas áreas, como reconocimiento de imágenes, procesamiento del lenguaje natural, predicción y toma de decisiones. Una red neuronal artificial es un conjunto de algoritmos y modelos matemáticos que imitan la forma en que el cerebro humano procesa y analiza información. La red neuronal está compuesta por capas de neuronas interconectadas que reciben entradas, procesan la información y producen salidas. Cada neurona toma una entrada, realiza una operación matemática y produce una salida, que se transmite a las neuronas de la siguiente capa. El aprendizaje de una red neuronal se produce mediante la adaptación de los pesos sinápticos de las conexiones entre las neuronas, lo que permite que la red se ajuste a los datos de entrenamiento y pueda generalizar y realizar predicciones precisas en nuevos datos(Aggarwal C, 2018).

# *2.3.2.1 Neurona Artificial*

La red neuronal artificial está compuesta por siete elementos esenciales como se muestra en la *[Ilustración 2-6,](#page-37-0)* estos son aplicables para la neurona en diferentes roles, ya sea como entrada, salida o en las capas intermedias (Jaya 2022).

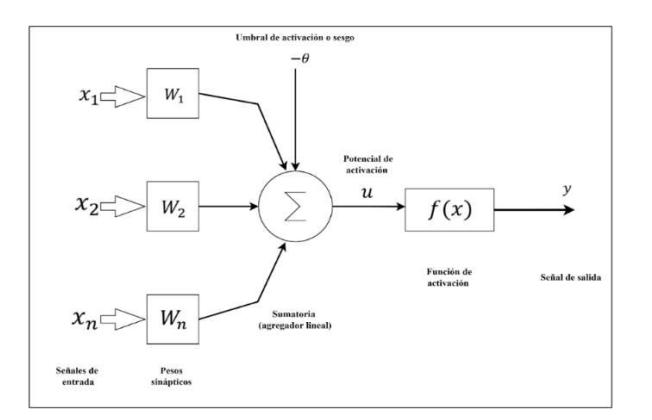

<span id="page-37-0"></span>**Ilustración 2-6.** Descripción Gráfica de la constitución de la Neurona.

**Realizado por:** Domínguez Carlos, Lliguin Giustinne, 2023.

La [Tabla 2-8.](#page-38-0), **se** encarga de describir los componentes que forman parte de las neuronas acompañado de la representación y descripción de estas.

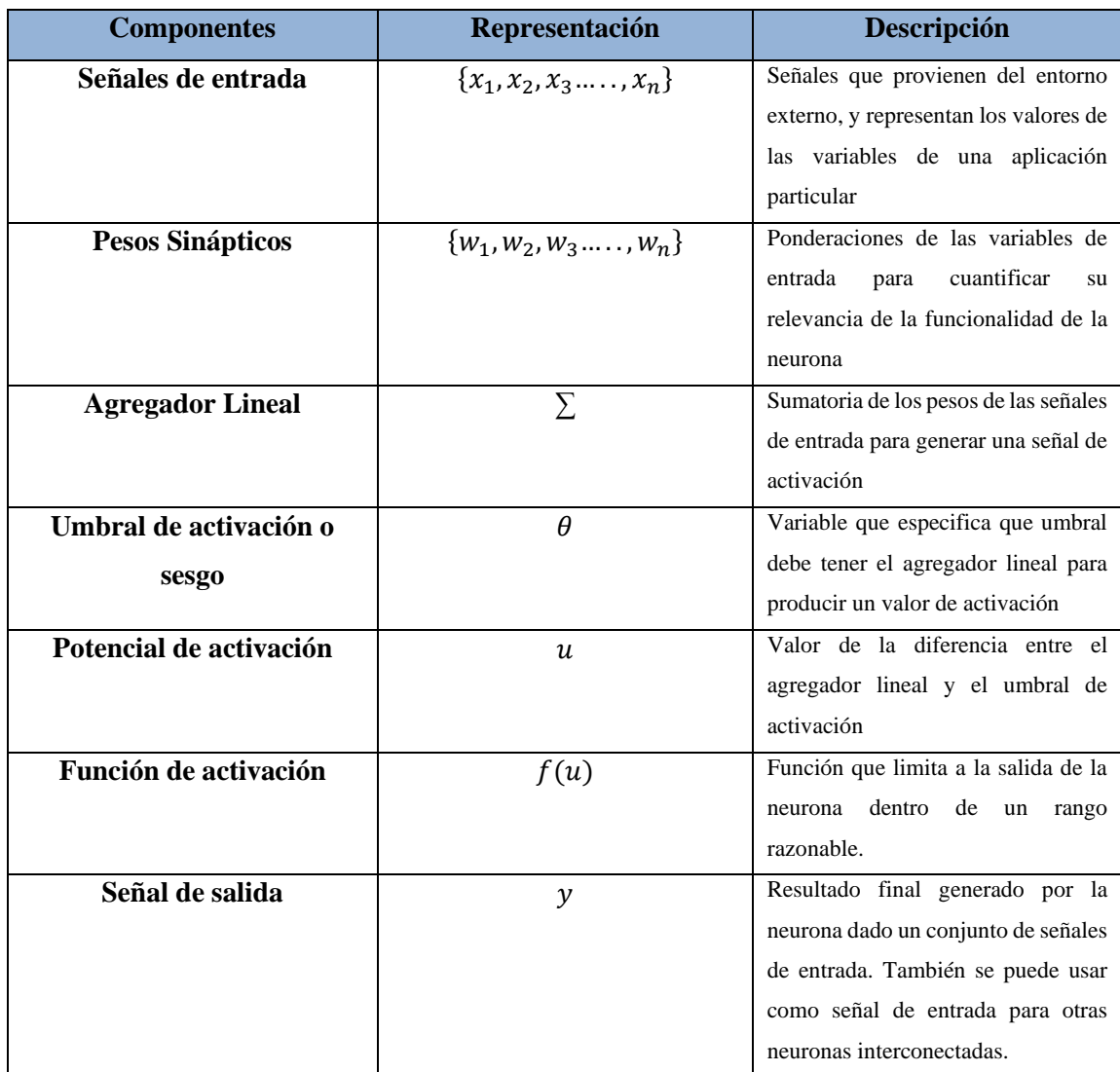

<span id="page-38-0"></span>**Tabla 2-8.** Principales componentes que conforman la Neurona.

**Realizado por:** Domínguez Carlos, Lliguin Giustinne, 2023.

## • *Funciones de Activación*

Las funciones de activación son una parte fundamental de las redes neuronales artificiales, que se utilizan para modelar relaciones no lineales en los datos de entrada. Estas funciones aplican una transformación no lineal a los datos de entrada, lo que les permite representar y aprender patrones complejos en los datos. Las funciones de activación también son utilizadas para introducir la no linealidad en las redes neuronales, lo que les permite modelar relaciones no lineales en los datos de entrada (Goodfellow et al., 2016).

En la [Tabla 2-9](#page-39-0)*.,* se puede apreciar las funciones de activación más comunes acompañadas de su relación entrada salida y su respectiva gráfica.

| <b>Nombre</b>                         | Relación entrada / salida                                  | Gráfico                                             |  |  |
|---------------------------------------|------------------------------------------------------------|-----------------------------------------------------|--|--|
| <b>Hard Limit</b>                     | $a=0 \qquad \quad n<0$<br>$a=0$ $n \leq 0$                 | Grafica de batanción Hand Lisair                    |  |  |
| <b>Symmetrical Hard</b><br>Limit      | $a=-1 \qquad \quad n<0$<br>$a = +1$ $n \leq 0$             | Oridico de Infanciais synobical pod Jud             |  |  |
| Linear                                | $a = n$                                                    | $1 + 1 + 1 + 1 + 1 + $                              |  |  |
| <b>Saturating Linear</b>              | $a=-1$ $n<0$<br>$a = +1$ $0 \le n \le 0$<br>$a=1$ $n>0$    | Graffing de la fumidie limait actuela               |  |  |
| <b>Symmetric Saturating</b><br>Linear | $a=-1$ $n<-1$<br>$a=n\qquad -1\leq n\leq 1$<br>$a=1$ $n>1$ | Grahamite infanción literal sin estos conan         |  |  |
| Log-Sigmoid                           | $a = \frac{1}{1 + e^{-n}}$                                 | Griffica de la fainaide, Log-Sigeroid               |  |  |
| Hyperbolic Tangent<br>Sigmoid         | $a = \frac{e^{n} - e^{-n}}{e^{n} + e^{-n}}$                | Gottice de la función hyperbolic Tengent Sigm<br>3A |  |  |

<span id="page-39-0"></span>**Tabla 2-9.** Principales Funciones de Activación para las Redes Neuronales Artificiales.

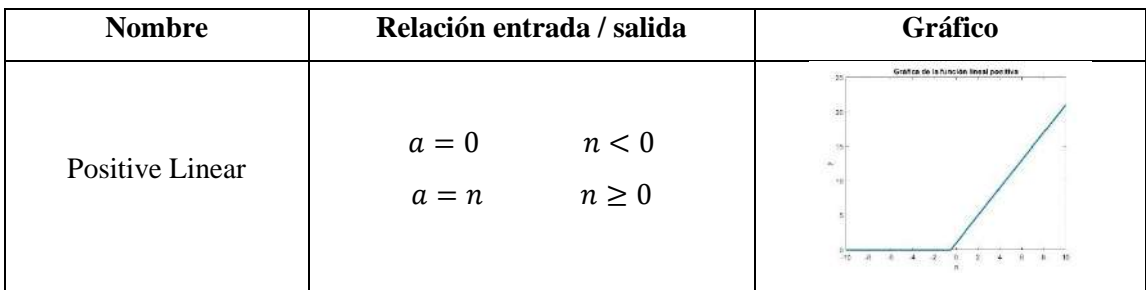

**Fuente:**(Taipe 2021)

**Realizado por:** Domínguez Carlos, Lliguin Giustinne, 2023.

# *2.3.2.2 Características de las RNA*

Las Redes Neuronales Artificiales tienen varias características que les permite realizar actividades de entrenamiento y aprendizaje a partir de información o históricos de entrada, mediante algoritmos de entrenamiento. En la *[Ilustración 2-7](#page-41-0)*, enlista de manera concisa las principales características que se ha mencionado anteriormente, sabiendo que el aprendizaje adaptativo se refiere a la capacidad de una RNA para ajustar sus parámetros internos o su estructura en función de los datos de entrada y las señales de retroalimentación.

Al hablar de la adaptación a las nuevas tecnologías hace referencia a la flexibilidad y adaptabilidad que tienen las RNA a diferentes entornos y tecnologías, pudiendo ser entrenadas y utilizadas en una amplia variedad de aplicaciones; esto se lleva a cabo por la capacidad de aprender y organizar (autoorganización) sus propias representaciones internas de los datos, pudiendo identificar patrones y estructuras subyacentes en los datos sin necesidad de una supervisión explícita. La operación en tiempo real permite a las RNA procesar y responder a los datos de entrada en tiempo real, lo que significa que pueden tomar decisiones o realizar predicciones en tiempo casi instantáneo, todo esto hace a la RNA que cuente con la capacidad de manejar y recuperarse de fallos o perturbaciones en los datos de entrada. Pueden ser robustas frente al ruido, datos faltantes o errores en los datos de entrada, esta característica garantiza un rendimiento confiable incluso en condiciones imperfectas.

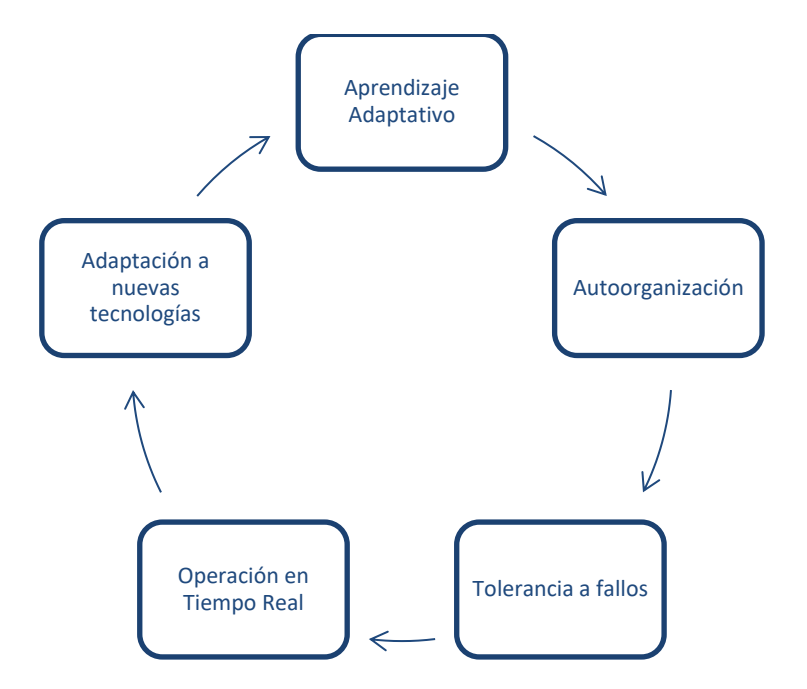

<span id="page-41-0"></span>**Ilustración 2-7.** Principales características de las Redes Neuronales Artificiales. **Realizado por:** Domínguez Carlos, Lliguin Giustinne, 2023.

### *2.3.2.3 Elementos de una RNA*

Las redes neuronales artificiales están compuestas por diferentes elementos interconectados que trabajan en conjunto para lograr un funcionamiento eficiente. El elemento fundamental en una red neuronal artificial es la neurona artificial o nodo. Cada neurona recibe una o más entradas, las procesa mediante una función de activación y produce una salida. La función de activación puede ser lineal o no lineal y determina la respuesta de la neurona en función de las entradas recibidas. En la [Tabla 2-10.](#page-41-1), se describe de mamera detallada los elementos fundamentales que hacen parte de la estructura de una Red Neuronal Artificial. La presencia de cada una de ellas depende de la arquitectura y requerimientos que deba cumplir la RNA.

<span id="page-41-1"></span>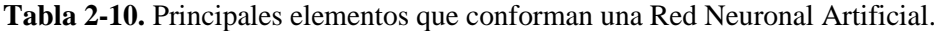

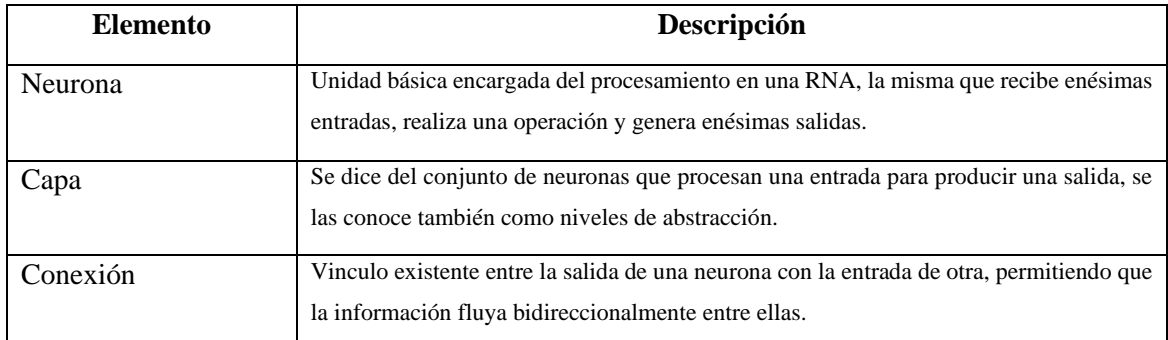

**Realizado por:** Domínguez Carlos, Lliguin Giustinne, 2023.

## *2.3.2.4 Arquitecturas de RNAs*

Las arquitecturas de las redes neuronales se refieren a la estructura y organización de las capas y conexiones de una red neuronal artificial. Estas arquitecturas determinan cómo se procesa la información y se realiza el aprendizaje dentro de la red.

En la [Tabla 2-11](#page-42-0)*.,* se refleja la información sobre las arquitecturas de las redes neuronales más comunes que se pueden encontrar en la actualidad en el campo de la inteligencia artificial.

| <b>Tipo de RNA</b>                     | Descripción                                                      |  |  |  |
|----------------------------------------|------------------------------------------------------------------|--|--|--|
| Perceptrón                             | Red Neuronal de una sola capa que se utiliza para clasificar     |  |  |  |
|                                        | patrones linealmente separables.                                 |  |  |  |
| Redes Neuronales Multicapa             | Esta red cuenta con una o varias capas ocultas que se utiliza    |  |  |  |
|                                        | para clasificar patrones no linealmente separables.              |  |  |  |
| Redes Neuronales Convolucionales (CNN) | RNA especializada en el procesamiento de imágenes, se            |  |  |  |
|                                        | utilizan capas de convolución y pooling para extraer             |  |  |  |
|                                        | características y reducir la dimensión de la imagen.             |  |  |  |
| Redes Neuronales Recurrentes (RNN)     | Red Neuronal en la que la salida de una neurona se               |  |  |  |
|                                        | retroalimenta como entrada a la misma o a otras nuevas           |  |  |  |
|                                        | neuronal de la red. Se utiliza para procesas datos secuenciales. |  |  |  |

<span id="page-42-0"></span>**Tabla 2-11.** Arquitectura para el Entrenamiento de las Redes Neuronales Artificiales.

**Realizado por:** Domínguez Carlos, Lliguin Giustinne, 2023.

## • **Redes Neuronales Convolucionales (CNN)**

Las CNNs se inspiran en la organización del sistema visual en los seres humanos y utilizan capas de convolución para extraer características relevantes de las imágenes. Estas capas convolucionales aplican filtros convolucionales a las imágenes de entrada, lo que permite detectar patrones locales como bordes, texturas y formas. A medida que la información se propaga a través de la red, las capas convolucionales se encargan de extraer características de mayor nivel de abstracción (Goodfellow et al. 2016). Según la *[Tabla 2-12.](#page-43-0),* se puede apreciar que son varias las capas inmiscuidas dentro una red neuronal convolucional.

<span id="page-43-0"></span>**Tabla 2-12.** Descripción de las capas existentes dentro de las Redes Neuronales Convolucionales (CNN).

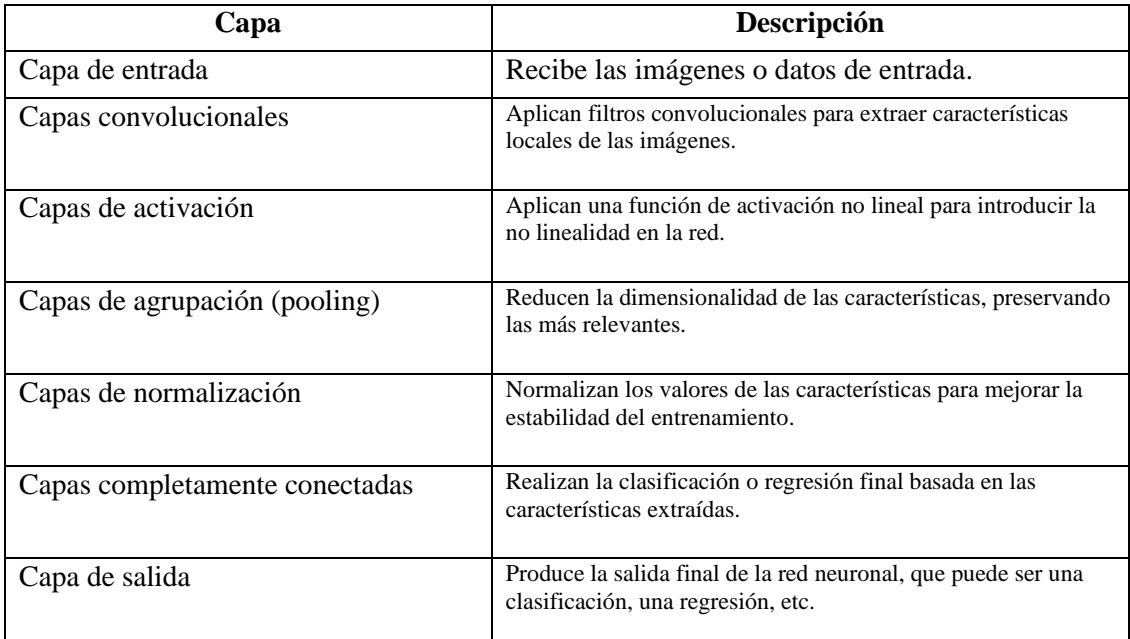

**Realizado por:** Domínguez Carlos, Lliguin Giustinne, 2023.

# *2.3.3 Técnicas para el entrenamiento de RNA*

En la [Tabla 2-13.](#page-43-1), se presenta una visión general de las principales técnicas de entrenamiento utilizadas en las redes neuronales. Cada técnica juega un papel importante en el proceso de entrenamiento y puede ser aplicada de acuerdo con las necesidades específicas del modelo y el problema en cuestión.

<span id="page-43-1"></span>**Tabla 2-13.** Técnicas para el entrenamiento de las Redes Neuronales Artificiales.

| <b>Técnica</b>          | Descripción                                              |  |  |  |
|-------------------------|----------------------------------------------------------|--|--|--|
| Retropropagación        | Propagación del error hacia atrás para ajustar los pesos |  |  |  |
|                         | de las conexiones. Utiliza el gradiente descendente      |  |  |  |
|                         | (Borracci y Rubio 2003).                                 |  |  |  |
|                         |                                                          |  |  |  |
| Regularización          | Agrega términos para evitar el sobreajuste, como la      |  |  |  |
|                         | regresión de peso (L1 y L2) y la deserción.              |  |  |  |
|                         |                                                          |  |  |  |
| Mini lotes (Mini-batch) | Entrena la red neuronal en mini lotes en lugar de en     |  |  |  |
|                         | completos para mejorar la eficiencia<br>lotes            |  |  |  |
|                         | convergencia.                                            |  |  |  |
|                         |                                                          |  |  |  |

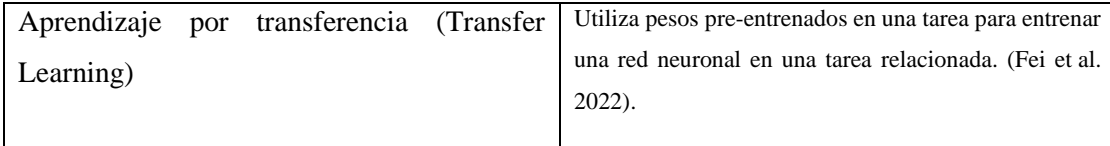

**Realizado por:** Domínguez Carlos, Lliguin Giustinne, 2023.

# *2.3.3.1 Algoritmo de Aprendizaje por Transferencia (Transfer Learning)*

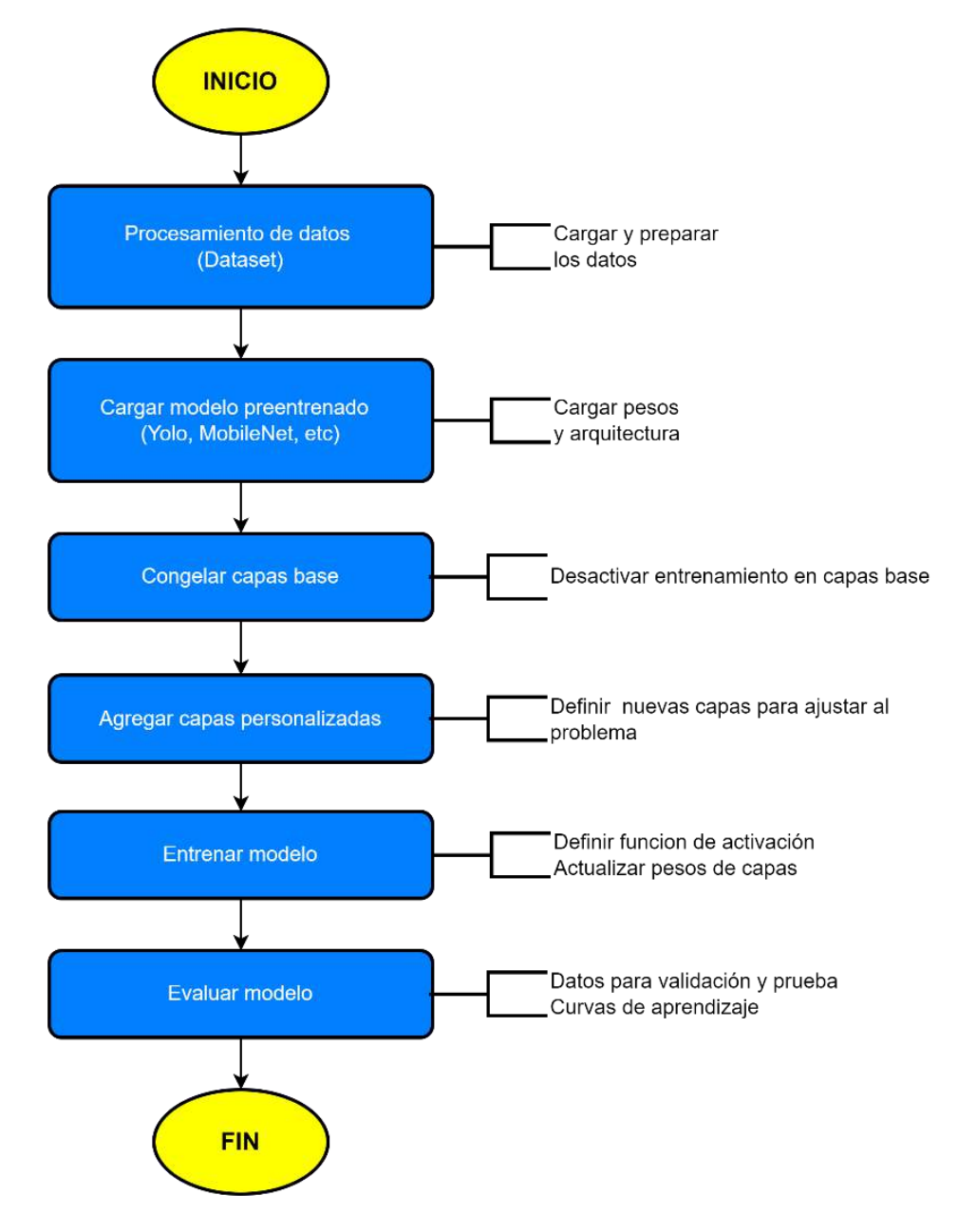

<span id="page-44-0"></span>**Ilustración 2-8.** Diagrama de flujo Técnica de entrenamiento Transfer Learning **Realizado por:** Domínguez Carlos, Lliguin Giustinne, 2023.

En la [Ilustración 2-8](#page-44-0)*.* se representa en forma de diagrama de flujo el algoritmo de la técnica de entrenamiento transferencia por aprendizaje que consta de 8 pasos detallados a continuación.

- **Procesamiento de datos:** Este paso incluye la carga de datos y preparación de los datos de entrenamiento y validación.
- **Cargar modelo pre-entrenado**: Se carga un modelo pre-entrenado de CNN, que generalmente ha sido entrenado en un conjunto de datos grande y diverso.
- **Congelar capas base:** Aquí, se desactiva el entrenamiento en las capas base del modelo preentrenado para que los pesos no se actualicen durante el entrenamiento.
- **Agregar capas personalizadas:** Se añaden capas adicionales personalizadas encima de las capas base para adaptar el modelo a tu problema específico.
- **Compilar modelo:** En esta etapa, se define la función de pérdida, el optimizador y las métricas para compilar el modelo antes del entrenamiento
- **Entrenar modelo:** Se alimentan los datos de entrenamiento al modelo y se actualizan los pesos solo en las capas personalizadas.
- **Evaluar modelo**: Aquí se alimentan los datos de validación o prueba al modelo entrenado y se obtienen métricas de rendimiento, como la precisión o la pérdida.
- **Utilizar el modelo**: En la última etapa, se cargan los pesos entrenados, se alimentan nuevos datos para inferencia y se obtienen las predicciones del modelo (MathWorks, 2023).

# **2.4 Plataformas de desarrollo para Sistemas Embebidos**

Las plataformas de desarrollo pueden ser específicas para un lenguaje de programación o tener soporte para múltiples lenguajes. También pueden variar en términos de su enfoque, ya sea para el desarrollo de aplicaciones móviles, aplicaciones web, inteligencia artificial, Internet de las cosas (IoT) u otros dominios específicos.

### *2.4.1 Lenguajes de Programación*

## *2.4.1.1 Python*

Python es un lenguaje de programación de alto nivel, interpretado y de propósito general. Es conocido por su simplicidad, legibilidad y facilidad de uso, lo que lo convierte en una opción popular tanto para principiantes como para programadores experimentados.

Python se destaca por su sintaxis clara y concisa, lo que facilita la escritura y comprensión de código. Además, ofrece una amplia biblioteca estándar que proporciona una amplia gama de funcionalidades para tareas comunes, como manipulación de archivos, networking, procesamiento de texto, matemáticas y más (Zelle, 2010).

### *2.4.1.2 C++*

Según Stroustrup, (2013) es un lenguaje de programación de propósito general que se basa en el lenguaje C, es un lenguaje de alto nivel que permite la programación orientada a objetos, así como la programación genérica y la programación de bajo nivel. C++, se caracteriza por ser un lenguaje eficiente y flexible, que ofrece un alto nivel de abstracción y permite la manipulación directa de recursos del sistema, maneja una sintaxis rica y ofrece características como el uso de clases y objetos, herencias, polimorfismos, plantillas, sobrecargas de operadores, manejo de excepciones, entre otros.

### *2.4.1.3 VHDL*

VHDL (VHSIC Hardware Description Language), es un estándar utilizado para describir y modelas sistemas digitales. Fue desarrollado originalmente por el Departamento de Defensa de los Estados Unidos en la década de 1980. Se utiliza para diseñar, simular y verificar circuitos digitales complejos, ofreciendo una sintaxis estructurada y basada en texto que permite describir las señales, componentes, interconexiones y comportamientos de un sistema digital. Permite definir la funcionalidad de los componentes y su interacción, así como simular y verificar el sistema antes de la implementación física (IEEE 2009).

VHDL (VHSIC Hardware Description Language), es un estándar utilizado para describir y modelas sistemas digitales. Fue desarrollado originalmente por el Departamento de Defensa de los Estados Unidos en la década de 1980. Se utiliza para diseñar, simular y verificar circuitos digitales complejos, ofreciendo una sintaxis estructurada y basada en texto que permite describir las señales, componentes, interconexiones y comportamientos de un sistema digital. Permite definir la funcionalidad de los componentes y su interacción, así como simular y verificar el sistema antes de la implementación física (IEEE 2009).

## *2.4.2 Entornos de Desarrollo*

#### *2.4.2.1 Vivado*

Según Xilinx Inc, (2021), vivado es un entorno de desarrollo integrado (IDE) utilizado para el diseño de sistemas digitales, especialmente para dispositivos lógicos programables (FPGAs) y sistemas en chip (SoCs). Utiliza el lenguaje de programación C/C++, con ensamblaje de sistema gráfico, su diseño de productividad de alto nivel ultrarrápido (UG1197), acelera la creación y verificación de diseños 15 veces más que las metodologías basadas en RTL.

#### *2.4.2.2 Jupyter*

Es un software de interfaz web de código abierto en el cual permite incluir texto, video, audio, imágenes y la ejecución de código en varios lenguajes a través de un navegador. Jupyter ha sido capaz de combinar tres de los lenguajes de programación de código abierto más utilizados en el ámbito científico como son: Julia, Python y R, evitando así las limitaciones de usar un solo leguaje (Cabrera y Días 2020).

#### *2.4.2.3 Arduino IDE*

Según Banzi, (2011), Arduino es una plataforma de hardware y software de código abierto diseñada para facilitar la creación de proyectos electrónicos interactivos. Se compone de una placa de desarrollo con microcontrolador y un entorno de programación que permite escribir y cargar código en la placa.

# *2.4.3 Librerías para RNAs e Inteligencia Artificial*

## *2.4.3.1 OpenCV*

Según Suarez et al., (2014), OpenCV es una biblioteca de visión por computadora y aprendizaje automático de código abierto. Se enfoca en proporcionar un conjunto de herramientas y algoritmos que permiten a los desarrolladores procesar y analizar imágenes y videos de manera eficiente. OpenCV se puede utilizar en una variedad de lenguajes de programación, como C++, Python y Java, y ofrece funciones para tareas como detección de objetos, seguimiento de objetos, reconocimiento facial, calibración de cámaras, procesamiento de imágenes, entre otros.

# *2.4.3.2 Tensor Flow*

Tensor Flow es una biblioteca de código abierto para el aprendizaje automático y la inteligencia artificial. Fue desarrollada por el equipo de investigación de Google Brain y se ha convertido en una de las bibliotecas más populares y ampliamente utilizadas en el campo del aprendizaje automático(Giancarlo Zaccone, 2018).

## **CAPITULO III**

# **3. MARCO METODOLÓGICO**

En este capítulo se describe las pautas que conforman el Dispositivo Detector de Canes.

#### **3.1 Metodología de Desarrollo**

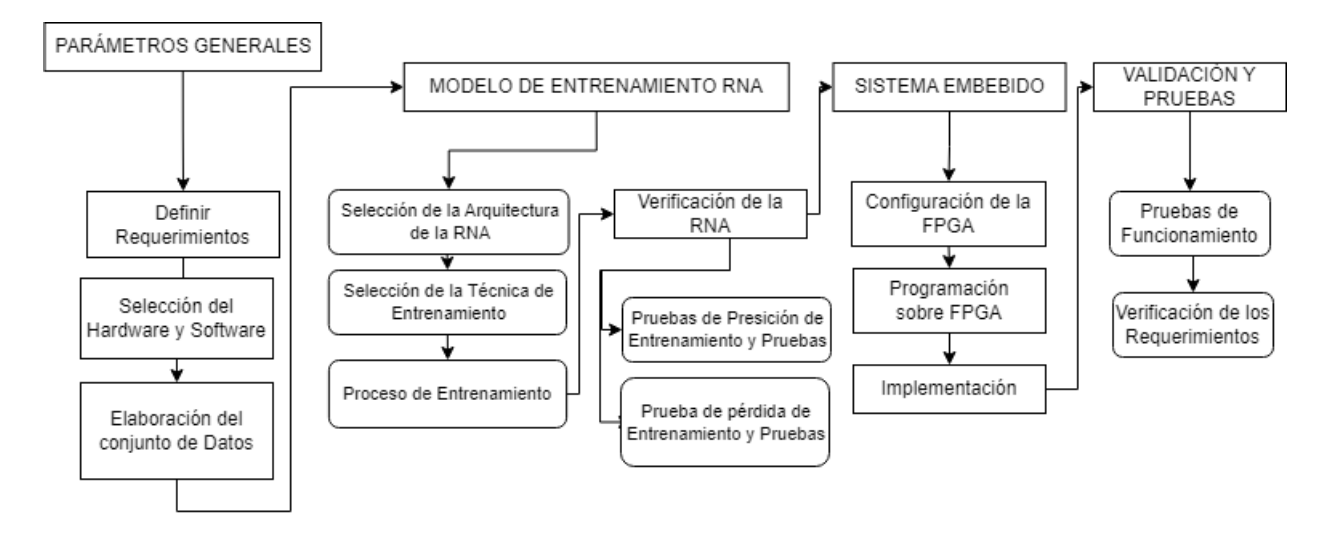

<span id="page-49-0"></span>**Ilustración 3-1.** Arquitectura del Dispositivo Detector de Canes. **Realizado por:** Domínguez Carlos, Lliguin Giustinne, 2023

El presente Proyecto de Integración Curricular tiene como objetivo el desarrollo de un Sistema Embebido basado en FPGA y Visión Artificial implementado en un vehículo para detectar y alertar sobre la presencia de canes en las vías. Para esto, el proceso metodológico, resumido en la [Ilustración 3-1.](#page-49-0)

El proyecto está constituido por cuatro etapas, la **PRIMERA ETAPA** hace referencia a los parámetros generales del sistema embebido, esta es la fase inicial del desarrollo del sistema como tal, donde se establecen los fundamentos y requisitos iniciales para el dispositivo detector de canes. Dentro de esta etapa se encuentran tres procesos, el primero es la definición de parámetros, donde se establece de manera precisa los objetivos del sistema, así como los requerimientos funcionales que debe cumplir. Se detalla el propósito del sistema embebido y las características que se espera que tenga. El segundo proceso se trata de la selección de hardware y software donde se decide que componentes serán utilizados en el sistema. Además, se eligen las herramientas software para desarrollar el sistema. El tercer proceso se encarga de la elaboración del conjunto de datos, donde se recopila y prepara un conjunto de datos representativos que serán utilizados para entrenar y probar la red neuronal encargada de la detección de los canes.

La **SEGUNGA ETAPA,** llamada Modelo de Entrenamiento de la RNA, se relaciona con el desarrollo y entrenamiento de la red neuronal que será la base del dispositivo detector de canes. Para esto se considera cuatro procesos: el primer proceso que se encarga de la selección de la arquitectura de la RNA, donde se elige la arquitectura más adecuada para la red neuronal que se utilizada. Esto incluye la determinación del número de capas, el tipo de capas y otros parámetros propios de la arquitectura. El segundo proceso es la selección de la técnica de entrenamiento, donde se decide que técnica de entrenamiento se utilizara para ajustar los parámetros de la red neuronal. El tercer proceso lleva el nombre de proceso de entrenamiento y es considerado el más relevante de esta etapa, puesto que es donde se lleva a cabo el entrenamiento de la red neuronal utilizando el conjunto de datos preparado en la primera etapa y considerando los parámetros seleccionados en el primer y segundo proceso de esta etapa. El cuarto proceso llamado verificación de la RNA es donde se evalúa la eficacia de la red neuronal entrenada mediante pruebas de precisión y perdida de entrenamiento.

La **TERCERA ETAPA,** conocida como SISTEMA EMBEBIDO, **s**e enfoca en el acondicionamiento del hardware y software seleccionado. Esta etapa se conforma de tres procesos primordiales, los cuales son: el primer proceso conocido como Configuración de la FPGA, es donde se establecen las configuraciones adecuadas en la FPGA para garantizar la operación correcta del sistema y la interconexión adecuada con los componentes. El segundo proceso lleva el nombre de Programación sobre la FPGA por ser el proceso encargado de programar la tarjeta de desarrollo con el código necesario para el funcionamiento del sistema. Esto incluye la integración de la red neuronal entrenada en el hardware y la interacción con otros componentes. El proceso tres conocido como Implementación contiene la implementación física del sistema, que puede incluir la integración de sensores, actuadores, tarjetas de desarrollo y estructuras que contengan estos componentes.

En la **ETAPA CUATRO,** llamada Verificación y Pruebas, se realizarán las pruebas de validación necesarias para evaluar el funcionamiento del dispositivo detector de canes y asegurar que el sistema cumple con los requerimientos establecidos. Existen dos procesos: el primer proceso llamado Pruebas de Funcionamiento, hace referencia a la respuesta del dispositivo en ambientes controlados y no controlados tantos estáticos como dinámicos. Mientras que el segundo proceso, conocido como Verificación de los requerimientos, es donde se evalúa si el sistema cumple con todos los requisitos especificados en la Etapa 1 en el proceso llamado Definición de parámetros.

# **3.2 Parámetros Generales**

# *3.2.1 Requerimientos*

En base a la revisión bibliográfica descrita en el capítulo anterior se puede detallar los requerimientos de diseñador para poder cumplir con el objetivo general. Los requerimientos son:

- Dimensionar correctamente la estructura del dispositivo de tal manera que su presencia no obstaculice la visión del conductor, ni afecte el correcto funcionamiento del vehículo.
- El sistema detector de canes se implementará utilizando la tarjeta de desarrollo FPGA PYNQ Z1
- La comunicación módulo de adquisición de datos- tarjeta de desarrollo debe ser mediante conexión USB.
- La cámara debe ser colocada en el exterior del vehículo.
- El dispositivo detector de canes DDC será alimentado con una fuente externa de 6V, 4.5Ah.
- Considerar dos modos de operación; modo normal y modo detector.
- El modo encendido estará encargado de avisar si el dispositivo ha sido alimentado correctamente, esto lo realiza mediante la activación de un actuador (led).
- El modo normal dará aviso por medio de un actuador (led) que existe tráfico de datos entre el módulo de adquisición de datos y la tarjeta de desarrollo.
- Cuando este modo detector se dará aviso mediante un indicador (led), y cuando se haya detectado canes, los actuadores, buzzer y vibrador se activan brindando alerta al conductor.
- El dispositivo deberá ser capaz de detectar canes en diferentes condiciones de luz ambiente.
- El dispositivo DDC deberá ser capaz de detectar canes en un rango de distancia que abarque desde 1 hasta 10 metros, con un tiempo de respuesta seguro y eficiente.
- El dispositivo DDC debe ser capaz de diferenciar canes y personas
- El dispositivo DDC debe ser capaz de detectar a uno o más canes.

### *3.2.2 Herramientas Hardware y Software para el desarrollo*

A continuación, se describe los elementos utilizados para la implementación del sistema embebido para la detección de canes en las vías, una descripción y especificaciones técnicas del funcionamiento. Así como las consideraciones más relevantes de cada elemento.

# *3.2.2.1 Herramientas Hardware*

### • **Tarjeta de Desarrollo FPGA PYNQ - Z1**

Es una placa de desarrollo basada en la plataforma Zynq-7000 de Xilinx. La Zynq-7000 es una familia de SoC (System-on-Chip) que combina un procesador ARM Cortex-A9 de doble núcleo con una matriz FPGA programable. La tarjeta de desarrollo PYNQ Z1 está diseñada para facilitar el desarrollo de sistemas embebidos y acelerados por hardware utilizando la combinación de un procesador ARM y una FPGA.

La FPGA PYNQ Z1 cuenta con una amplia variedad de periféricos y conectores, incluyendo puertos Ethernet, USB, HDMI, Pmod y GPIO, que permiten la conexión con otros dispositivos y sensores. Además, la placa es compatible con el entorno de desarrollo PynQ, que proporciona una interfaz de programación Python para acceder y controlar tanto el procesador ARM como la lógica programable en la FPGA (Xilinx, 2020).

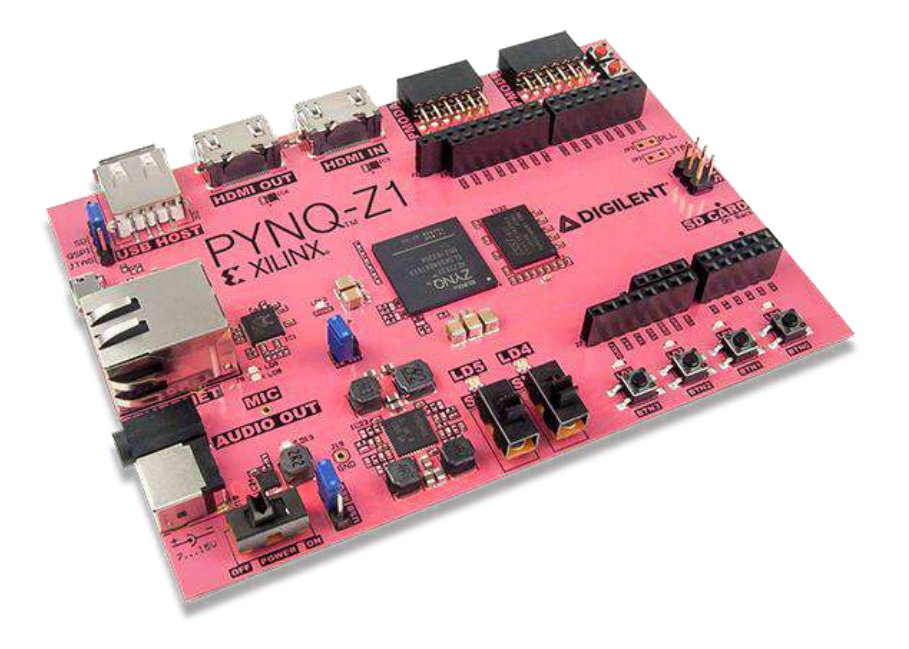

**Ilustración 3-2.** FPGA PYNQ Z1 de Xilinx. **Realizado por:** Domínguez Carlos, Lliguin Giustinne, 2023.

Mediante la [Tabla 3-1,](#page-53-0) se observa las principales características técnicas sobre la tarjeta de Desarrollo FPGA PynQ Z1.

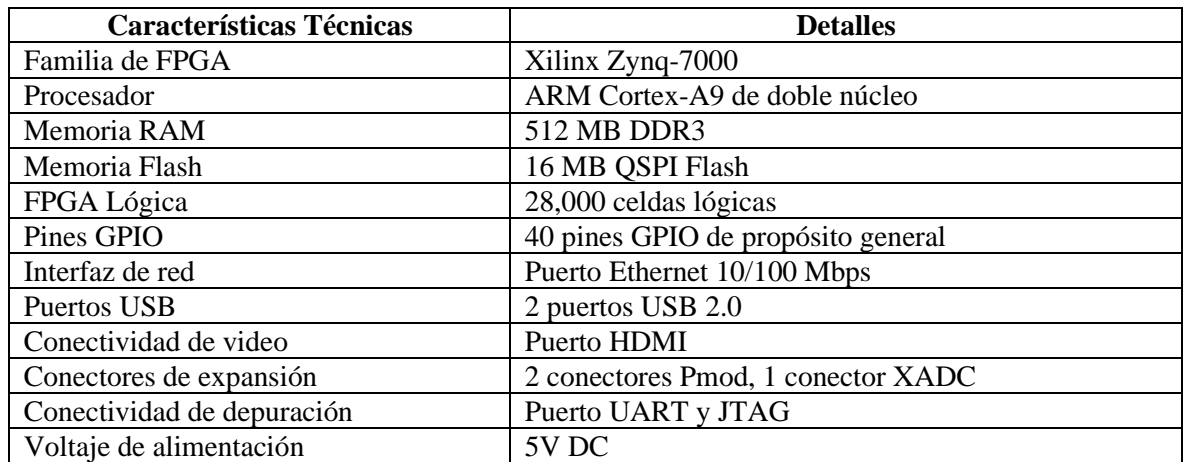

<span id="page-53-0"></span>**Tabla 3-1.**Características técnicas de la tarjeta FPGA PynQ Z1 de Xilinx.

**Realizado por:** Domínguez Carlos, Lliguin Giustinne, 2023.

### • **Dispositivo de captura de imagen Cámara Web 720px**

Como se muestra en la *[Ilustración 3-3](#page-53-1)*, La cámara utiliza una interfaz USB para conectarse a diferentes dispositivos, como computadoras o sistemas embebidos. Está diseñada para ofrecer una calidad de imagen excepcional y es ampliamente utilizada en aplicaciones por visión por computadora, consta de enfoque automático y alta sensibilidad (León Orozco 2023).

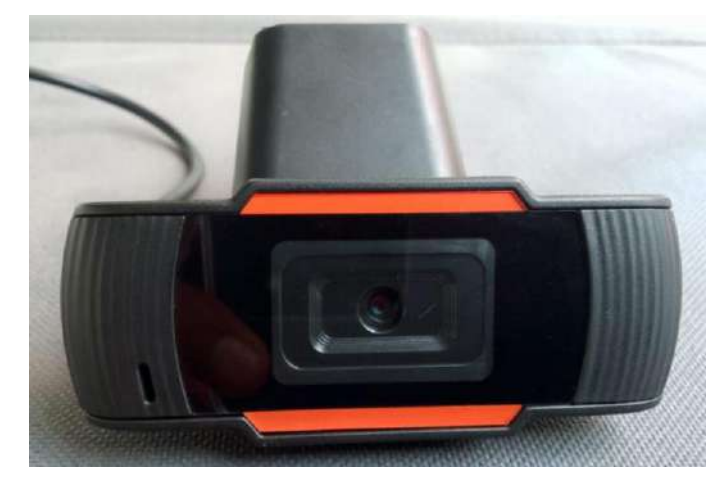

<span id="page-53-1"></span>**Ilustración 3-3.** Cámara Web HD 720px Webcam **Realizado por:** Domínguez Carlos, Lliguin Giustinne, 2023.

En la [Tabla 3-2,](#page-54-0) se describe las características técnicas de funcionamiento de la cámara web 720px Webcam.

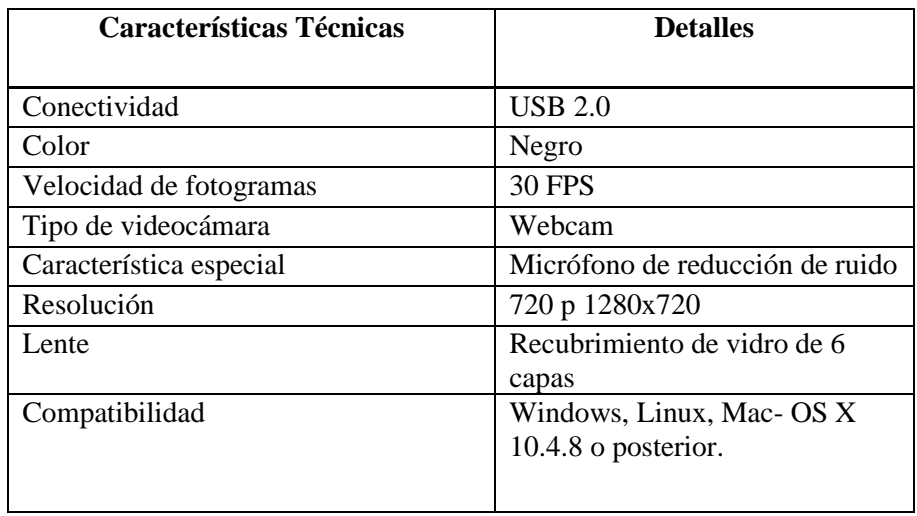

<span id="page-54-0"></span>**Tabla 3-2.** Principales características técnicas y especificaciones de la cámara web 720px

**Realizado por:** Domínguez Carlos, Lliguin Giustinne, 2023.

# • **Otros Componentes Hardware**

Mediante l[a Tabla 3-3.](#page-54-1), se presenta una descripción breve de los componentes hardware utilizados en el proceso de creación y desarrollo del dispositivo detector de canes, cuyos componentes principalmente se encargan de generar los avisos de alerta según el modo de operación en el que se encuentre el DDC.

<span id="page-54-1"></span>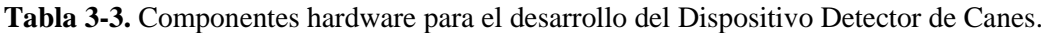

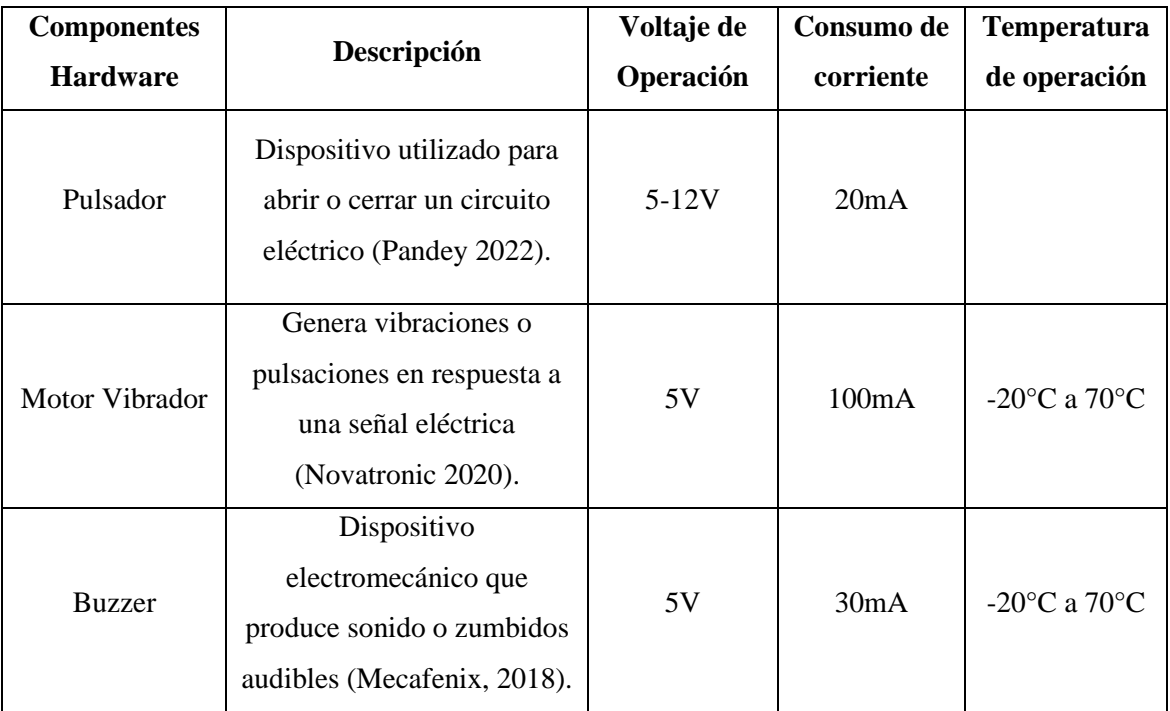

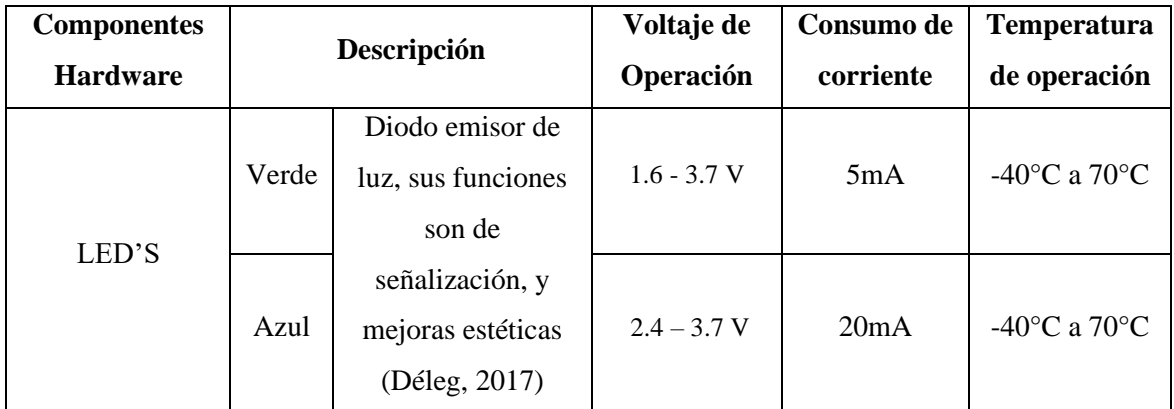

**Realizado por:** Domínguez Carlos, Lliguin Giustinne, 2023.

### *3.2.2.2 Herramientas Software*

El entrenamiento de una red neuronal puede ser computacionalmente intensivo, especialmente si se trabaja con conjuntos de datos grandes y redes neuronales profundas. Por medio de la *[Tabla](#page-55-0)  [3-4](#page-55-0)*, se mencionan algunos recursos que son importantes para llevar a cabo el entrenamiento de manera eficiente.

<span id="page-55-0"></span>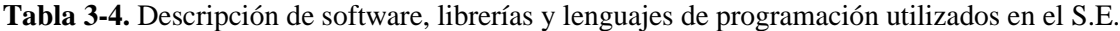

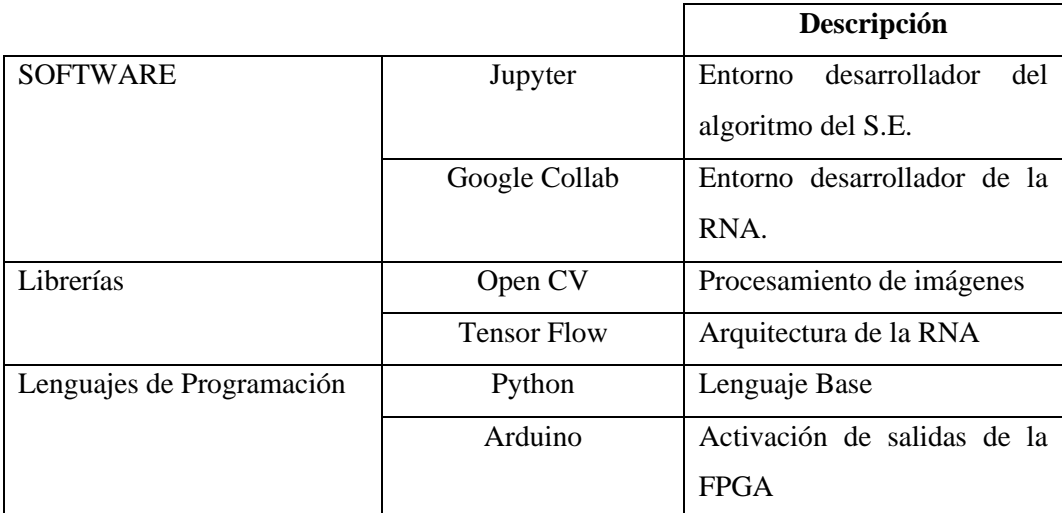

**Realizado por:** Domínguez Carlos, Lliguin Giustinne, 2023.

# *3.2.3 Elaboración del Conjunto de Datos*

La Elaboración del Conjunto de Datos, es una fase relevante en la preparación de cualquier sistema o modelo que involucre la utilización de datos. Este proceso engloba dos tareas fundamentales: la recolección de datos y el acondicionamiento de los datos.

# *3.2.3.1 Recolección de Datos*

La recolección de datos es una etapa fundamental en el entrenamiento de una red neuronal artificial, implica obtener muestras de datos representativas del problema que se desea resolver y organizarlos de manera adecuada.

Durante la recolección de datos, es importan te considerar los siguientes aspectos:

**Definición del problema:** se debe tener claro cuál es el problema que se desea abordar y que tipo de datos son relevantes para resolverlo. Esto permite enfocar la recolección de datos de manera efectiva.

**Selección de fuentes de datos:** Se identifican las fuentes de datos disponibles, que pueden ser bases de datos existentes, conjuntos de datos públicos, sensores, registros, encuestas, entre otros.

**Captura de datos:** se realiza la adquisición de los datos desde las fuentes seleccionadas. Esto puede implicar la extracción de datos de bases de datos, el registro de mediciones o la recopilación de información a través de encuestas u otras formas de interacción con los usuarios.

La *[Ilustración 3-4.](#page-56-0),* describe de manera grafica los aspectos mencionados anteriormente relacionados con los parámetros de recolección de datos necesarios en este proyecto.

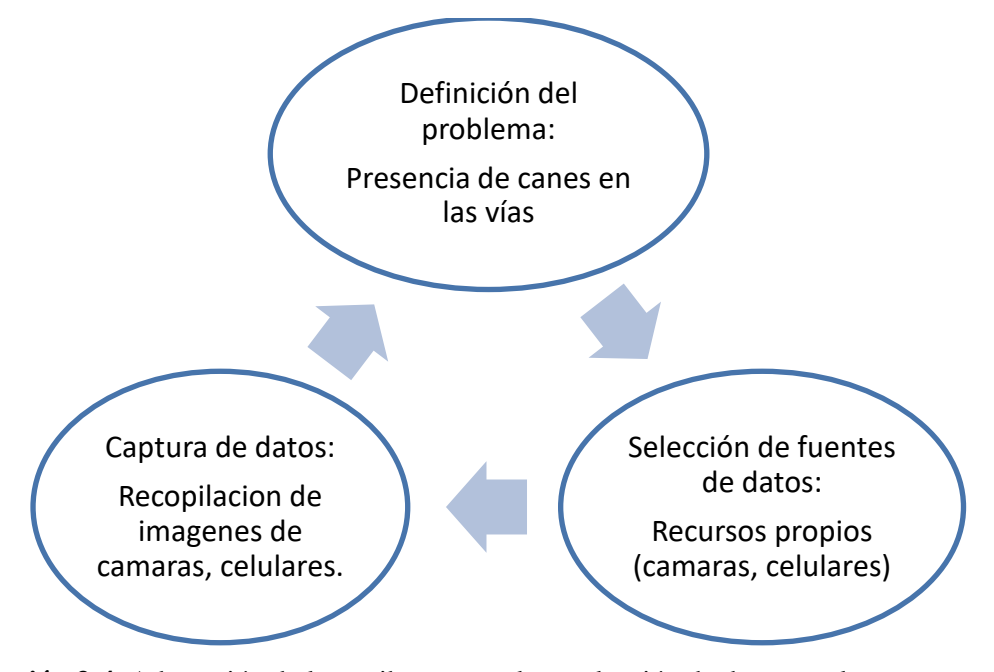

<span id="page-56-0"></span>**Ilustración 3-4.** Adaptación de los atributos para la recolección de datos en el proyecto. **Realizado por:** Domínguez Carlos, Lliguin Giustinne, 2023.

En la [Tabla 3-5.](#page-57-0), se puede evidenciar los siete parámetros primordiales que se consideraron para la adquisición de datos para la detección de la presencia de canes en las vías acompañado de la cantidad necesaria en cada uno.

| Parámetro                           | Cantidad             |  |  |
|-------------------------------------|----------------------|--|--|
| Numero de Datos (imágenes)          | 2000                 |  |  |
| Días                                | 60                   |  |  |
| Horas por día                       | 4                    |  |  |
| Jornadas por día                    | Dia / Noche          |  |  |
| Lugares de muestreo                 | 100                  |  |  |
| Condiciones ambientales             | 75% despejado $-25%$ |  |  |
|                                     | <i>lluvioso</i>      |  |  |
| Especificación general de los canes | Raza mestiza         |  |  |

<span id="page-57-0"></span>**Tabla 3-5.** Atributos considerados en la adquisición de datos para el entrenamiento de la RNA.

**Realizado por:** Domínguez Carlos, Lliguin Giustinne, 2023.

- Número de datos: es necesario manejar un número elevado de datos (imágenes) que en este caso fueron 2000 imágenes. Haciendo una asignación de 1500 imágenes específicamente para el entrenamiento de la red neuronal artificial mientras que el restante (500 imágenes) son utilizadas al momento de realizar las pruebas de la red neuronal artificial como tal.
- Días/Horas por Día: se trabajó en un periodo de nueves semanas, de la semana1 a la semana 8 se recolecta datos todos los siete días de la semana en un lapso de 4 horas por día, mientras que en la semana 9 se recolecta la información tan solo los lunes, martes, viernes y sábado en el mismo lapso de horas como se muestra en la [Tabla 3-6.](#page-57-1)

|                     | Lunes | <b>Martes</b> | Miércole | <b>Jueves</b> | <b>Viernes</b> | Sábado | Domingo |
|---------------------|-------|---------------|----------|---------------|----------------|--------|---------|
|                     |       |               | S        |               |                |        |         |
| Semana1             | X     | X             | X        | X             | X              | X      | X       |
| Semana2             | X     |               | X        | X             | X              | X      | X       |
| Semana3             | X     | X             | X        | X             | X              | X      | X       |
| Semana4             | X     | X             | X        | X             | X              | X      | X       |
| Semana <sub>5</sub> | X     | X             | X        | X             | X              | X      | X       |
| Semana6             | X     | X             | X        | X             | X              | X      | X       |
| Semana7             | X     | X             | X        | X             | X              | X      | X       |
| Semana8             | X     | X             | X        | X             | X              | X      | X       |
| Semana9             | X     | X             |          |               | X              | X      |         |

<span id="page-57-1"></span>**Tabla 3-6.** Cronograma de los días y hora por día requeridos para la adquisición de datos.

 **Realizado por:** Domínguez Carlos, Lliguin Giustinne, 2023.

**Nota:** X representa las 4 horas por días utilizadas para la recolección de datos.

• Jornadas por día: mientras más condiciones externas sean consideradas al momento de la recolección de datos se puede obtener una información diversa para que el entrenamiento pueda contener el mayor número de posibilidades que se puedan presentar. Siendo así se vio necesario obtener información en dos jornadas diarias (DIA y NOCHE) distribuyendo dos horas para cada una. En la [Tabla 3-7,](#page-58-0) se detalla de manera precisa las jornadas consideradas y el número de horas que se ocupó en las mismas, tomando en cuenta el total de días en los que se realizó la recolección.

<span id="page-58-0"></span>**Tabla 3-7.** Descripción detallada de las jornadas requeridas para la recolección de datos.

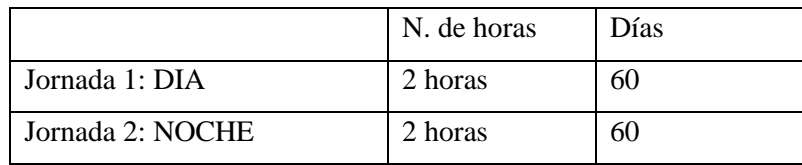

**Realizado por:** Domínguez Carlos, Lliguin Giustinne, 2023.

• Lugares de muestreo: mediante la [Tabla 3-8.](#page-58-1), se describe cuáles fueron los lugares considerados y el número de zonas requeridos en cada una de ellas.

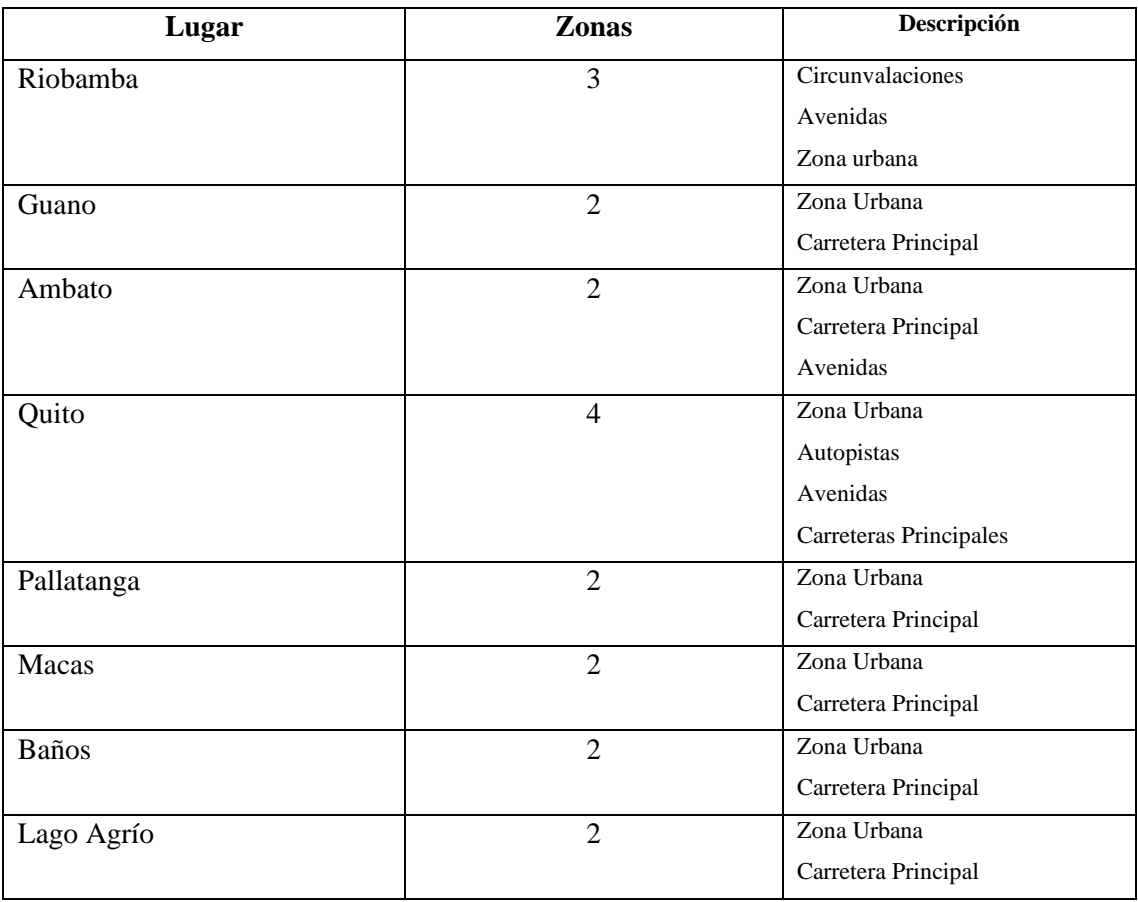

<span id="page-58-1"></span>**Tabla 3-8.** Lugares territoriales y tipo de vías que fueron consideradas para la recolección de datos.

**Realizado por:** Domínguez Carlos, Lliguin Giustinne, 2023.

### *3.2.3.2 Acondicionamiento de los Datos*

El acondicionamiento de datos también conocido como preprocesamiento de datos, es una etapa fundamental en el entrenamiento de una red neuronal artificial. Consiste en preparar y transformar los datos de entrada de manera adecuada antes de ser utilizados para entrenar la red neuronal, el objetivo principal del acondicionamiento de datos es mejorar la calidad de los datos y asegurar que estén en un formato compatible con la red neuronal. Existen algunas tareas a realizar al momento de acondicionar los datos antes de proceder al entrenamiento, esto depende de la técnica de entrenamiento elegida. En el caso del entrenamiento para la detección de canes en las vías, se he seleccionado la técnica de Transfer Learning o transferencia de aprendizaje, la misma que se describirá más adelante.

Para esta técnica es necesario de manera primordial la limpieza de datos, donde se identifica y trata los datos incorrectos, ruidosos o faltantes; esto puede incluir eliminar registros duplicados corregir errores de formato, manejar valores faltantes o anomalías.

## **3.3 Modelo de Entrenamiento RNA desarrollado**

Esta etapa es esencial en la construcción y perfeccionamiento de sistemas basados en aprendizaje automático, debido a la integración de cuatro procesos importantes que determinan la eficacia y capacidad de generación de la red neuronal artificial.

#### *3.3.1 Selección de la Arquitectura de la RNA*

Al momento de seleccionar la arquitectura de la red neuronal artificial se debe analizar los requerimientos tanto de hardware como de software que debe cumplir el sistema embebido utilizado en la detección de canes en las vías. Se analizo de manera comparativa cinco parámetros presentes entre las clases de arquitecturas nombradas en el marco teórico, los cuales se ven reflejados en la *[Ilustración 3-5](#page-60-0)*.

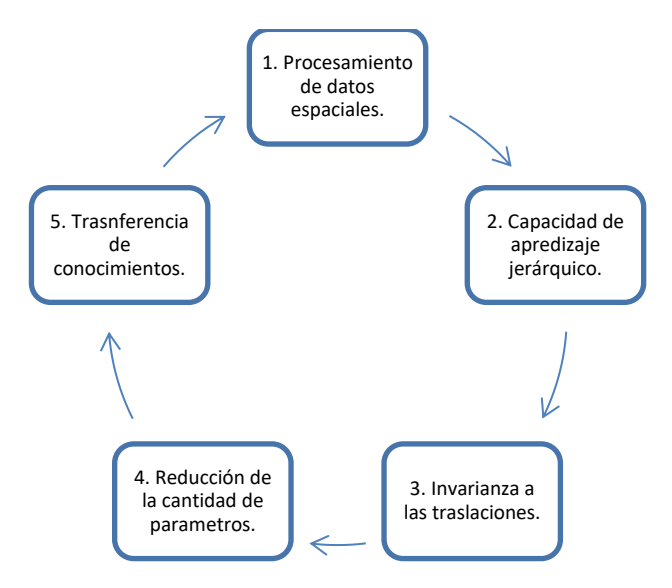

<span id="page-60-0"></span>**Ilustración 3-5.** Parámetros representativos dentro de la Arquitectura de una RNA **Realizado por:** Domínguez Carlos, Lliguin Giustinne, 2023.

Dando como resultado que las Redes Neuronales Convolucionales son las más optimas dentro de esta aplicación cumpliendo con:

- Capacidad para procesar datos con una estructura espacial, como imágenes, aprovechando la propiedad de la convolución para capturar patrones locales en los datos, bordes, texturas y características distintas. Debido a que las CNN compuestas por capas convolucionales y de agrupación (pooling) que le permiten el aprendizaje jerárquico de los datos, estas capas convolucionales extraen características más abstractas y de mayor nivel a medida que se profundiza en la red. La invarianza a las traslaciones es otro parámetro que se acopla perfectamente con estas redes debido a que son inherentemente invariantes a las traslaciones en los datos de entrada, esto significa que la posición exacta de un objeto en una imagen no afecta la capacidad de la red para reconocerlo.
- Utilización de operaciones de convolución y agrupación que permite reducir la cantidad de parámetros requeridos en comparación con las redes neuronales totalmente conectadas. Esto no solo hace que las CNN sean más eficientes en cuanto a la memoria y los recursos computacionales necesarios, sino también ayuda a evitar el sobreajuste al tener menos parámetros que aprender.
- Disponibilidad natural a la transferencia de conocimiento que manejan estas redes, demostrando ser eficaces en la extracción de características generales de las imágenes durante la fase de entrenamiento. Con esto, dichas características pueden transferirse y reutilizarse en diferentes tareas de reconocimiento de imágenes y clasificación.

### *3.3.2 Selección de la Técnica de Entrenamiento*

Dentro del Marco teórico, la *[Tabla 2-13,](#page-43-1)* describe las técnicas más comunes utilizadas en el entrenamiento de las redes neuronales artificiales. Entre ellas se encuentra la Técnica de Transfer Learning que ha sido seleccionada como la técnica más idónea dentro de este sistema embebido. La *[Ilustración 3-6,](#page-61-0)* menciona las ventajas que se consideraron al momento de tomar la decisión.

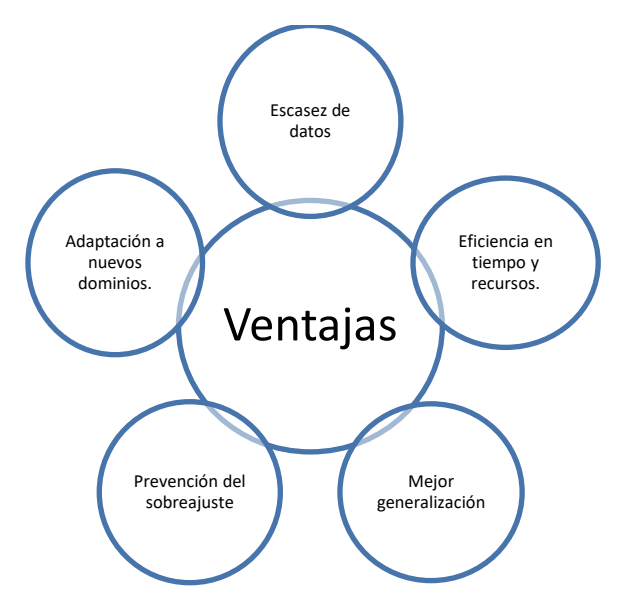

<span id="page-61-0"></span>**Ilustración 3-6.** Ventajas consideradas para la selección de la Técnica de Entrenamiento **Realizado por:** Domínguez Carlos, Lliguin Giustinne, 2023.

La escasez de datos hace mención del manejo de una cantidad mínima de datos para entrenar una red neuronal, permitiendo aprovechar los conocimientos adquiridos de modelos previamente entrenados en conjuntos de datos más grandes. La eficiencia en tiempo y recursos puede ser un obstáculo grande en el caso de poseer recursos hardware limitados, sin embargo, esta técnica permite aprovechar el trabajo ya realizado en la etapa de entrenamiento previo, lo que reduce significativamente el tiempo y los recursos necesarios para obtener un modelo de alta calidad. Los modelos previamente entrenados en tareas relacionadas tienden a tener una capacidad de generalización mejorada, esto significa que el modelo puede capturar características generales y patrones útiles en los datos que se aplican en el sistema de detección de canes en las vías.

Al entrenar una red neuronal desde cero en conjuntos de datos pequeños, existe el riesgo de sobreajuste, donde el modelo memoriza los datos de entrenamiento en lugar de aprender patrones generales. Al aplicar Transfer Learning, se utiliza la información aprendida en conjuntos de datos más grandes, lo que ayuda a prevenir el sobreajuste y mejora la capacidad del modelo para generalizar correctamente en nuevos datos. La transferencia de conocimiento de modelos previamente entrenados permite adaptarse más fácilmente a nuevos dominios de datos. Por ejemplo, si se entrena un modelo en imágenes de naturaleza y se desea aplicar a imágenes de automóviles, el Transfer Learning permite aprovechar los conocimientos sobre la detección de características básicas como bordes y texturas, y adaptarlos específicamente

#### • **Acondicionamiento de la Arquitectura con la Técnica de Entrenamiento**

Esta etapa es considerada crucial dentro del entrenamiento de las redes neuronales artificiales, debido a que permite acoplar la arquitectura seleccionada para el entrenamiento siendo en este caso una Red Neuronal Convolucional con la técnica elegida (Transfer Learning) para entrenar dicha red. Una correcta elección de los dos parámetros descritos anteriormente puede tener gran impacto en el rendimiento de la red dentro de la aplicación seleccionada al momento de la implementación.

En este apartado se gestiona las clases a entrenar por el modelo y la función de transferencia que va a comandar el mismo. Considerando que el objetivo es la detección de la presencia de canes en las vías el número de clases a entrenar es uno, sin embargo, sabiendo que la técnica seleccionada nos permite trabajar con un algoritmo entrenado por grandes desarrolladores y que cuenta con un aproximado de 92 clases de objetos para la detección, se opta por considerar dos números de clases para reducir al máximo el número de errores en el entrenamiento.

Mientras que en el caso de la función de transferencia se elige trabajar con Softmax, sabiendo que su principal objetivo es asignar probabilidades representativas a cada clase en función de las salidas de la red neuronal. Para esta elección también fue de gran influencia el tipo de técnica que se escogió con anterioridad debido a que, en el contexto del entrenamiento de una red neuronal, la función de transferencia Softmax se utiliza en la capa de salida junto con la función de pérdida de entropía cruzada (cross-entropy loss). La función de pérdida compara las probabilidades predichas por la red con las etiquetas verdaderas y busca minimizar la diferencia entre ellas durante el proceso de aprendizaje.

#### *3.3.3 Proceso de Entrenamiento*

El proceso de entrenamiento es el procedimiento donde el modelo de la RNA "aprende" a través de iteraciones y ajustes basados en datos de entrenamiento. Durante este proceso, el objetivo es que la RNA adquiera la capacidad de generalizar y hacer predicciones precisas en nuevos datos, mejorando su capacidad de reconocimiento de patrones. L[a Tabla 3-9,](#page-63-0) hace mención del proceso de entrenamiento que se desarrolla dentro del entorno Google Colab.

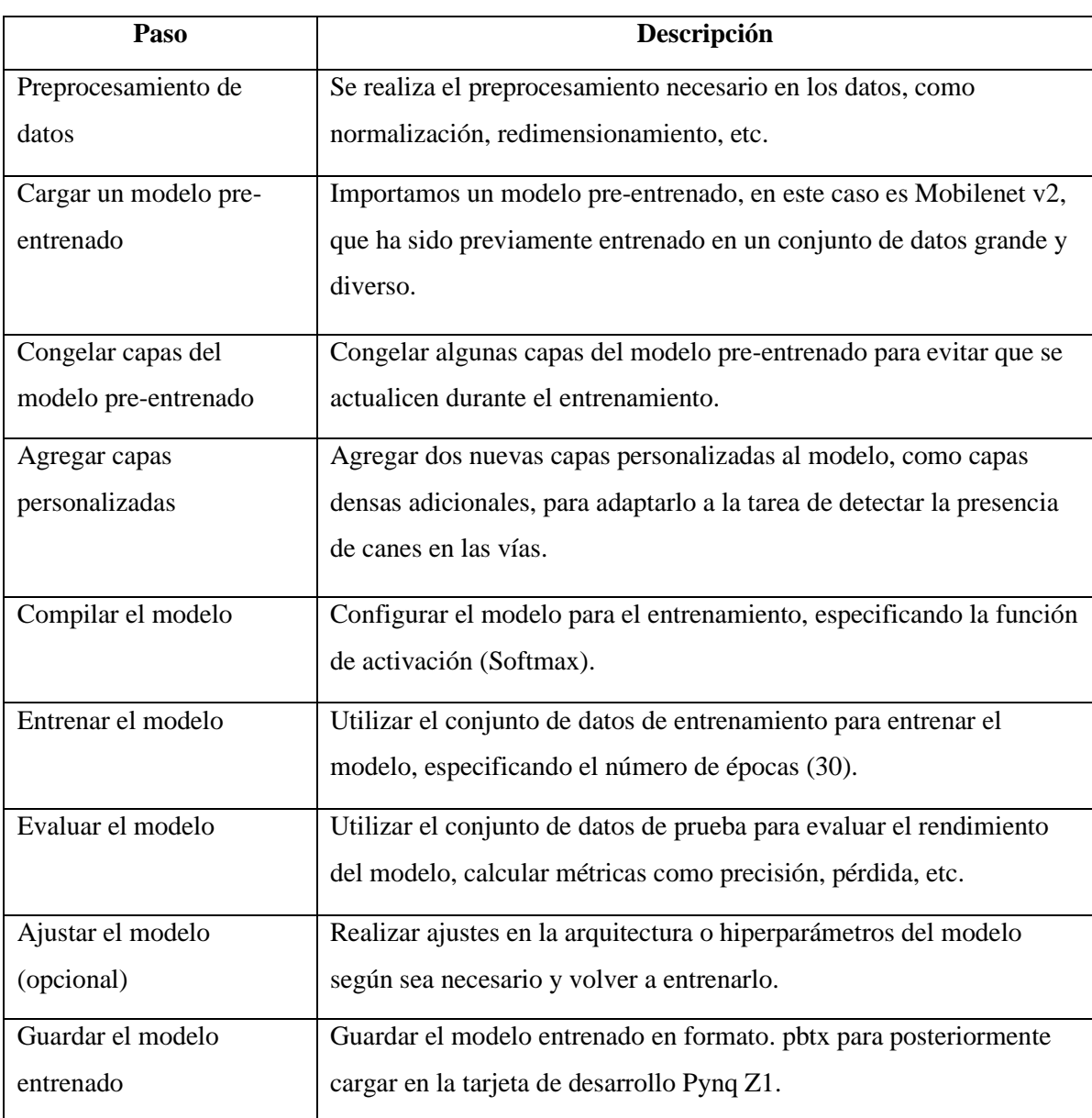

<span id="page-63-0"></span>**Tabla 3-9.** Descripción detallada del proceso que sigue Google Colab para el entrenamiento.

**Realizado por:** Domínguez Carlos, Lliguin Giustinne, 2023.

# *3.3.4 Verificación de la RNA*

La verificación de una red neuronal entrenada es un proceso crítico para evaluar su desempeño y garantizar su funcionamiento correcto. Consiste en realizar pruebas y análisis exhaustivos para verificar que la red neuronal produce resultados precisos y confiables en una variedad de situaciones y datos de entrada.

# *3.3.4.1 Pruebas de Entrenamiento*

#### • **Prueba de precisión de entrenamiento y pruebas**

La precisión de entrenamiento y pruebas es una medida utilizada para evaluar el desempeño de una red neuronal durante el proceso de entrenamiento y validación. Estas métricas indican la capacidad de la red para generalizar y hacer predicciones precisas sobre datos no vistos previamente.

La precisión de entrenamiento se refiere a la capacidad de la red para clasificar correctamente los datos de entrenamiento, es decir, la proporción de ejemplos de entrenamiento que se clasifican correctamente. La precisión de pruebas, también conocida como precisión de validación o precisión de evaluación, se refiere a la capacidad de la red para clasificar correctamente los datos de prueba. Estos datos de prueba se utilizan para evaluar el rendimiento del modelo en situaciones del mundo real y para verificar si la red ha aprendido patrones y características generalizables.

### • **Prueba de pérdida de entrenamiento y pruebas**

La pérdida de entrenamiento y pruebas, también conocida como función de pérdida o función de costo, es una medida utilizada para evaluar cuán bien se está desempeñando una red neuronal durante el entrenamiento y la evaluación.

La pérdida de entrenamiento se refiere a la cantidad de error o discrepancia entre las salidas predichas por la red neuronal y las salidas reales correspondientes en el conjunto de datos de entrenamiento. Es una medida de qué tan bien está aprendiendo la red a partir de los datos de entrenamiento y ajustando sus pesos y sesgos para minimizar la discrepancia entre las predicciones y las salidas reales. La pérdida de pruebas, también conocida como pérdida de validación o pérdida de evaluación, se refiere a la cantidad de error en las predicciones de la red neuronal cuando se aplica a datos de prueba o datos no vistos previamente. Es una medida de qué tan bien la red está generalizando y haciendo predicciones precisas en nuevos datos.

## **3.4 Sistema embebido**

A continuación, se presenta de forma detallada como se realiza el proceso de configuración de la tarjeta de desarrollo PYNQ Z1, así como también el proceso de programación sobre la FPGA y la implementación de tanto la parte software como hardware para obtener como resultado el sistema embebido con la capacidad de realizar la detección de canes.

### *3.4.1 Configuración de la Tarjeta de Desarrollo*

En este apartado, se detalla paso a paso el proceso de configuración de la tarjeta de desarrollo PYNQ Z1, desde la instalación del software necesario, la configuración del entorno de desarrollo, la conexión de la tarjeta a un ordenador, la instalación de controladores y bibliotecas en la FPGA.

Para la configuración de la FPGA se necesita de algunos requisitos ente los que tenemos:

- Computadora con navegador (Chrome, Safari, Mozilla, Opera, etc.)
- Cable de Red Ethernet
- Cable micro USB
- Tarjeta Micro-SD de 8GB con imagen precargada

A continuación, se enumeran los pasos a seguir para la configuración de la tarjeta de desarrollo FPGA Pynq Z1.

**Instalación del software:** Es el primer paso crucial para configurar adecuadamente la tarjeta de desarrollo, por tal motivo se procede a la descarga del software necesario, esta descarga se la realiza directamente desde la página web oficial del fabricante<http://www.pynq.io/board.html> en donde se encuentra las últimas versiones de software y controladores. Una vez descargada la imagen (software), esta se la guarda en una micro USB para insertar en la ranura de la tarjeta de desarrollo.

- **1.** Para configurar el arranque desde la tarjeta microSD, es necesario ajustar el JP4/ Boot Jumper en posición SD esto se logra colocando el Jumper sobre los dos pines superiores JP4, tal como se muestra en [Ilustración 3-7](#page-66-0)*.*
- **2.** Para la alimentar la PYNQ-Z1 a través de un cable micro USB, es necesario configurar el JP5/ Power Jumper en la posición USB. Otra alternativa para alimentar la tarjeta, se puede utilizar un regulador de potencia de 12V y configurar el Power Jumper en la posición REG.
- **3.** A continuación, insertar la tarjeta microSD cargada con la imagen PYNQ-Z1 en la ranura correspondiente ubicada debajo de la placa.
- **4.** Conectar el cabe USB desde el Ordenador/Laptop al puerto PROG-UART.
- **5.** Conectar el cable de red Ethernet al puerto Ethernet de la placa.

**6.** Encender la PYNQ-Z y verificar la secuencia de arranque siguiendo las siguientes instrucciones.

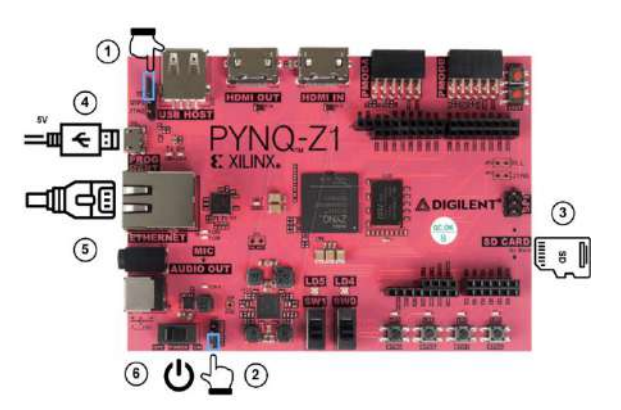

<span id="page-66-0"></span>**Ilustración 3-7.** Configuración de la FPGA

**Realizado por:** Domínguez Carlos, Lliguin Giustinne, 2023.

**Encendido de la tarjeta de desarrollo PYNQ-Z1:** Como se menciona en el paso 6 de la configuración de la tarjeta de desarrollo, se mueve el interruptor de POWER a la posición ON para encender la placa. De manera inmediata se iluminará un LED color Rojo LD13 para confirmar que la placa tiene energía, después de unos segundos, el LED Amarillo/Verde LD12 se iluminara para mostrar que el dispositivo Pynq está funcionando de manera correcta. Después de aproximadamente un minuto, se debe notar que dos LEDs Azules LD4 y LD5 parpadean al mismo tiempo, junto con los LEDs Amarillo/Verde LD0-LD3. Posteriormente los LEDs Azules seguirán pardeando mientras que los LEDs Amarillo/Verde permanecen encendidos. Esto indica que el sistema operativo se inició correctamente y está listo para usarse.

**Conexión de red:** Después de haber configurado correctamente la placa es necesario establecer la conexión para comenzar a utilizar el entorno de programación Jupyter. Por tal motivo es necesario conectarse desde un enrutador de red con un servicio DHCP para que la tarjeta de desarrollo adquiera automáticamente una dirección IP.

**Conexión al entorno de programación Jupyter:** Una vez que la tarjeta de desarrollo Pynq Z1 haya adquirido su dirección IP, es momento de establecer la conexión para acceder al entorno de programación Jupyter. Para hacer esto, es necesario descargar una aplicación móvil llamada Fing, mediante esta aplicación que nos ayudara a obtener la dirección IP que se le otorgo a la PYNQ. cómo se lo muestra en la [Ilustración 3-8.](#page-67-0)

11:35 4 时分 算零儿童 SPEEDY-ALDAZ  $\leftarrow$ **RECARGAR** Dispositivos Red · Seguridad · Internet EX220 TP-Link 192.168.0.1 EX220 **GiusE** Apple 192.168.0.2 iPhone 14 Pro Max Sala Apple 何见 S HomePod mini 192.168.0.3 Samsung Galaxy S8 Samsung 192.168.0.5 Galaxy S8 Chongqing Fugui Electronics Genérico 192.168.0.6 B0:68:E6:5F:B5:93 Ordenador AzureWave Technology 192.168.0.7 Windows PYNQ Digilent 192.168.0.121 00:18:3E:02:8D:C1 Móvil 192.168.0.4 Android  $AZ$ Ñ  $\alpha$ ODO. Ш  $\langle$ □

<span id="page-67-0"></span>**Ilustración 3-8.** App Fing para la obtención de dirección IP **Realizado por:** Domínguez Carlos, Lliguin Giustinne, 2023.

Una vez que identificamos la dirección IP de la PYNQ nos dirigimos a un navegador web y en la barra de búsqueda se va a digitar lo siguiente http://*[dirección](http://dirección/) IP de placa*:9090. Si la tarjeta esta correctamente configurada, y una vez de iniciar sesión con las siguientes credenciales:

- Usuario: xilinx
- Contraseña: xilinx

## *3.4.2 Diagrama de bloques de la programación DDC sobre la PYNQ Z1.*

En este apartado, describiremos el algoritmo adjuntado en el **[ANEXO A](#page-127-0)**, que nos permitirá adecuar la red neuronal y el hardware en el sistema embebido. Este proceso se realiza mediante cinco bloques tal y como se muestra en la [Ilustración 3-9](#page-68-0)*,* para posteriormente detallar paso a paso cada uno de los bloques.

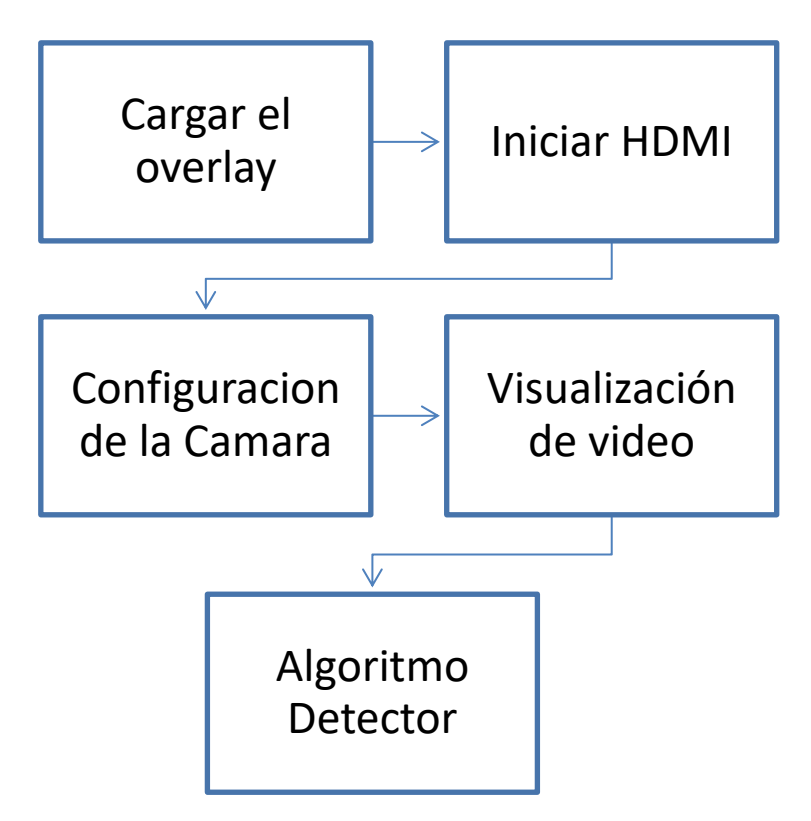

<span id="page-68-0"></span>**Ilustración 3-9.** Diagrama de bloques del algoritmo DDC

**Realizado por:** Domínguez Carlos, Lliguin Giustinne, 2023.

### • **Bloque 1: Cargar Overlay**

En este bloque implica habilitar y configurar componentes que nos permite acceder a funcionalidades adicionales, librerías de terceros, así como también frameworks que serán utilizadas durante el desarrollo del software DDC. Mismas que son descritas en la [Tabla 3-10.](#page-69-0)

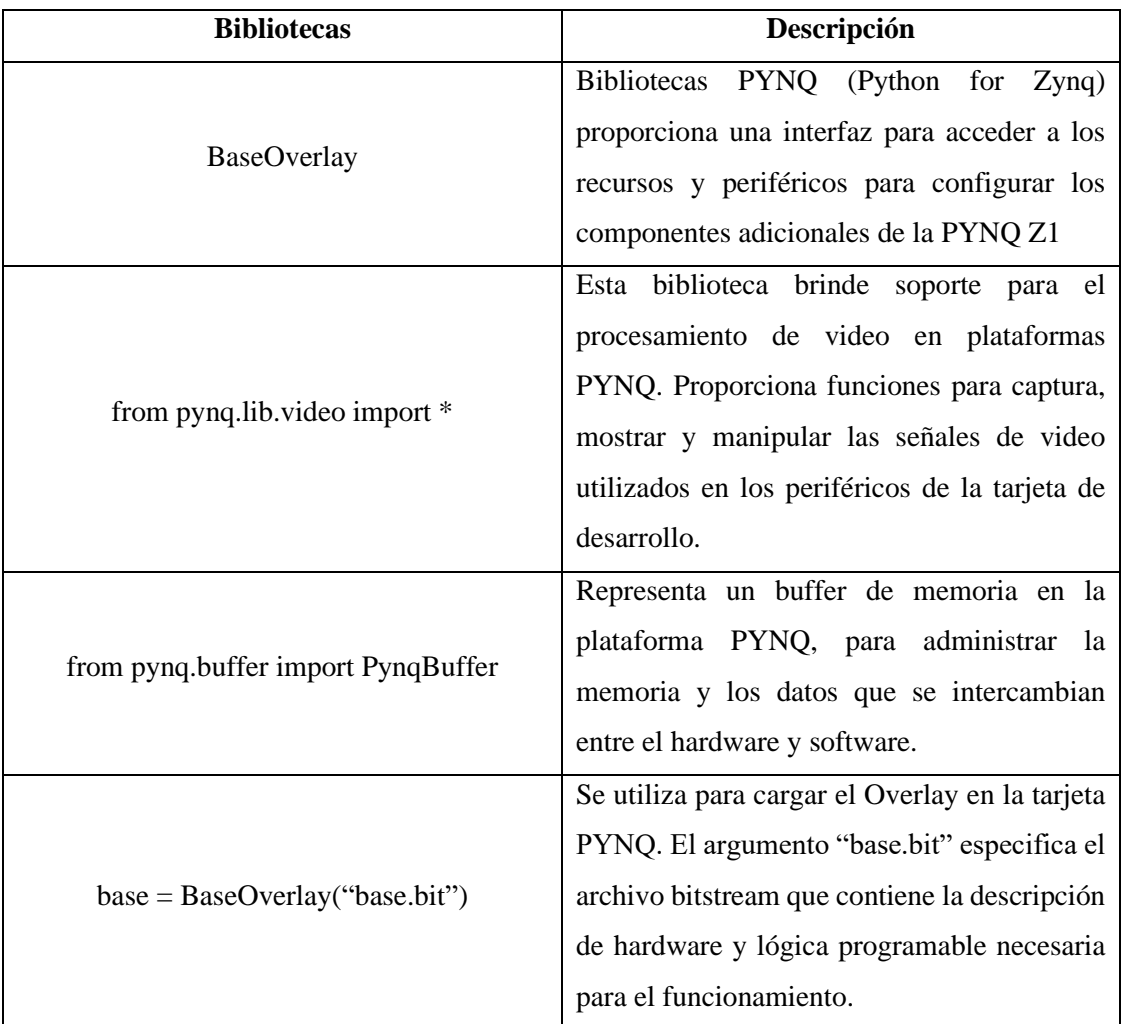

<span id="page-69-0"></span>**Tabla 3-10.** Bibliotecas necesarias para acceder a las funcionalidades, periféricos y procesar video de la tarjeta de desarrollo.

**Realizado por:** Domínguez Carlos, Lliguin Giustinne, 2023.

## • **Bloque 2: Iniciar HDMI salida**

En la [Ilustración 3-10.](#page-70-0) se explica mediante un diagrama de flujo el bloque 2 que consiste en configurar y habilitar la salida de video de HDMI de la tarjeta de desarrollo PYNQ con una resolución de 640x480 a 60Hz. El objeto "VideoMode", se utiliza para definir la configuración de video deseada para posteriormente iniciar la salida HDMI y se imprime un mensaje para indicar que la salida HDMI ha sido habilitada correctamente.

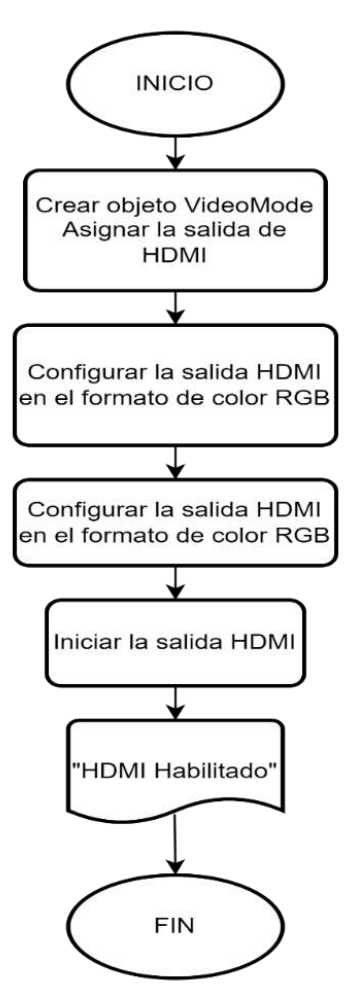

<span id="page-70-0"></span>**Ilustración 3-10.** Diagrama de Flujo para la activación de la salida de video HDMI **Realizado por:** Domínguez Carlos, Lliguin Giustinne, 2023.

# • **Bloque 3: Configuración de la cámara**

La [Ilustración 3-11](#page-71-0)*.,* representa un diagrama de flujo el cual describe el proceso para la configuración de la cámara para el DDC el cual nos permitirá la captura de la imagen en tiempo real para la futura detección de canes.

- Se definen las siguientes bibliotecas: **os. -** Proporciona funciones relacionadas con el sistema operativo, como configuración de variables de entorno (Bahit Eugenia, 2013). **cv2.-** Importa la biblioteca de OpenCV, que proporciona funciones y herramientas para el procesamiento de imágenes y videos (Zyprian Florian, 2023).
- Se configura como variable de entorno para que OpenCV no muestre mensajes de registro, esto evita que se impriman mensajes innecesarios durante la ejecución
- Definimos la variable **frame in** w con el calor de ancho deseado para el marco de la imagen capturada por la cámara.
- Definimos la variable **frame\_in\_h** con el calor de la altura deseada para el marco de la imagen capturada por la cámara.
- Crear un objeto **videoIn=cv.VideoCapture(0)** que mediante OpenCV se utiliza para la captura imágenes de la cámara
- El comando **videoIn.set** establece el ancho y la altura del marco de la imagen capturada y establecer el tamaño del búfer del objeto **videoIn** en 2 fotogramas antes de sobrescribir los anteriores.
- Imprimir si la cámara está habilitada o no, así como también información de la dirección de la cámara y el mensaje de que la cámara está configurada.

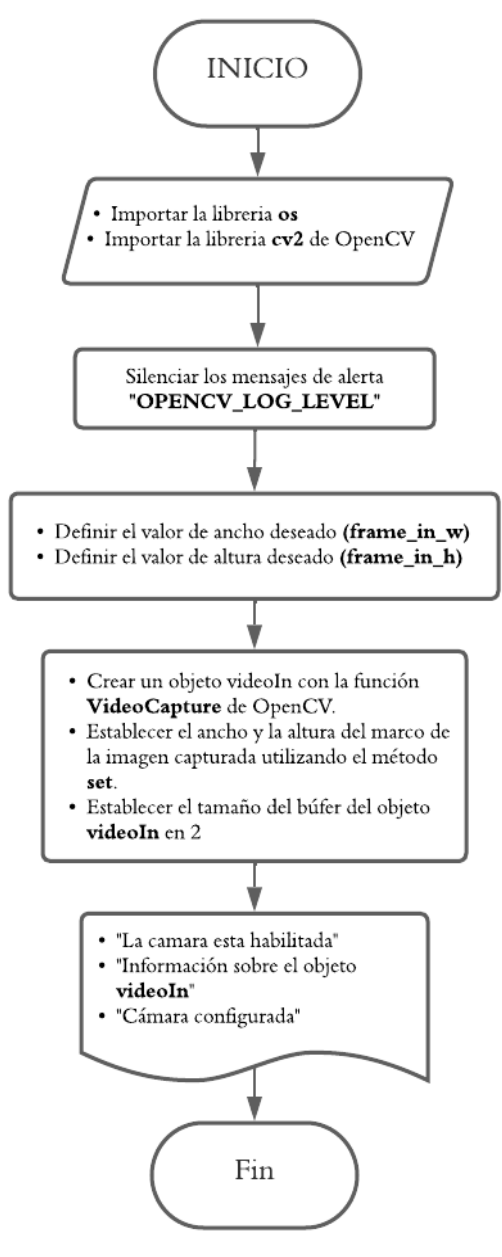

<span id="page-71-0"></span>**Ilustración 3-11.** Diagrama de flujo de la configuración de la cámara

**Realizado por:** Domínguez Carlos, Lliguin Giustinne, 2023.
#### • **Bloque 4: Visualización de video**

La *[Ilustración 3-12.](#page-73-0),* representa un diagrama de flujo y explica de manera más detallada el algoritmo que realiza la captura de video desde una cámara y muestra los Frames en una ventana utilizando OpenCV y PYNQ. A continuación, se explica que hace cada parte del diagrama de flujo para una mejor comprensión.

#### **Inicio**

• Importar las siguientes bibliotecas y/o librerías: **numpy:** Esta librería es aquella que proporciona funcionalidades para realizar operaciones numéricas en matrices y arreglos.

**time:** Modulo encargado de proporcionar funciones relacionadas con el tiempo, como medir la duración de ejecución.

- Definir una variable contadora la misma que se va a inicializar en cero. "**contador=0**", y que se utilizará para llevar el registro del número de frames procesados.
- La variable "**num\_frames=100**" define el número total de frames que se capturan y serán procesados.
- Se inicializa una variable **readError** en cero para contar los errores de lectura de la cámara
- En la variable "**org**" definir las coordenadas (x, y) de la esquina superior izquierda donde se colocará el texto en cada frame.
- Registramos el tiempo de inicio antes de capturar los frames con el comando "start=time.time()". Y elegimos la fuente, escala y el grosor del texto que se va se utiliza para mostrar el contador de frames.

# **Bucle de repetición**

- Comienza el ciclo de repetición para procesar los frames y se pregunta si la lectura fue exitosa
- Si se verifica que la lectura del frame fue exitosa se incrementa el contador en 1 para llevar el registro del número de frames procesados.
- Añadir el número del contador al frame capturado utilizando la función "**putText**" de OpenCV.
- Crear un nuevo frame de salida de HDMI mediante la función "**outframe = hdmi\_out.newframe()**".
- El contenido del frame capturado se le asigna al frame de salida "**outframe[:] = frame\_vga**".
- En el frame de salida HDMI se muestra en pantalla
- Se registra el tiempo de finalización después de procesar todos los frames

## **Fin del bucle**

- Se imprime el mensaje "si se ve" para indicar que la visualización ha sido exitosa
- Se muestra el número de FPS durante la ejecución
- Se imprime el número errores de lectura de la cámara
- Con la función **videoIn.release()** para liberar la cámara y finalizar la captura de video.

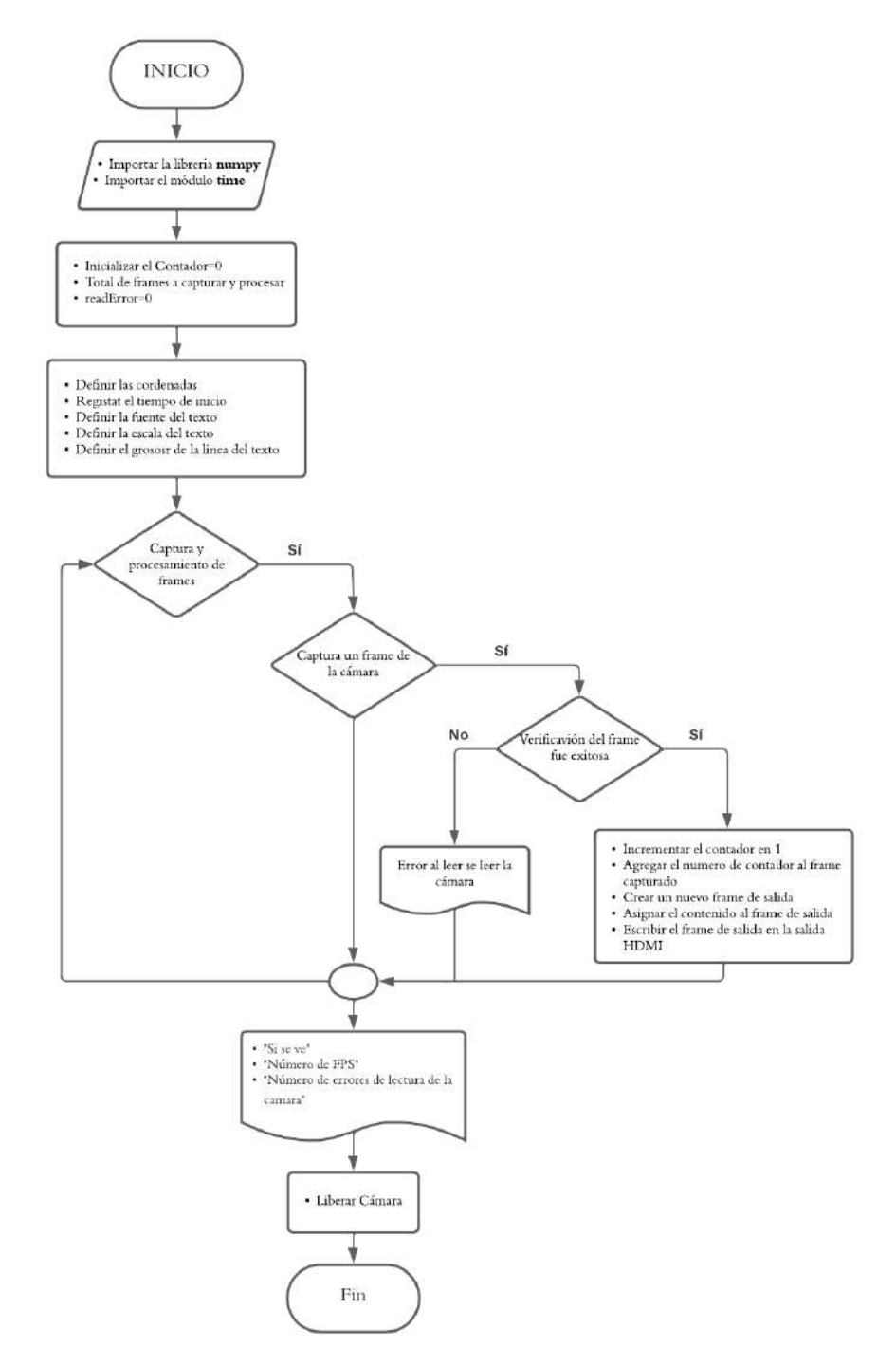

<span id="page-73-0"></span>**Ilustración 3-12.** Diagrama de flujo para la Visualización de Video

#### • **Bloque 5: Algoritmo Detector de Canes**

En la [Ilustración 3-13](#page-76-0)*., se* representa el diagrama de flujo sobre el algoritmo de detección de canes en tiempo real con la interacción de la tarjeta de desarrollo PYNQ Z1 para controlar actuadores externos según se haya realizado la detección de canes.

#### **Inicio**

• Importar las siguientes bibliotecas y/o librerías: cv2, time, os, imutils y pynq.lib.arduino. **imutils:** Esta librería proporciona herramientas de OpenCV que brinda una seri de funciones y métodos para realizar operaciones comunes en imágenes y videos de manera más sencilla y concisa.

**pynq.lib.arduino:** Modulo encargado de proporcionar a la PYNQ la comunicación con una placa Arduino así como también controlar el funcionamiento de los LEDs, motor, y buzzer en función de la detección de los canes.

- Configuración de la placa y los componentes hardware, se configura diferentes pines para controlar varios componentes de hardware como el motor, los LEDs y el buzzer. Pin 11, utilizado para controlar el buzzer, Pin 12, utilizado para controlar el motor, Pin 10, utilizado como indicador LED de inicio, Pin 9, utilizado como indicador LED en el modo normal, Pin 8, utilizado como indicador LED en el modo detector
- Configuración de la Detección de Objetos. En esta sección, se carga el modelo entrenado previamente por transferencia de aprendizaje y se configura algunos de los parámetros para su uso. **modelodir:** Es la dirección del archivo del modelo entrenado en formato (.pbtx). **pesosdir:** Es el archivo de los pesos del modelo entrenado (.pb).

Estos archivos contienen la arquitectura y los pesos del modelo entrenado y la biblioteca OpenCV nos proporciona funciones para cargar este tipo de modelos y utilizarlos para detectar objetos en imagen o video.

• Aplicación de funciones para la detección de objetos. Las funciones más importantes son: **Translate(objeto):** Esta función recibe el nombre de una clase detectada. **getobjetos(imagen, thresg,NMS, dibujar=True, objetos[])** Esta función realiza la detección de objetos en una imagen y devuelve información sobre los objetos detectados. Dibuja una caja delimitadora y etiquetas del objeto detectado.

#### **Bucle de repetición**

- El algoritmo entra a un ciclo infinito que se realiza las siguientes acciones: Se lee el estado del botón conectado al pin 13, si el botón esta presionado entra al modo NORMAL es decir se desactiva la detección de canes y se apagan los actuadores (buzzer, motor y algunos LEDs). Si el botón no está presionado entra al modo DETECTOR es decir se desactiva la detección de canes y se apagan los actuadores (buzzer, motor y algunos LEDs)
- Se sigue capturando imágenes de la cámara en cada iteración del bucle. Si la detección esta activada (**DETECTOR=True**), el programa utiliza el modelo de detección de objetos para detectar personas y canes en la imagen. Si detecta un perro, se activa el buzzer y se cuentan las detecciones consecutivas. Si no se detecta canes, el buzzer se desactiva y se cuentan los cuadros consecutivos sin detección.

#### **Fin del Bucle de repetición**

• Se termina el buble si se presiona el botón conectado al pin 13. Luego, el programa libera la captura de video, restablece el estado de los compones hardware y se finaliza el algoritmo.

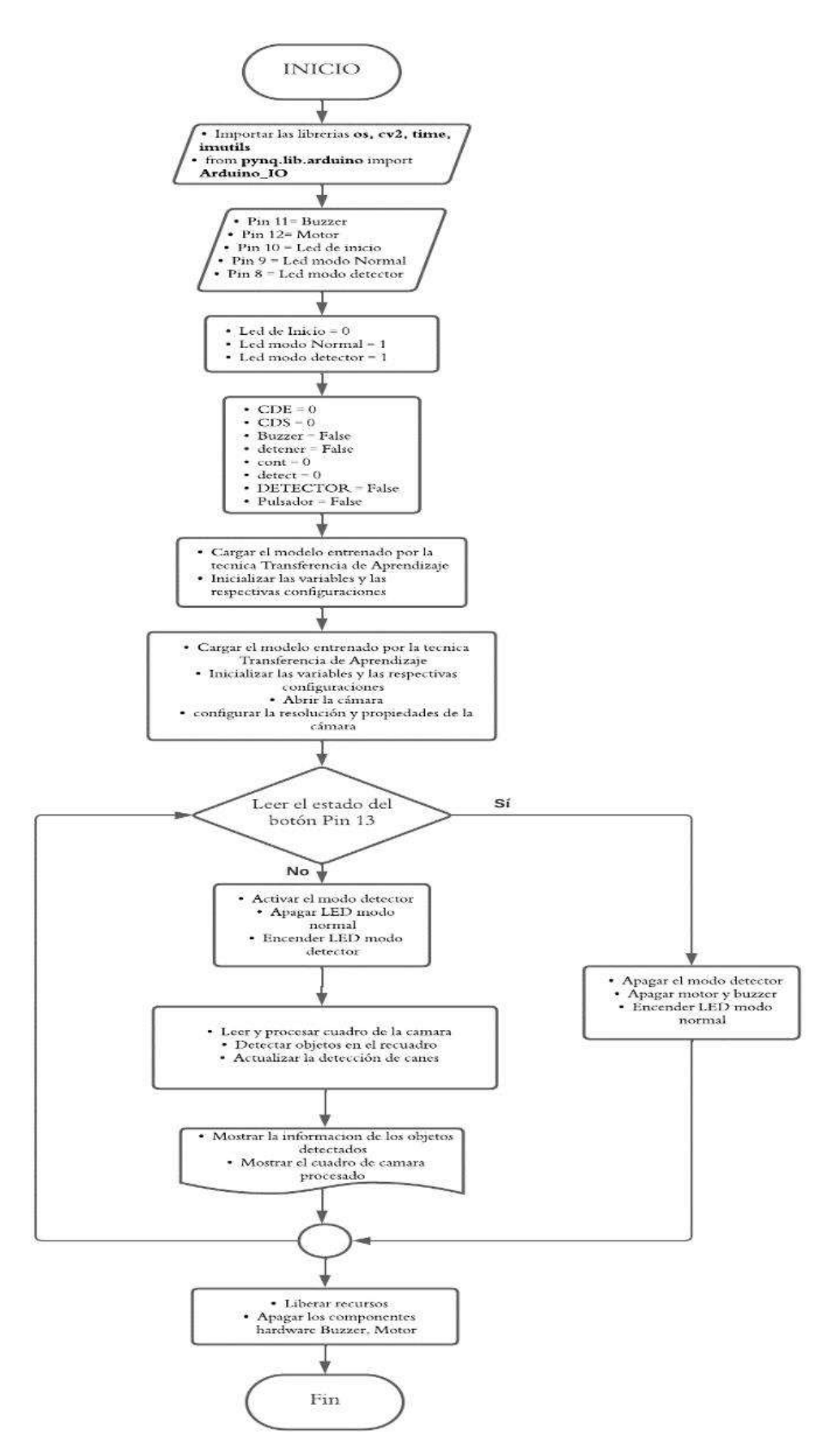

<span id="page-76-0"></span>**Ilustración 3-13.** Diagrama de Flujo del algoritmo detector de canes.

#### *3.4.3 Implementación del DDC*

Por medio de la [Ilustración 3-14,](#page-77-0) se describe la estructura por bloques de la arquitectura implementada del DDC, la misma se interpreta de la siguiente manera: como parte primordial se encuentra la tarjeta de desarrollo FPGA PYNQ Z1 en la cual se ha realizado la programación explicada en los apartados anteriores, misma que es encarga de realizar todo el procesamiento de la información y dispositivos conectados a la tarjeta de desarrollo. Por otra parte, consta de una fuente de suministro de energía de 5V de DC que tiene la capacidad de brindar la corriente necesaria para el perfecto funcionamiento del dispositivo detector de canes DDC.

Por otra parte, se encuentra los modos de operación que son interactuados por un botón pulsador, el cual al ser presionado nos permitirá cambiar de modos de operación, es decir, al modo detector y al modo normal.

Para finalizar, en el puerto USB de la PYNQ Z1 se encuentra el módulo de adquisición de imágenes que se encarga de enviar toda la información que se presente en el entorno para que a su vez acorde al modo de operación y la detección de canes el módulo de actuadores dentro del sistema embebido se active o se desactive según sea el caso de operación y/o detección de presencia de canes.

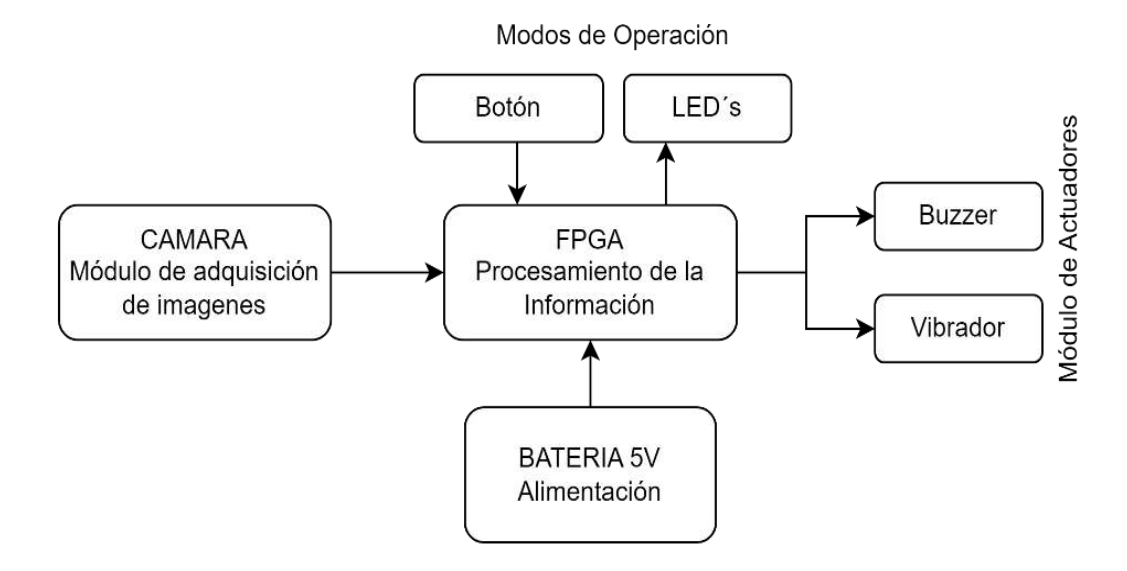

<span id="page-77-0"></span>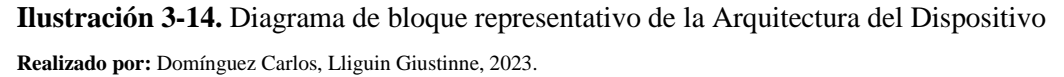

## **3.5 Validación y Pruebas**

En este apartado abarca le descripción detallada de los entornos en los cuales se llevarán a cabo las pruebas, considerando diferentes escenarios tanto como en ambientes controlados y no controlados. Además, se va realiza la verificación de los requerimientos previamente establecidos.

### *3.5.1 Pruebas de Funcionamiento*

El proceso de pruebas de funcionamiento se desarrolla siguiendo un enfoque sistemático. En el cual se establece los casos de pruebas en los ambientes controlados y no controlados. Esto con el fin de tener los parámetros claros para evaluar y validar el rendimiento del dispositivo DDC. En este sentido, se recopila información en dos tipos de ambientes. Cabe mencionar que estas pruebas fueron con dos siluetas de canes en MDF simulando la presencia de este, tal como se muestra en l[a Ilustración 3-15.](#page-78-0)

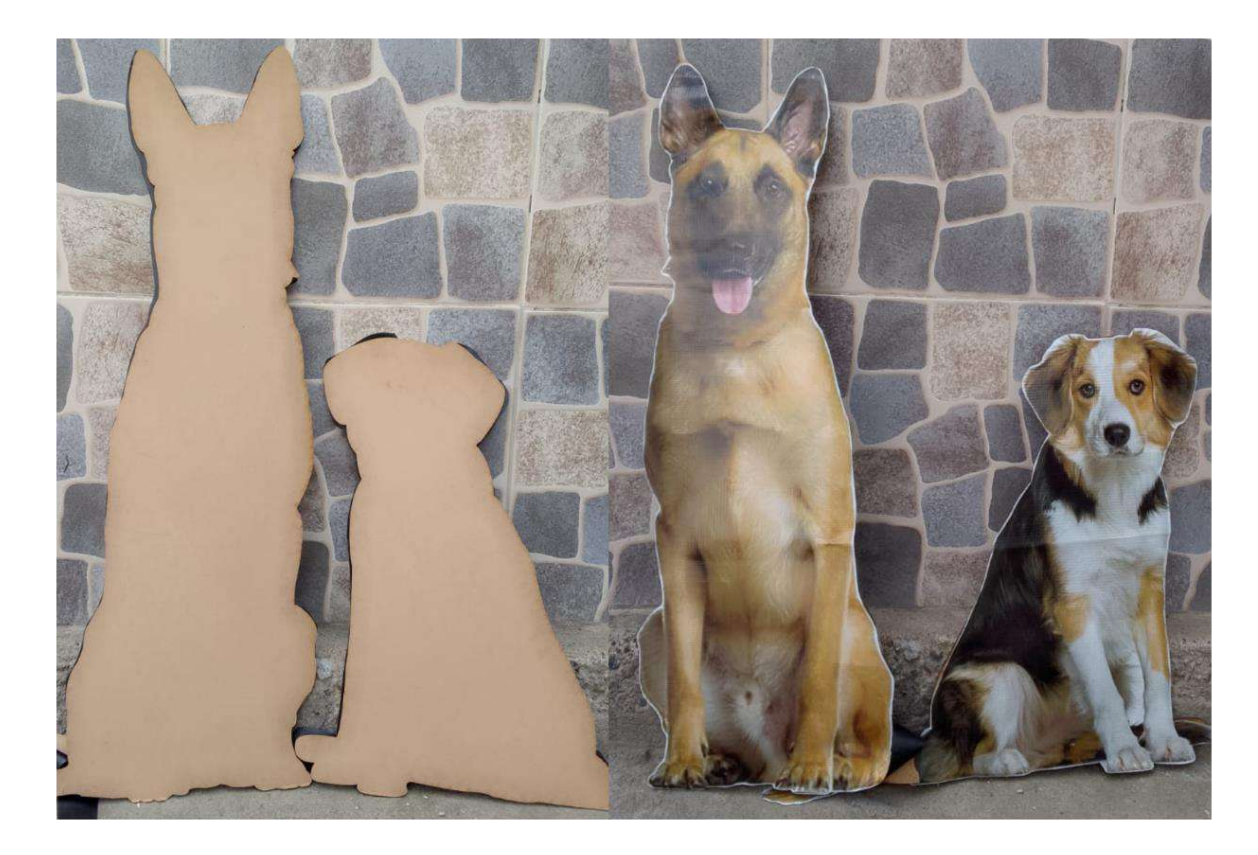

<span id="page-78-0"></span>**Ilustración 3-15.** Siluetas de canes elaboradas en MDF **Realizado por:** Domínguez Carlos, Lliguin Giustinne, 2023.

# *3.5.1.1 Pruebas de Funcionamiento en Ambientes Controlados*

En la [Tabla 3-11.](#page-79-0), se explica las cómo van a ser desarrolladas las pruebas de funcionamiento en ambientes controlados. Para estas pruebas se adecuo un escenario exclusivo de 12x4 metros, y se marcó sobre el piso diez puntos referenciales a una distancia de separación de un metro entre ellas, colocando el dispositivo en un sitio fijo al inicio de dicha señalización. Estas pruebas serán fundamentales para verificar el funcionamiento básico del DDC y obtener resultados óptimos.

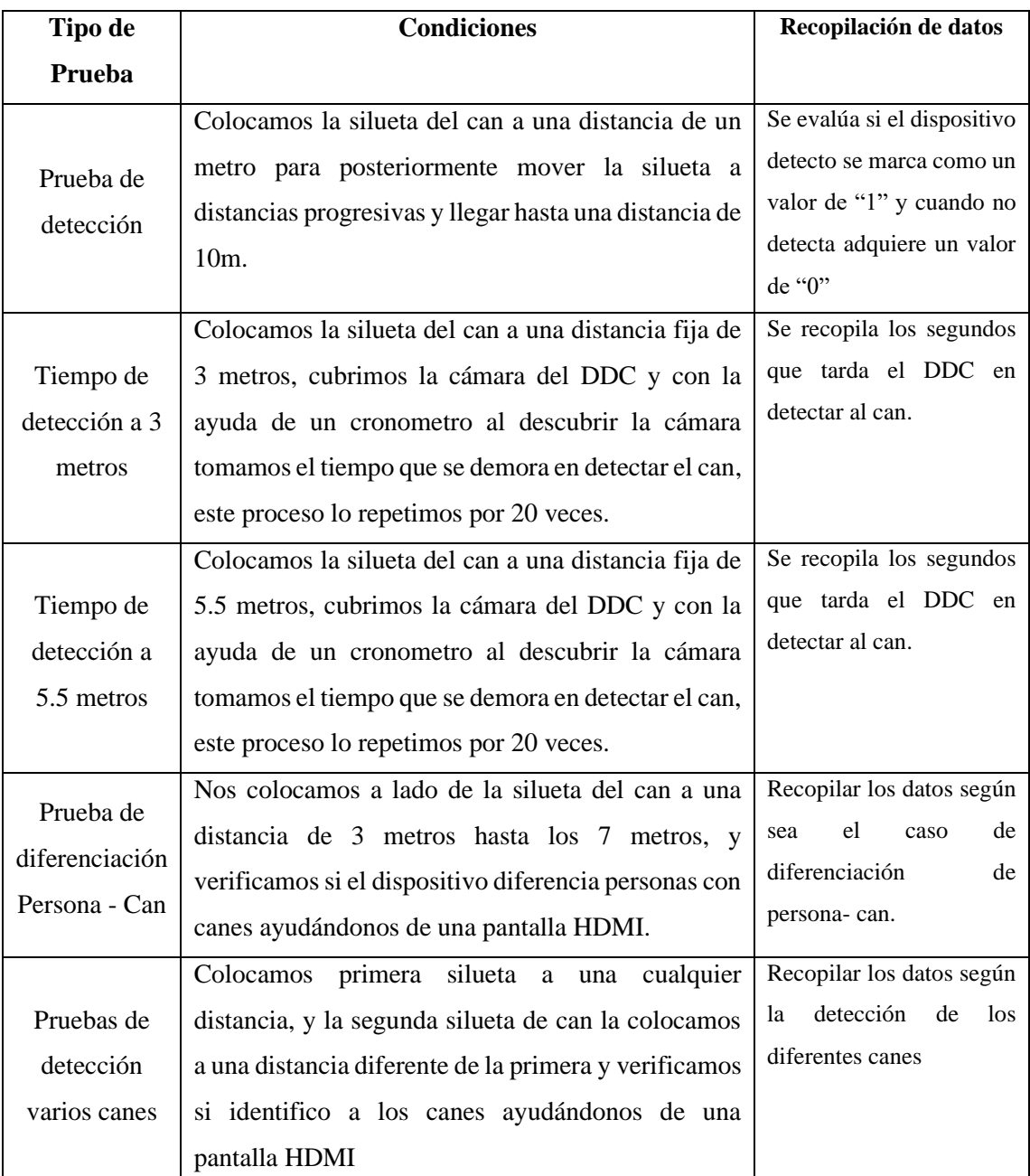

<span id="page-79-0"></span>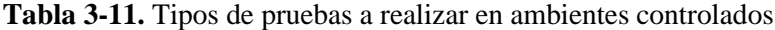

# *3.5.1.2 Pruebas de Funcionamiento en Ambientes no Controlados*

Para probar el dispositivo en situaciones no controladas, se toma en cuenta condiciones de iluminación adversar como factor más influyente, así como también se desarrolla en calles alternativas con el fin de cambios de escenarios, con el fin de asegurarse de que el sistema pueda manejar casos variados.

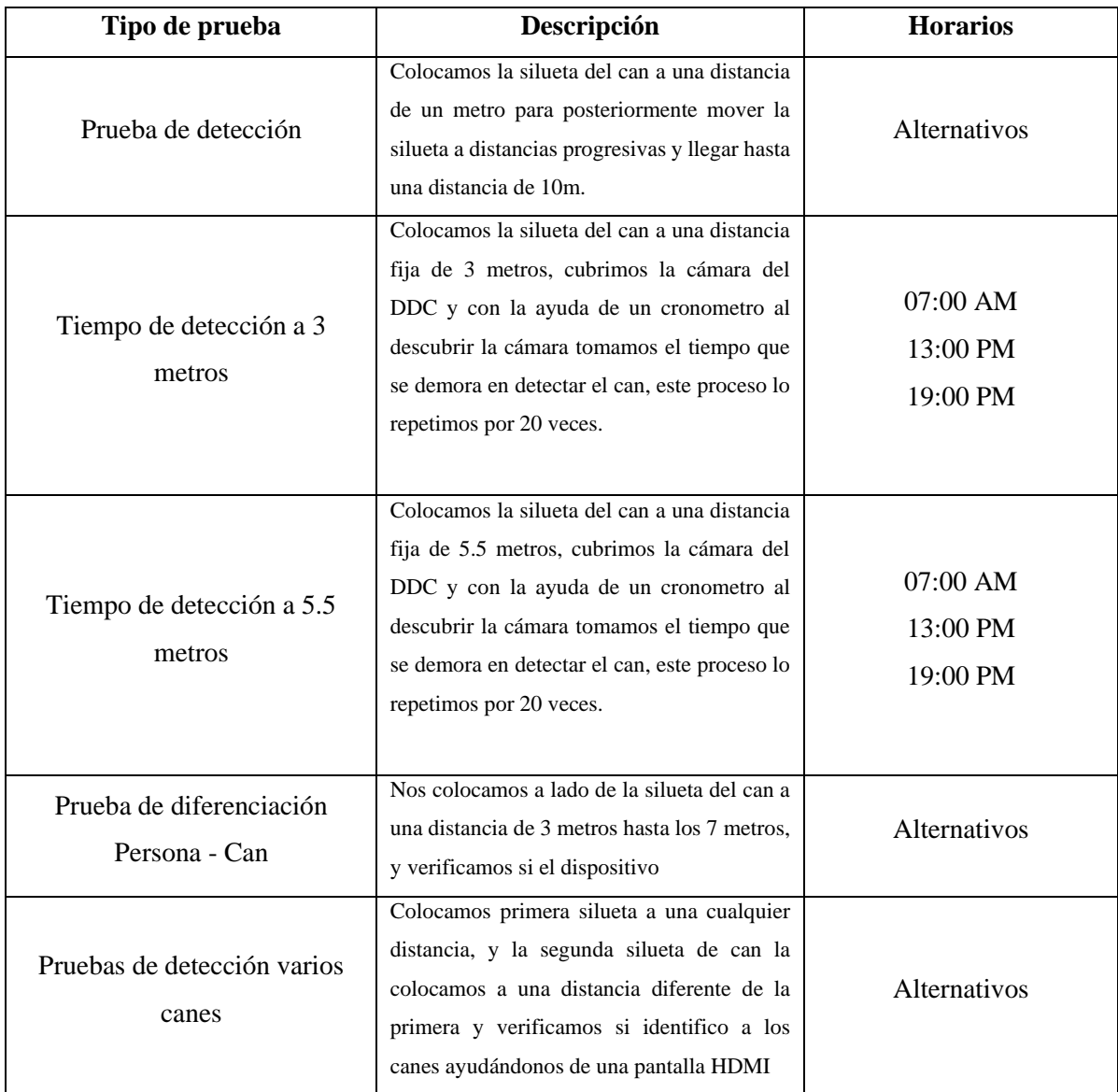

**Tabla 3-12.** Tipos de pruebas a realizar en ambientes no controlado**s**

# *3.5.2 Verificación de los Requerimientos*

Para llevar a cabo la verificación de los requerimientos establecidos al inicio de este capítulo, se lo realiza mediante el uso de una tabla de verificación conocida como checklist, con el fin de garantizar su cumplimiento integral del dispositivo.

En la [Tabla 3-13](#page-81-0)*.,* se muestra la lista de verificación, cuya herramienta es esencial para realizar un seguimiento de cada requisito y evaluar el estado de cumplimiento de cada requerimiento.

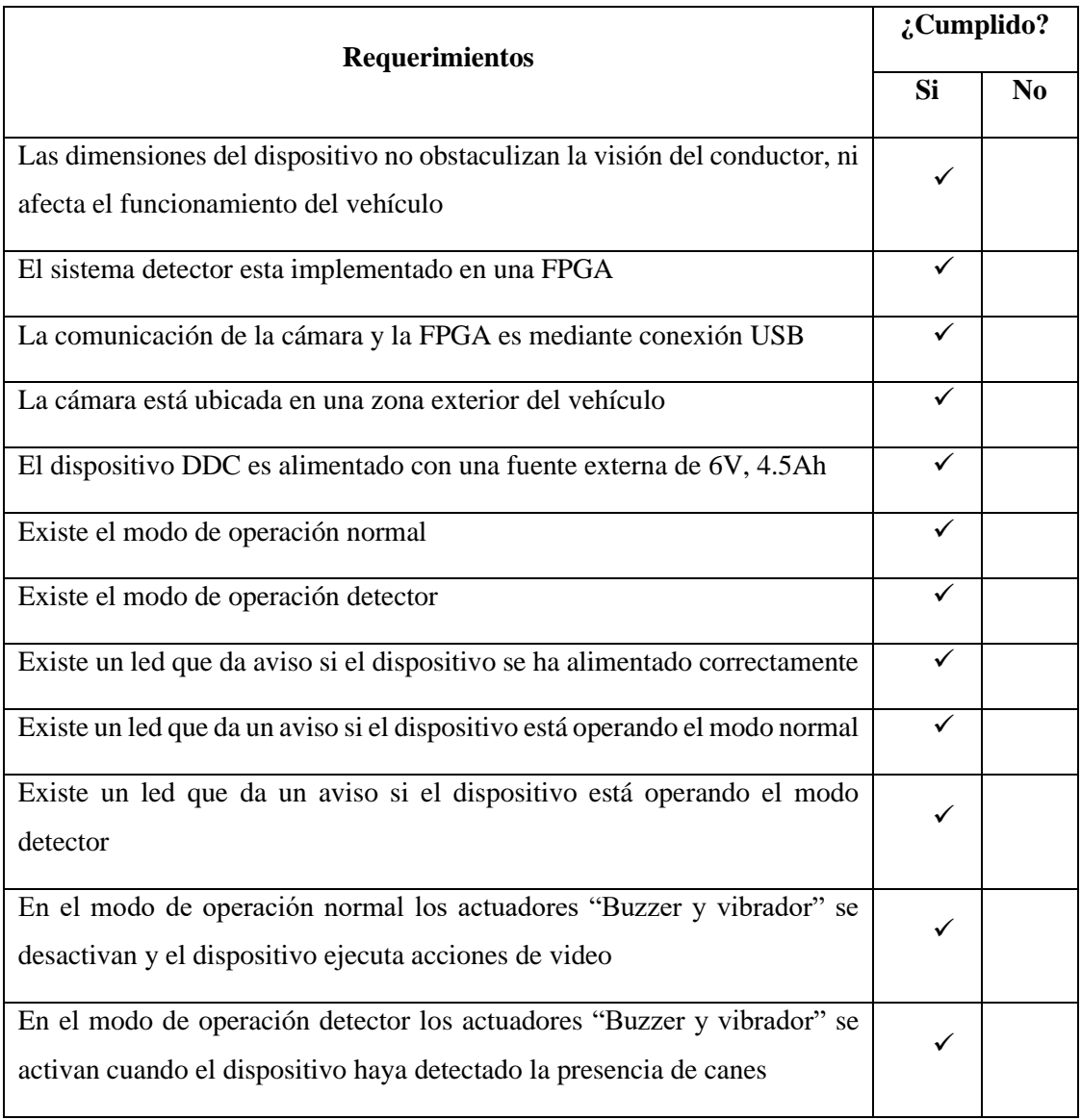

<span id="page-81-0"></span>**Tabla 3-13.** Lista de verificación de los requerimientos

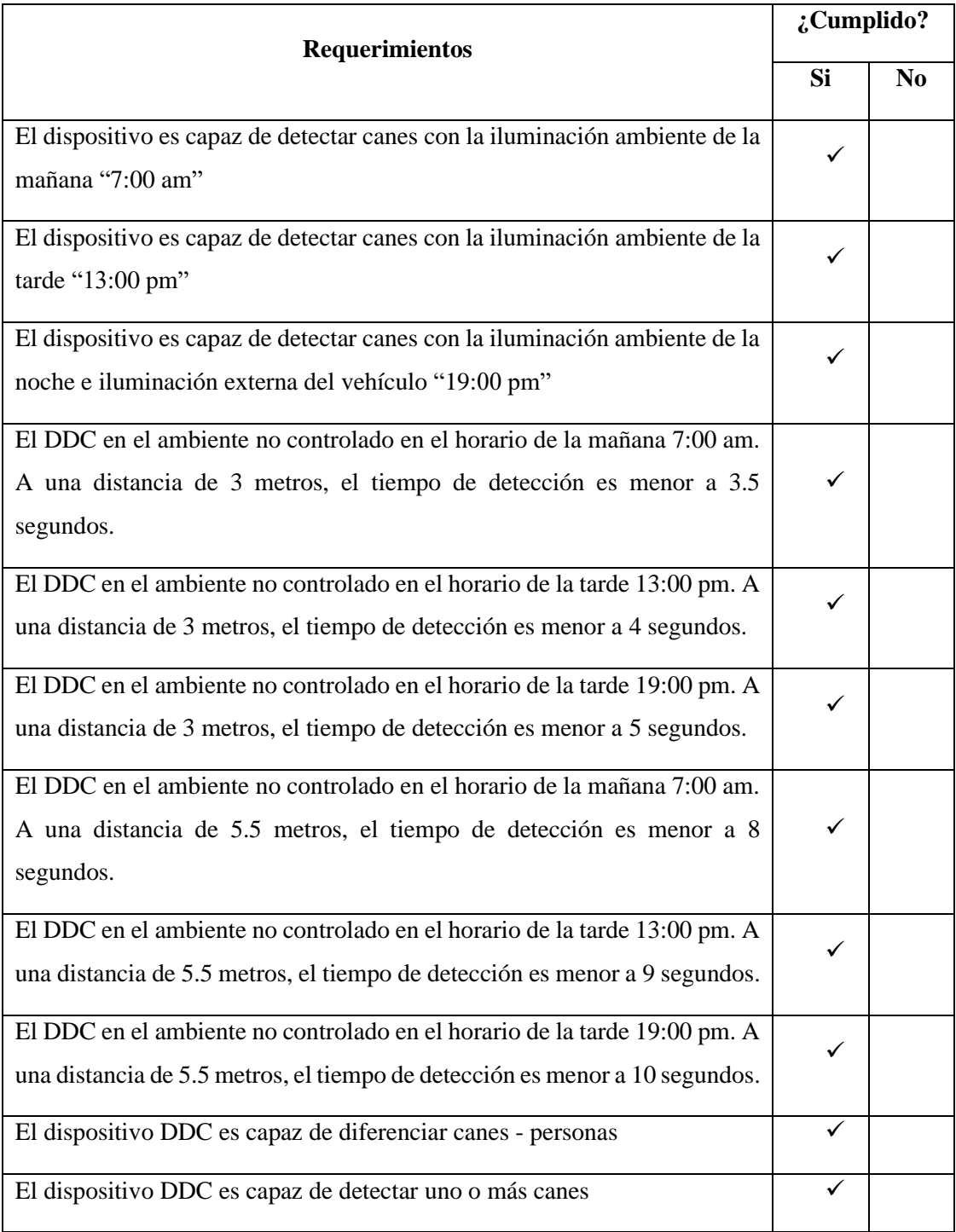

# **CAPITULO IV**

# **4. PROPUESTA Y DISEÑO DEL PROTOTIPO**

#### **4.1 Esquema Electrónico para DDC.**

El esquema de conexiones muestra cómo se interconectan los componentes eléctricos en un circuito, permite visualizar de manera clara y precisa cómo se conectan los diferentes elementos para que el circuito encargado de la detección y alerta de la presencia de canes en las vías funcione de la mejor manera. Este dispositivo está compuesto por una tarjeta de desarrollo FPGA PynQ Z1 de Xilinx, cargas inductivas (motor vibrador y buzzer), indicadores led, interruptor y Cámara USB 1080 P OV2710 como se muestra en la [Ilustración 4-1.](#page-83-0)

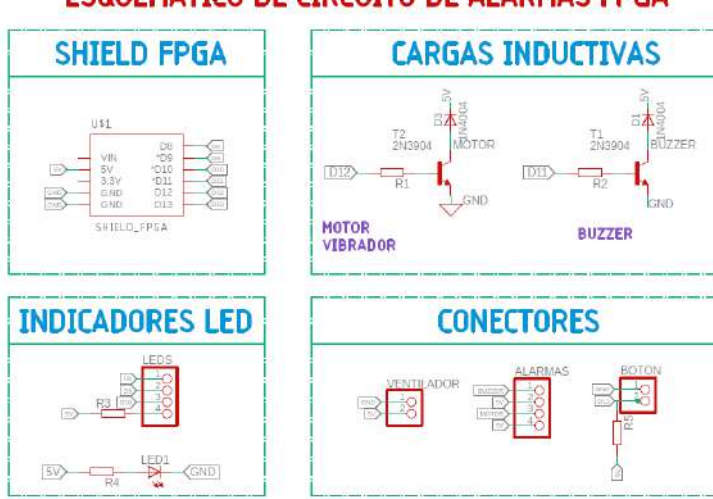

ESQUEMÁTICO DE CIRCUITO DE ALARMAS FPGA

<span id="page-83-0"></span>**Ilustración 4-1.**Esquematico general de conexiones del DDC. **Realizado por:** Domínguez Carlos, Lliguin Giustinne, 2023.

Acorde a la [Ilustración 4-1,](#page-83-0) las conexiones del dispositivo detector de canes vendrían dado de la siguiente manera:

- La alimentación del dispositivo estará conectada en los pines de 5V y GND de la tarjeta de desarrollo FPGA PynQ Z1
- Dentro de la carga inductiva, el motor vibrador está conectado al colector del transistor 2N3904 y el emisor de dicho transistor está conectado a GND y en la base del transistor se coloca una resistencia que se conectara al pin 12 de la FPGA.
- La otra carga inductiva (buzzer zumbador) también está conectada al colector de un transistor 2N3904, mientras que el emisor está conectado a GND y su base se conecta con una resistencia al pin 13 de la FPGA.
- De los pines D8, D9 y D10 de la tarjeta de desarrollo PynQ Z1 se conecta al Diodo Led RGB respectivamente con los pines R, G y B compartiendo una común llamada GND.
- Dentro de la FPGA se le conecta a la salida del pin 13 una resistencia en serie con el interruptor, dicha conexión va a la salida de 5V de la misma tarjeta, con el objetivo de encender y cambiar el modo de operación del dispositivo.
- La cámara USB 1080 P OV2710 se conecta al puerto USB de la Tarjeta de Desarrollo FPGA PynQ Z1.

# **4.2 Diseño de la PCB para activación de alarmas**

El diseño de la PCB se realizó en el software desarrollador Eagle, seleccionado los componentes electrónicos necesarios para el sistema embebido utilizado para la detección de la presencia de canes en las vías y se colocaron en el esquemático, estableciendo la conexión entre ellos y posterior a eso se genera los archivos de producción para la impresión de esta.

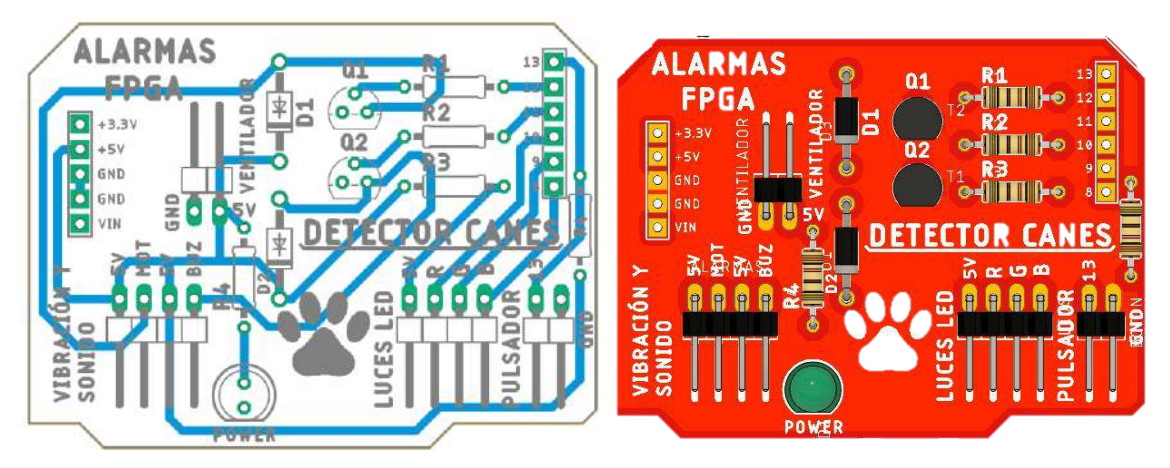

**Ilustración 4-2.**Diseño de la PCB utilizado para la activación de alarmas. **Realizado por:** Domínguez Carlos, Lliguin Giustinne, 2023.

### **4.3 Diseño de la carcasa para DDC (Dispositivo Detector de Canes)**

#### • **Diseño de la parte superior de la Carcasa del DDC**

En el diseño de la estructura externa del Sistema Embebido, se consideró que la tapa superior estará realizada en el software SolidWorks versión 2023 y posterior a ello se guarda el diseño en un formato SVG (Scalable Vector Graphics) el cual es interpretado por la máquina de corte laser que serán encargada de crear esta pieza en material acrílico.

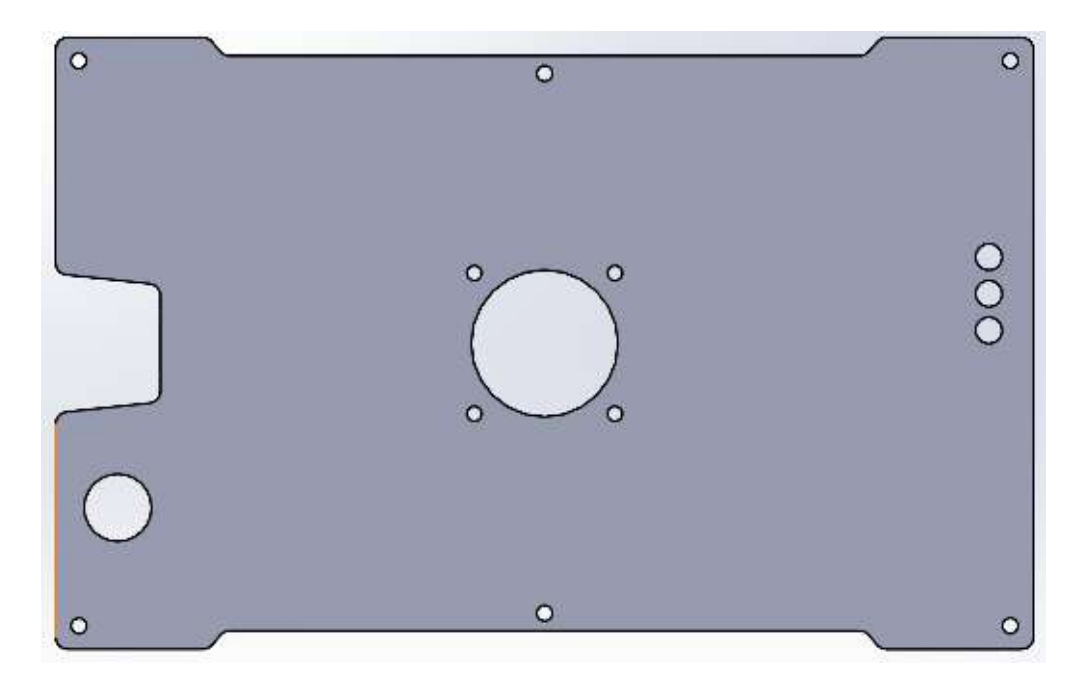

**Ilustración 4-3.** Diseño de la tapa para el corte laser. **Realizado por:** Domínguez Carlos, Lliguin Giustinne, 2023.

# • **Diseño posterior de la Carcasa del DDC**

En l[a Ilustración 4-4,](#page-86-0) se observa el diseño gráfico de la base de la estructura de la parte interna de la carcasa del dispositivo, mientras que en la [Ilustración 4-5,](#page-86-1) se observa la estructura interna de la base de la estructura del sistema embebido, estos diseños están realizados en el software SolidWorks versión 2023.

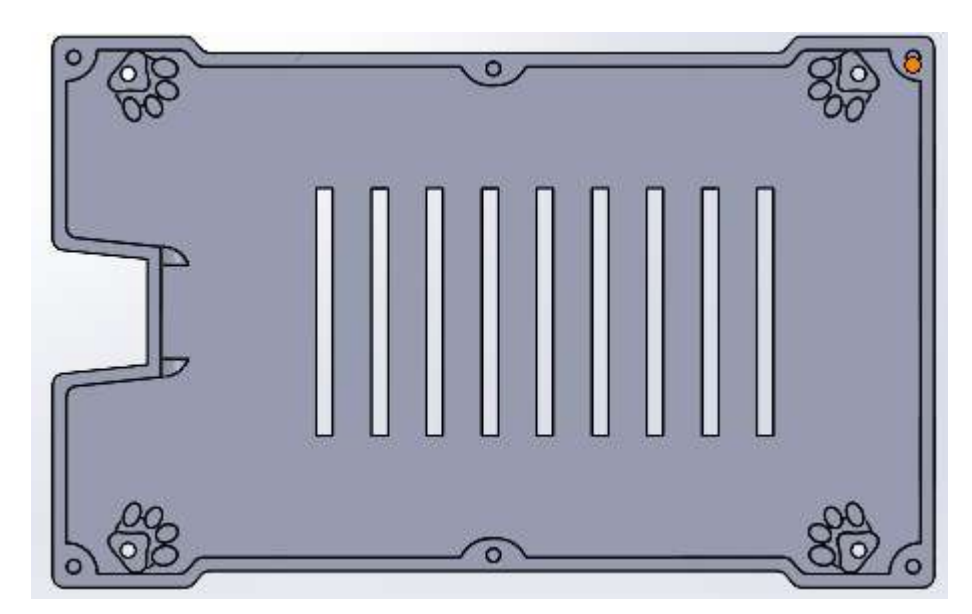

**Ilustración 4-4.** Diseño de la parte interna de la base de la carcasa del DDC. **Realizado por:** Domínguez Carlos, Lliguin Giustinne, 2023.

<span id="page-86-0"></span>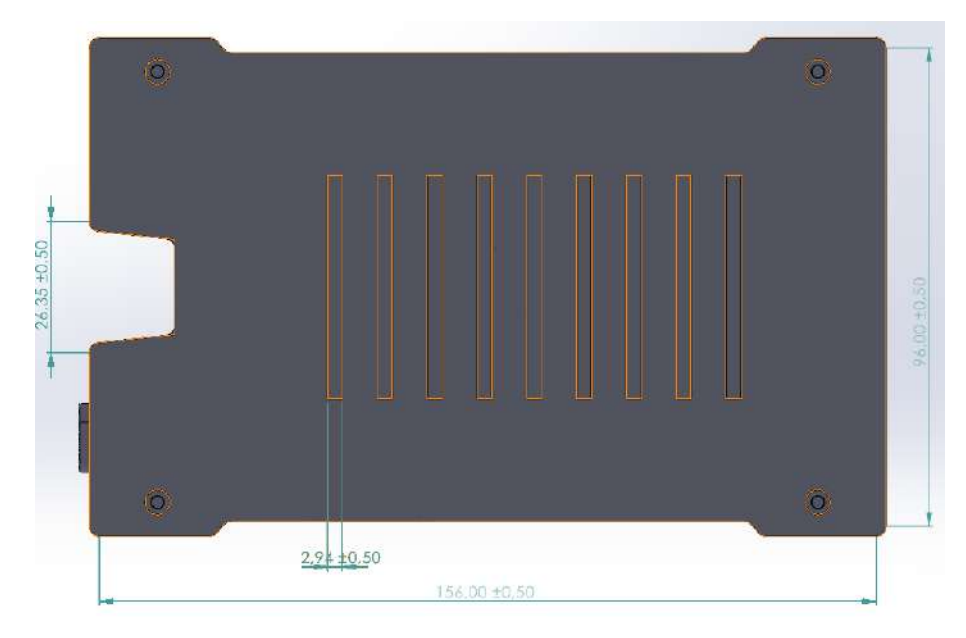

<span id="page-86-1"></span>**Ilustración 4-5.** Vista de la parte externa de la base de la carcasa del DDC. **Realizado por:** Domínguez Carlos, Lliguin Giustinne, 2023.

## • **Diseño lateral de la Carcasa del DDC**

Mediante la [Ilustración 4-6,](#page-87-0) y la [Ilustración 4-7,](#page-87-1) se representa gráficamente el diseño de la parte frontal y lateral del Dispositivo Detector de Canes en las vías, los mismos que fueron elaborados en el software diseñador SolidWorks versión 2023.

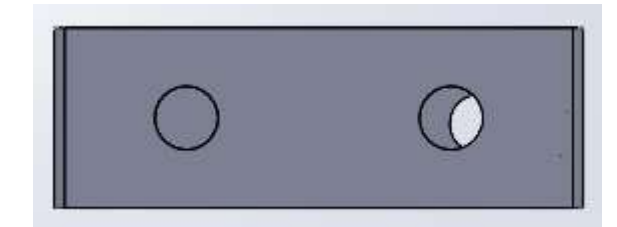

<span id="page-87-0"></span>**Ilustración 4-6.** Vista frontal de la estructura del DDC.

**Realizado por:** Domínguez Carlos, Lliguin Giustinne, 2023.

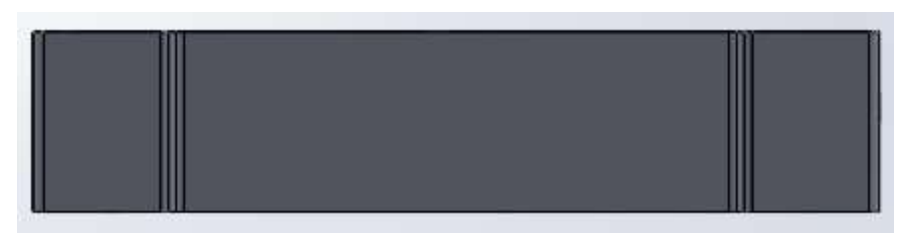

**Ilustración 4-7.** Vista lateral de la estructura del DDC. **Realizado por:** Domínguez Carlos, Lliguin Giustinne, 2023.

# <span id="page-87-1"></span>• **Diseño de la portada de la Carcasa del DDC**

Por medio de la portada se busca representar mediante símbolos gráficos y literarios todo lo que estará inmerso dentro de este sistema embebido. La [Ilustración 4-8,](#page-87-2) evidencia mediante las gráficas de la izquierda el objetivo principal de este dispositivo como es la detección de la presencia de canes, mientras que en la parte derecha de la portada se observa los modos de funcionamiento con los que cuenta el dispositivo.

<span id="page-87-2"></span>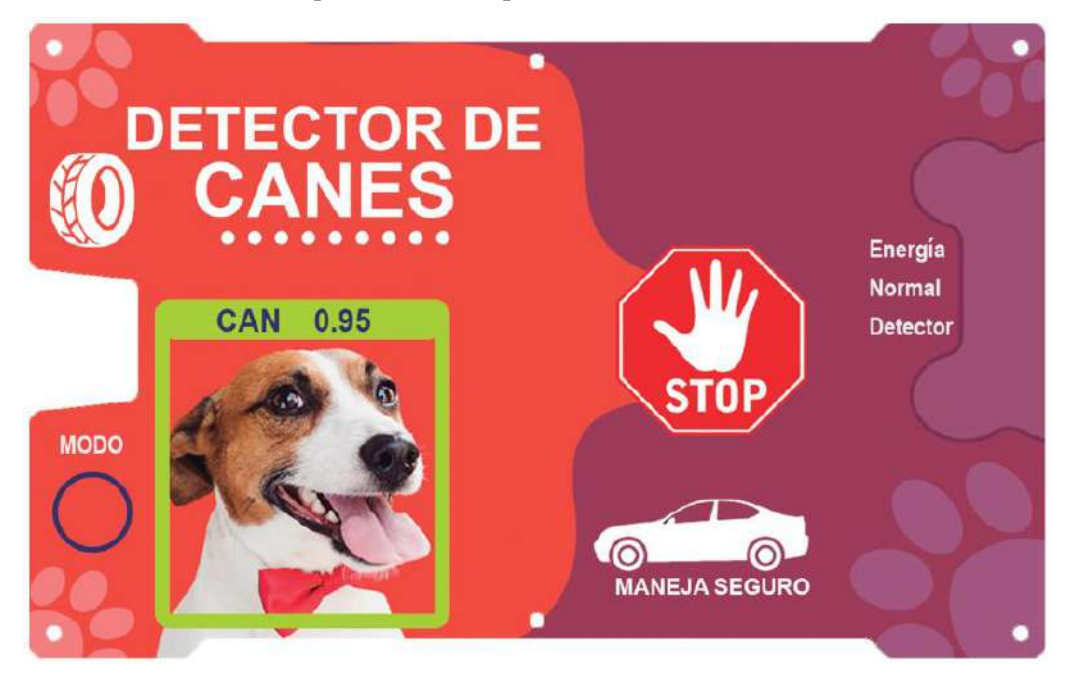

**Ilustración 4-8.** Diseño de la Portada colocada en la parte superior del DDC. **Realizado por:** Domínguez Carlos, Lliguin Giustinne, 2023.

### **4.4 Algoritmo General del Dispositivo DDC**

El algoritmo general del dispositivo DDC se aplica desde dos entornos de programación, el proceso de desarrollo y entrenamiento de la red neuronal mediante la técnica de transferencia de aprendizaje se ejecuta en la plataforma Google Colab, para posteriormente la integración del modelo resultante en el algoritmo de detección en la plataforma Jupyter Notebook. Por tal motivo se exploran las etapas de procesamiento de imágenes, detección y activación de alarmas, destacando la interconexión de estas fases para lograr un sistema funcional. El resultado del algoritmo general del dispositivo DDC combina la potencia de transferencia de aprendizaje con la aplicación práctica de detección y activación de alarmas.

En este sentido, en l[a Ilustración 4-9.](#page-89-0), se detalla en forma de diagrama de flujo los pasos esenciales del algoritmo de detección y alarma de canes.

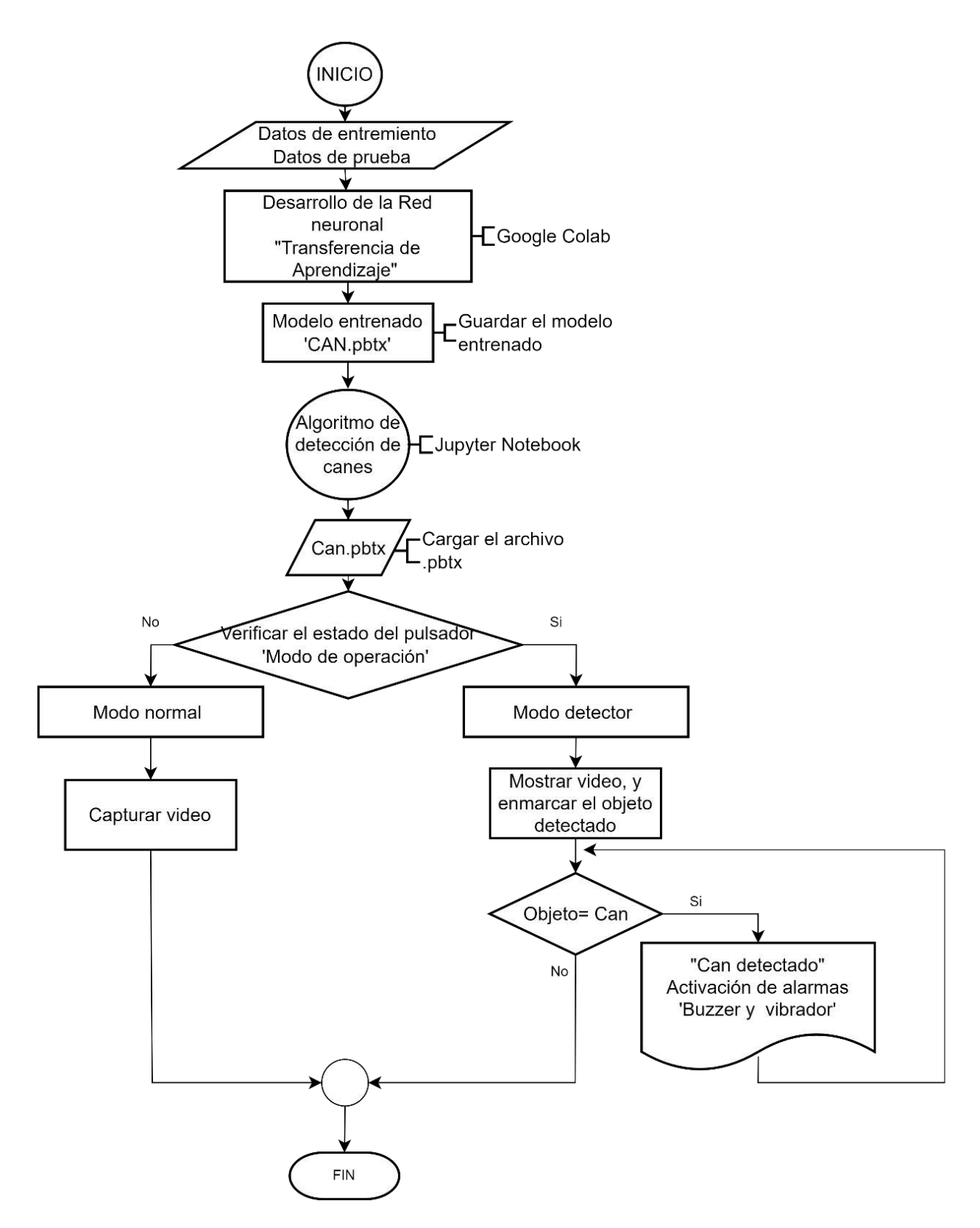

<span id="page-89-0"></span>**Ilustración 4-9.** Diagrama de flujo del algoritmo general del dispositivo DDC

# **CAPITULO V**

# **5. VALIDACIÓN DEL PROTOTIPO**

La validación del Dispositivo diseñado para la detección de la presencia de canes en las vías consiste en verificar y evaluar la precisión y confiabilidad del dispositivo para detectar de manera efectiva la presencia de canes en las carreteras. Durante la validación, se llevan a cabo diferentes pruebas y análisis para evaluar el rendimiento del dispositivo en condiciones reales. Esto implica la recopilación de datos de detección en diferentes escenarios, como diferentes distancias de detección, tiempo de respuesta, curvas de aprendizaje, pruebas de normalidad y la precisión general del sistema.

En este apartado se considerará la obtención de los resultados por medio de tablas y el resultado obtenido será representado de manera estadística por barras y acompañados de una descripción de cada una.

## **5.1 Pruebas de Validación del Modelo Entrenado**

#### *5.1.1 Curva de Precisión de Entrenamiento y Pruebas*

La [Ilustración 5-1,](#page-91-0) describe una gráfica creciente con tendencia a la unidad que representa la precisión con la que cuenta el modelo entrenado con respecto a las 30 épocas consideradas para el entrenamiento. Al manejar un número considerable de datos al momento de entrenar la red neuronal (1500 imágenes) permite tener una exactitud igual a la unidad, la misma, que equivale al 100% haciendo que el modelo de entrenamiento sea confiable en su toma de decisiones.

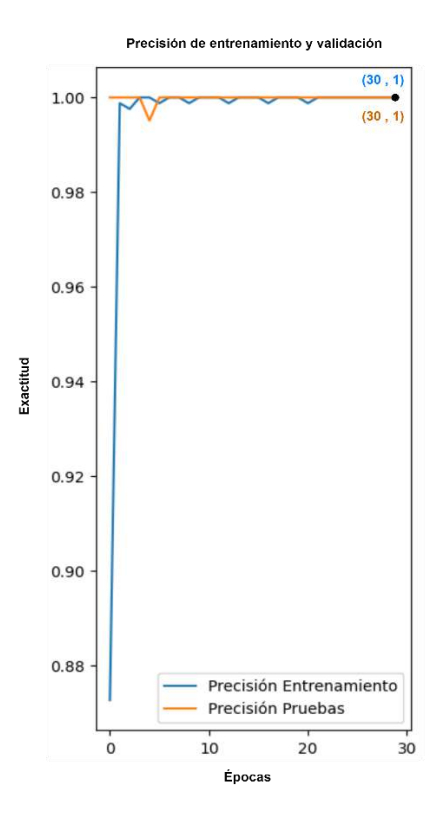

<span id="page-91-0"></span>**Ilustración 5-1.** Descripción de la curva de precisión obtenido en el Modelo Entrenado. **Realizado por:** Domínguez Carlos, Lliguin Giustinne, 2023.

## *5.1.2 Curva de Pérdida de Entrenamiento y Pruebas*

Haciendo referencia lo descrito anteriormente sobre el número de datos utilizados tanto para el entrenamiento de la red neuronal como para las pruebas de funcionamiento de esta. Se puede observar en la [Ilustración 5-2,](#page-92-0) como se va comportando el modelo entrenado a medida que va avanzando en las épocas de entrenamiento. A medida que el entrenamiento avanza hasta cumplir las 30 épocas se evidencia que la tendencia de la gráfica con respecto a la perdida de los datos en el entrenamiento alcanza un valor de exactitud de 0.0012, mientras que la perdida en términos de exactitud de los datos de validación es de 0.0015.

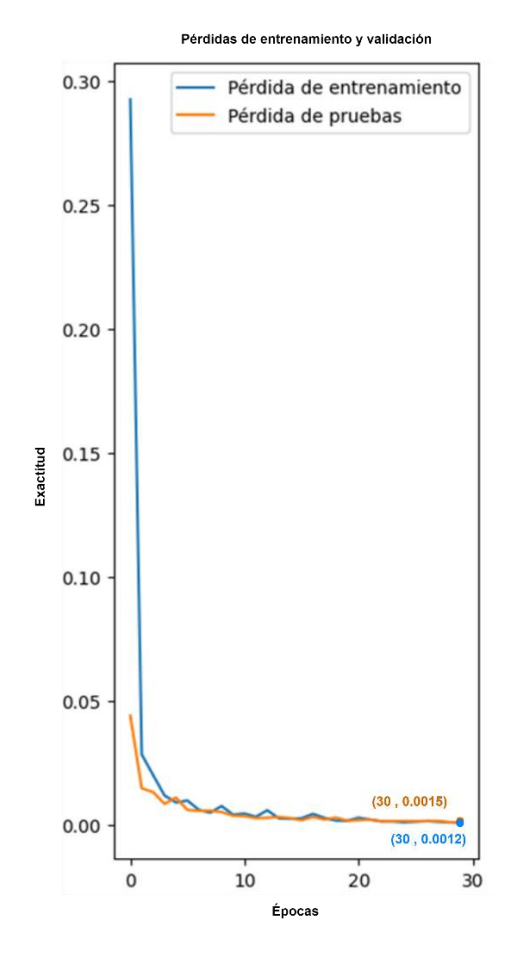

<span id="page-92-0"></span>**Ilustración 5-2.** Descripción de la curva de pérdida obtenido en el Modelo Entrenado. **Realizado por:** Domínguez Carlos, Lliguin Giustinne, 2023.

### **5.2 Pruebas Estáticas de Experimentación sobre el S.E implementado**

Mediante las pruebas se verifica que el DDC cumpla con los requerimientos y especificaciones establecidas al inicio de la investigación. Obteniendo información de las variables más representativas que intervienen dentro del funcionamiento del dispositivo y analizando su comportamiento ante diversas condiciones.

#### *5.2.1 Pruebas de Campo en Ambiente Controlado*

Estas pruebas se realizan en condiciones cuidadosamente controladas y reproducibles, donde se puede manipular y ajustar los parámetros de manera precisa. Se adecuo un escenario exclusivamente para esta prueba (12x4 metros), se utilizó herramientas confiables de medición para colocar sobre el piso un máximo de diez puntos de referencias a una distancia de separación de un metro entre ellas. Posterior a ello se colocó el dispositivo al inicio de dicha señalización con el objetivo que el primer punto de referencia se encuentra a una distancia de un metro de distancia y finalmente se coloca al otro extremo de las referencias una silueta bidimensional de un can elaborada en MDF.

#### *5.2.1.1 Distancia de detección de presencia de canes*

Entre las pruebas de verificación que se debe realizar al DDC se encuentra la Distancia de Detección que hace referencia a la distancia a la cual el dispositivo puede identificar la presencia de un can con precisión. La *[Tabla 5-1](#page-93-0)*, describe de manera textual si el dispositivo detecto o no al can dentro del ambiente controlado.

| <b>Distancia</b> | Prueba 1   | Prueba 2   | Prueba 3   | Prueba 4   | Prueba 5   |
|------------------|------------|------------|------------|------------|------------|
| (metros)         |            |            |            |            |            |
| 1                | Detecto    | Detecto    | Detecto    | Detecto    | Detecto    |
| $\overline{2}$   | Detecto    | Detecto    | Detecto    | Detecto    | Detecto    |
| 3                | Detecto    | Detecto    | Detecto    | Detecto    | Detecto    |
| 4                | Detecto    | Detecto    | Detecto    | Detecto    | Detecto    |
| 5                | Detecto    | Detecto    | Detecto    | Detecto    | Detecto    |
| 6                | Detecto    | No Detecto | No Detecto | Detecto    | Detecto    |
| $\overline{7}$   | No Detecto | No Detecto | Detecto    | No Detecto | No Detecto |
| 8                | No Detecto | Detecto    | No Detecto | No Detecto | No Detecto |
| 9                | No Detecto | No Detecto | Detecto    | No Detecto | No Detecto |
| 10               | No Detecto | No Detecto | No Detecto | No Detecto | No Detecto |

<span id="page-93-0"></span>**Tabla 5-1.** Prueba de distancia de detección de la presencia de canes.

**Realizado por:** Domínguez Carlos, Lliguin Giustinne, 2023.

Para el análisis e interpretación de los datos recolectados, se coloca el valor de 1 en los casos donde el dispositivo detecto y se representó con la palabra "Detecto", mientras que se coloca 0 en los casos donde no se detectó la presencia del can y se representó con la palabra "No Detecto". La *[Tabla 5-2](#page-94-0)*, describe la interpretación de los datos que se mencionó en el párrafo anterior y el análisis estadístico (promedio, desviación estándar y varianza) utilizado para el conjunto de datos. En cuanto al valor del promedio se evidencia que se tiene una respuesta favorable del dispositivo hasta los seis metros de distancia con un 60% de detección. Mientras que la desviación y la varianza van tomando ciertos valores a medida que la distancia de prueba es mayor debido a la perdida de precisión en la detección de la presencia del can.

| <b>Distancia</b> | Prueba1        | Prueba2          | Prueba3        | Prueba4        | Prueba5        | Promedio | <b>Desviación</b> | <b>Varianza</b> |
|------------------|----------------|------------------|----------------|----------------|----------------|----------|-------------------|-----------------|
| (metros)         |                |                  |                |                |                | en %     |                   |                 |
| $\mathbf{1}$     | $\mathbf{1}$   | $\mathbf{1}$     | $\mathbf{1}$   | $\mathbf{1}$   | $\mathbf{1}$   | 100%     | $\overline{0}$    | $\mathbf{0}$    |
| $\overline{2}$   | $\mathbf{1}$   | $\mathbf{1}$     | $\mathbf{1}$   | $\mathbf{1}$   | 1              | 100%     | $\overline{0}$    | $\overline{0}$  |
| $\overline{3}$   | $\mathbf{1}$   | $\mathbf{1}$     | $\mathbf{1}$   | 1              | 1              | 100%     | $\overline{0}$    | $\overline{0}$  |
| $\overline{4}$   | $\mathbf{1}$   | $\mathbf{1}$     | $\mathbf{1}$   | 1              | 1              | 100%     | $\overline{0}$    | $\overline{0}$  |
| 5                | $\mathbf{1}$   | $\mathbf{1}$     | $\mathbf{1}$   | $\mathbf{1}$   | $\mathbf{1}$   | 100%     | $\overline{0}$    | $\overline{0}$  |
| 6                | $\mathbf{1}$   | $\boldsymbol{0}$ | $\overline{0}$ | $\mathbf{1}$   | $\mathbf{1}$   | 60%      | 0,55              | 0,49            |
| $\overline{7}$   | $\mathbf{0}$   | $\mathbf{0}$     | $\mathbf{1}$   | $\overline{0}$ | $\mathbf{0}$   | 20%      | 0,45              | 0,40            |
| 8                | $\mathbf{0}$   | $\mathbf{1}$     | $\overline{0}$ | $\overline{0}$ | $\overline{0}$ | 20%      | 0,45              | 0,40            |
| 9                | $\mathbf{0}$   | $\overline{0}$   | $\mathbf{1}$   | $\theta$       | $\overline{0}$ | 20%      | 0,45              | 0,40            |
| 10               | $\overline{0}$ | $\overline{0}$   | $\overline{0}$ | $\theta$       | $\overline{0}$ | 0%       | $\theta$          | $\overline{0}$  |

<span id="page-94-0"></span>**Tabla 5-2.** Representación y análisis de los datos recolectados en la detección de canes en ambientes controlados.

La [Ilustración 5-3,](#page-94-1) representa la relación entre la distancia (metros) y el promedio obtenido en las pruebas realizada al dispositivo detector de canes. En el eje vertical, se muestra el valor del promedio de las pruebas, lo que proporciona una medida consolidada de su desempeño. En el eje horizontal, se representa la distancia a la cual se llevaron a cabo estas pruebas. Mediante el grafico de dispersión se puede hacer un análisis descriptivo que arroja la distancia mínima (3 metros) a la que el conductor puede tomar una decisión sin afectar el comportamiento del vehículo y una distancia máxima a la que el dispositivo detecta la presencia de canes sin ninguna complicación (5.5 metros).

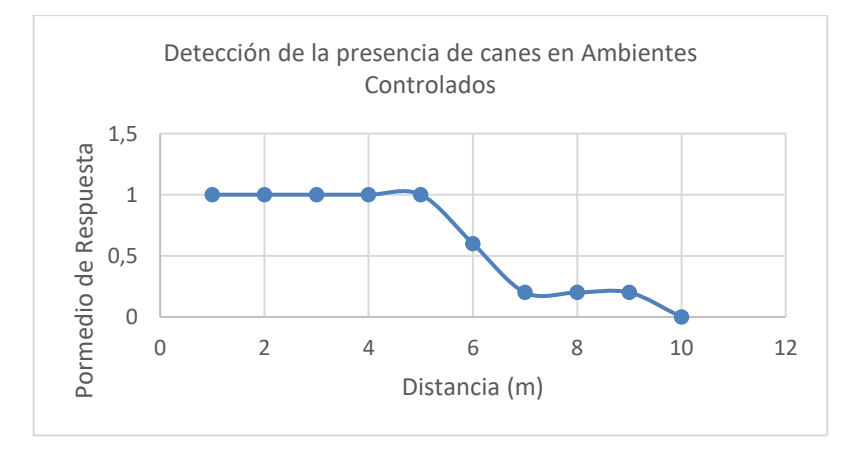

<span id="page-94-1"></span>**Ilustración 5-3.** Gráfico Scatter de los resultados obtenidos en la detección de canes en Ambientes Controlados. **Realizado por:** Domínguez Carlos, Lliguin Giustinne, 2023.

El tiempo de detección es un parámetro crucial al momento de validar el funcionamiento de un sistema embebido. Un tiempo de detección rápido y preciso permite accionar de manera oportuna al dispositivo. La [Tabla 5-3,](#page-95-0) hace referencia al tiempo obtenido en veinte pruebas recolectadas en un ambiente controlado a una distancia de detección mínima (3 metros) para que el accionar del conductor pueda llevarse con normalidad. En la parte final se evidencia los valores estadísticos de tendencia central y la dispersión del conjunto de datos, se describe una media de 3.43 segundos que representa el tiempo promedio que el dispositivo tarda en detectar la presencia del can, la desviación de 0.38 segundos señala la variabilidad típica en los tiempos de detección con respecto a la media y la varianza de 0.14 segundos refleja la magnitud de las diferencias entre los valores individuales y la media.

| <b>Numero de Prueba</b> | <b>Tiempo</b> |
|-------------------------|---------------|
| $\mathbf{1}$            | 3.85 seg      |
| $\overline{c}$          | 3.92 seg      |
| 3                       | 3.08 seg      |
| $\overline{4}$          | 2.83 seg      |
| 5                       | 3.54 seg      |
| 6                       | 2.91 seg      |
| $\tau$                  | 2.98 seg      |
| 8                       | 2.80 seg      |
| 9                       | 3.62 seg      |
| 10                      | 3.72 seg      |
| 11                      | 3.57 seg      |
| 12                      | 3.36 seg      |
| 13                      | 3.68 seg      |
| 14                      | 3.95 seg      |
| 15                      | 3.64 seg      |
| 16                      | 3.30 seg      |
| 17                      | 2.98 seg      |
| 18                      | 3.78 seg      |
| 19                      | 3.67 seg      |
| 20                      | 3.51 seg      |

<span id="page-95-0"></span>**Tabla 5-3.** Tiempo de detección de la presencia de canes a 3 metros de distancia.

| <b>ANALISIS ESTADISTICO</b> |            |  |  |  |  |
|-----------------------------|------------|--|--|--|--|
| Media                       | $3.43$ seg |  |  |  |  |
| Desviación                  | $0.38$ seg |  |  |  |  |
| Varianza                    | $0.14$ seg |  |  |  |  |

**Realizado por:** Domínguez Carlos, Lliguin Giustinne, 2023.

La [Tabla 5-4,](#page-96-0) evidencia los valores obtenidos al realizar la prueba de Shapiro Wilk al conjunto de datos del tiempo de detección a una distancia de 3 metros en ambientes controlados. El estadístico de Shapiro-Wilk arroja un resultado de 0.91, este valor sugiere que los datos no se alejan significativamente de una distribución normal. El p-valor de 0.063 es un indicador clave para las pruebas de hipótesis, indicando que no hay suficiente evidencia para rechazar la hipótesis nula debido a que es mayor que el nivel de significancia (Alpha). En resumen, los valores obtenidos muestran una tendencia de distribución normal.

<span id="page-96-0"></span>**Tabla 5-4.** Prueba de Shapiro-Wilk para los datos del tiempo de detección a 3 metros en ambientes controlados.

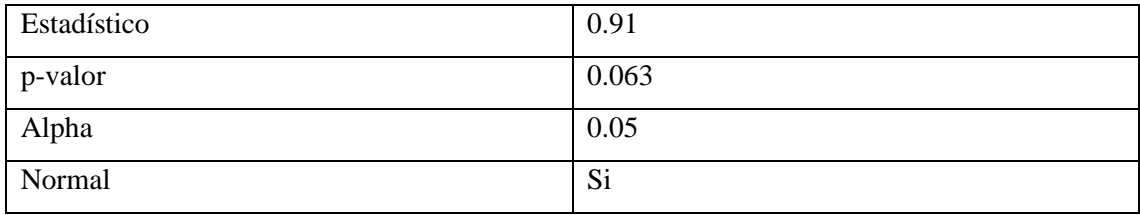

**Realizado por:** Domínguez Carlos, Lliguin Giustinne, 2023.

La [Ilustración 5-4,](#page-97-0) muestra la variabilidad en el tiempo de detección en función del número de pruebas realizadas en el dispositivo detector de canes. En el eje vertical, se representa el tiempo requerido para la detección en cada prueba, mostrando valores que oscilan entre los 2.5 y 4 segundos. En el eje horizontal, se representa el número de pruebas con las que se trabajó.

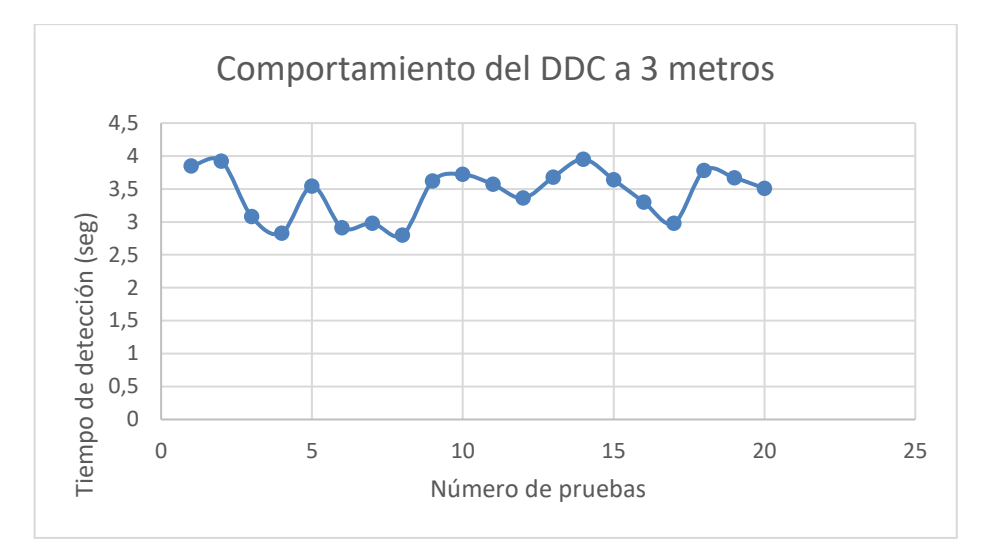

<span id="page-97-0"></span>**Ilustración 5-4.** Gráfico Scatter del Tiempo de Detección del DDC a tres metros de distancia. **Realizado por:** Domínguez Carlos, Lliguin Giustinne, 2023.

#### *5.2.1.3 Tiempo de Detección a la distancia máxima*

La [Tabla 5-5,](#page-97-1) evidencia los veinte datos recolectados del dispositivo detector de la presencia de canes en las vías a una distancia máxima de 5.5 metros, se considera este valor como máximo acorde a los resultados obtenidos en la prueba de detección de la presencia de canes en las vías. Mediante el análisis de tendencia central y dispersión se revela una media de 7.76 segundos, que indica el tiempo promedio necesario para la detección en esta distancia especifica. La desviación estándar de 0.69 segundos sugiere que los tiempos de detección varían alrededor de esta media en un grado relativamente moderado. Mientras que la varianza 0.48 segundos refuerza la idea de que los tiempos de detección no son uniformes, ya que muestra la dispersión de los valores individuales con respecto a la media.

| Numero de Prueba | <b>Tiempo</b> |
|------------------|---------------|
| 1                | 8.43 seg      |
| $\overline{c}$   | 8.55 seg      |
| 3                | 7.35 seg      |
| $\overline{4}$   | 8.49 seg      |
| 5                | 7.82 seg      |
| 6                | 7.29 seg      |
| $\overline{7}$   | 7.46 seg      |

<span id="page-97-1"></span>**Tabla 5-5.** Tiempo de detección de la presencia de canes a 5.5 metros de distancia.

| Numero de Prueba    | <b>Tiempo</b> |
|---------------------|---------------|
| 8                   | 7.86 seg      |
| 9                   | $6.98$ seg    |
| 10                  | 6.70 seg      |
| 11                  | 7.18 seg      |
| 12                  | 6.64 seg      |
| 13                  | 6.67 seg      |
| 14                  | 7.62 seg      |
| 15                  | 8.13 seg      |
| 16                  | 8.42 seg      |
| 17                  | 8.17 seg      |
| 18                  | 8.65 seg      |
| 19                  | 8.59 seg      |
| 20                  | 8.27 seg      |
|                     |               |
| Media               | 7.76 seg      |
| Desviación Estándar | $0.69$ seg    |
| Varianza            | $0.48$ seg    |

**Realizado por:** Domínguez Carlos, Lliguin Giustinne, 2023.

La [Tabla 5-6,](#page-99-0) describe los resultados obtenidos en la prueba de normalidad de Shapiro Wilk que se aplicó al conjunto de datos del tiempo de detección de un dispositivo a una distancia máxima (5.5 metros) en un ambiente controlado.

El valor del estadístico de prueba es de 0.91, indicando que los datos no se alejan significativamente de una distribución normal. El p-valor obtenido es de 0.063, que es mayor que el nivel de significancia (Alpha) establecido de 0.05. Esto sugiere que no hay suficiente evidencia para rechazar la hipótesis nula de normalidad. En conjunto, estos resultados establecen que los datos siguen una distribución aproximadamente normal.

<span id="page-99-0"></span>**Tabla 5-6.** Prueba de Shapiro-Wilk para los datos del tiempo de detección a 5.5 metros en ambientes controlados.

| Estadístico | 0.91  |
|-------------|-------|
| p-valor     | 0.063 |
| Alpha       | 0.05  |
| Normal      | Si    |

La [Ilustración 5-5,](#page-99-1) muestra el comportamiento oscilante que varía en el rango de 6 a 9 segundos en el eje vertical, representando el tiempo que tarda el DDC en detectar la presencia de canes en un ambiente controlado, determinado por el número de pruebas representadas en el eje horizontal. El patrón oscilante indica que a medida que aumenta el número de pruebas, el tiempo de detección experimenta una tendencia variante, evidenciando un comportamiento no lineal.

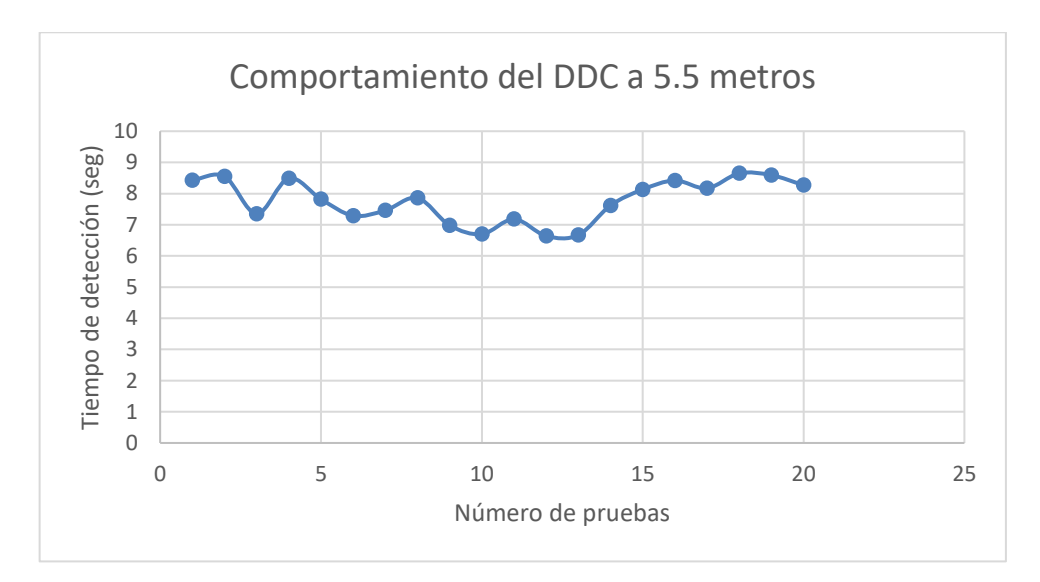

<span id="page-99-1"></span>**Ilustración 5-5.** Gráfico Scatter del Tiempo de Detección del DDC a 5.5 metros de distancia. **Realizado por:** Domínguez Carlos, Lliguin Giustinne, 2023.

#### *5.2.1.4 Diferenciación Persona-Can*

Para evaluar la eficiencia y fiabilidad del Dispositivo Detector de Canes se analiza el comportamiento de dicho dispositivo ante la presencia de más de un objeto frente a su módulo de adquisición de imágenes. Siendo uno de los objetos una persona de características estándar y el otro objeto la silueta bidimensional del can. La [Tabla 5-7,](#page-100-0) revela una relación entre la distancia de detección y la capacidad de diferenciar entre dos objetos. En distancias comprendidas entre 3 y 5.5 metros, el dispositivo muestra un rendimiento efectivo al distinguir entre la persona y el can, lo que resulta en una activación exitosa de las alarmas debido a la detección del can. Este comportamiento coherente en este rango indica una funcionalidad satisfactoria del detector.

Sin embargo, entre los 6 y 7 metros, la tabla refleja una disminución en la capacidad de diferenciación entre persona y can. En estos casos, el dispositivo no logra distinguir claramente entre los dos objetos, lo que resulta la no activación de la alarma que alerta la presencia del can. Esto ratifica el resultado obtenido en la detección de presencia de canes, que indica que en distancias más allá de 5.5 metros, el dispositivo experimenta ciertas limitaciones.

| Distancia (metros) | Detección Can | <b>Detección Persona</b> | Observación                 |
|--------------------|---------------|--------------------------|-----------------------------|
| 3                  | X             |                          | Detecto el can y activo las |
|                    |               |                          | alarmas                     |
| 3.5                | X             |                          | Detecto el can y activo las |
|                    |               |                          | alarmas                     |
| 4                  | X             |                          | Detecto el can y activo las |
|                    |               |                          | alarmas                     |
| 5                  | X             |                          | Detecto el can y activo las |
|                    |               |                          | alarmas                     |
| 5.5                | X             |                          | Detecto el can y activo las |
|                    |               |                          | alarmas                     |
| 6                  | X             | X                        | Detecto la presencia de     |
|                    |               |                          | los dos objetos.            |
| $\overline{7}$     |               |                          | No detecto la presencia de  |
|                    |               |                          | ninguno                     |

<span id="page-100-0"></span>**Tabla 5-7.** Diferenciación Persona-can del Sistema Embebido en un Ambiente Controlado**.**

**Realizado por:** Domínguez Carlos, Lliguin Giustinne, 2023.

#### *5.2.1.5 Detección varios canes*

Sabiendo que el objetivo primordial de este dispositivo es detectar la presencia de canes en las vías, se vio la necesidad de analizar cuál sería el comportamiento del dispositivo ante la presencia de varios canes en el trayecto. Al tratarse de un ambiente controlado se consideró el uso de dos siluetas bidimensional de canes a diferentes distancias. En la [Tabla 5-8,](#page-101-0) se ha realizado cuatro análisis independientes para examinar el desempeño del DDC frente a la presencia simultanea de dos canes a distintas distancias. En todos los casos se observa que el dispositivo muestra una tendencia consistente a detectar con mayor precisión al can que se encuentra en la distancia más cercana. Estos resultados demuestran una relación consistente entre la proximidad del can al dispositivo y su capacidad de detección, a medida que los canes se acercan al dispositivo hasta llegar a una distancia mínima de 3 metros, la probabilidad de detección aumenta notablemente.

| <b>Canes</b> | 3 metros | 3.5 metros | 4 metros | 5 metros | 5.5 metros | Observación      |
|--------------|----------|------------|----------|----------|------------|------------------|
| Can 1        | X        |            |          |          |            | Detecto al Can 1 |
| Can 2        |          |            | X        |          |            |                  |
|              |          |            |          |          |            |                  |
| Can 1        |          |            | X        |          |            | Detecto al Can   |
| Can 2        | X        |            |          |          |            | 2                |
|              |          |            |          |          |            |                  |
| Can 1        |          |            | X        |          |            | Detecto al Can   |
| Can 2        |          |            |          |          | X          | 1                |
|              |          |            |          |          |            |                  |
| Can 1        |          |            |          |          | X          | Detecto al Can   |
| Can 2        |          | X          |          |          |            | 2                |

<span id="page-101-0"></span>**Tabla 5-8.** Descripción de 4 casos de detección de varios canes a diferente distancia.

### *5.2.2 Pruebas de Campo en Ambiente no Controlado*

Dichas pruebas se llevan a cabo en situaciones reales y variadas, donde el dispositivo se enfrenta a condiciones no predecibles y cambiantes, en este caso se consideró a la iluminación como un factor no controlado.

#### *5.2.2.1 Distancia de Detección de la presencia de canes*

La [Tabla 5-9,](#page-102-0) recopilo datos obtenidos al realizar las pruebas realizadas con el DDC de detección de la presencia de canes en ambientes no controlados a diversas distancias. Se recolectaron datos de 10 distancias distintas, y para cada una de estas distancias se realizaron cinco pruebas. Durante cada prueba, se registró si el dispositivo "Detecta" o "No Detecto" la presencia del can en función de la respuesta obtenida.

| <b>Distancia</b> | Prueba 1   | Prueba 2<br>Prueba 3 |            | Prueba 4   | Prueba 5   |
|------------------|------------|----------------------|------------|------------|------------|
| (metros)         |            |                      |            |            |            |
| 1                | Detecto    | Detecto              | Detecto    | Detecto    | Detecto    |
| $\overline{2}$   | Detecto    | Detecto              | Detecto    | Detecto    | Detecto    |
| 3                | Detecto    | Detecto              | Detecto    | Detecto    | Detecto    |
| $\overline{4}$   | Detecto    | Detecto              | Detecto    | Detecto    | Detecto    |
| 5                | Detecto    | Detecto              | Detecto    | Detecto    | Detecto    |
| 6                | Detecto    | Detecto              | No Detecto | No Detecto | Detecto    |
| $\overline{7}$   | Detecto    | No Detecto           | No Detecto | No Detecto | No Detecto |
| 8                | No Detecto | No Detecto           | No Detecto | No Detecto | No Detecto |
| 9                | No Detecto | No Detecto           | No Detecto | No Detecto | No Detecto |
| 10               | No Detecto | No Detecto           | No Detecto | No Detecto | No Detecto |

<span id="page-102-0"></span>**Tabla 5-9.** Distancia de detección del DDC en ambientes no controlados.

Se considera el mismo criterio utilizado en el análisis de la prueba de la distancia de detección de la presencia de canes en ambientes controlados, donde se coloca el valor de 1 en los casos donde el dispositivo detecto y se representó con la palabra "Detecto", mientras que se coloca 0 en los casos donde no se detectó la presencia del can y se representó con la palabra "No Detecto".

Se realiza el análisis de tendencia central y dispersión mediante los datos interpretados en l[a Tabla](#page-103-0)  [5-10,](#page-103-0) que correlaciona la distancia de detección y el número de pruebas efectuadas en un ambiente no controlado al dispositivo detector de canes. En el caso del promedio indica que el dispositivo logra una detección del 100% a distancias que oscilan entre 1 y 5 metros. A una distancia de 6 metros, la tasa de detección disminuye a un 60%, mientras que, para distancias entre los 7 y 10 metros, la detección se reduce al 0%. Esta tendencia sugiere que el DDC tiene una alta eficiencia en distancias cercanas.

En el caso de la desviación estándar y la varianza, presentes solo a 6 y 7 metros con 0,55 y 0,45 respectivamente, indican una variabilidad en los resultados en esas distancias específicas.

| <b>Distancia</b> | Prueba1        | Prueba           | Prueba         | Prueba                  | Prueba           | <b>Promedio</b> | Desviación       | <b>Varianza</b>  |
|------------------|----------------|------------------|----------------|-------------------------|------------------|-----------------|------------------|------------------|
| (metros)         |                | $\boldsymbol{2}$ | 3              | $\overline{\mathbf{4}}$ | 5                | en %            |                  |                  |
|                  |                |                  |                |                         |                  |                 |                  |                  |
| $\mathbf{1}$     | $\mathbf{1}$   | $\mathbf{1}$     | $\mathbf{1}$   | $\mathbf{1}$            | $\mathbf{1}$     | 100%            | $\overline{0}$   | $\overline{0}$   |
| $\overline{2}$   | $\mathbf{1}$   | $\mathbf{1}$     | $\mathbf{1}$   | $\mathbf{1}$            | $\mathbf{1}$     | 100%            | $\overline{0}$   | $\overline{0}$   |
| 3                | $\mathbf{1}$   | $\mathbf{1}$     | $\mathbf{1}$   | $\mathbf{1}$            | $\mathbf{1}$     | 100%            | $\mathbf{0}$     | $\overline{0}$   |
| $\overline{4}$   | $\mathbf{1}$   | $\mathbf{1}$     | $\mathbf{1}$   | $\mathbf{1}$            | $\mathbf{1}$     | 100%            | $\mathbf{0}$     | $\overline{0}$   |
| 5                | $\mathbf{1}$   | $\mathbf{1}$     | $\mathbf{1}$   | $\mathbf{1}$            | $\mathbf{1}$     | 100%            | $\boldsymbol{0}$ | $\boldsymbol{0}$ |
| 6                | $\mathbf{1}$   | $\mathbf{0}$     | $\overline{0}$ | $\mathbf{1}$            | $\mathbf{1}$     | 60%             | 0,55             | 0,49             |
| $\overline{7}$   | $\mathbf{1}$   | $\overline{0}$   | $\overline{0}$ | $\boldsymbol{0}$        | $\boldsymbol{0}$ | 20%             | 0,45             | 0,40             |
| 8                | $\theta$       | $\overline{0}$   | $\overline{0}$ | $\mathbf{0}$            | $\boldsymbol{0}$ | 0%              | $\boldsymbol{0}$ | $\overline{0}$   |
| 9                | $\theta$       | $\overline{0}$   | $\overline{0}$ | $\overline{0}$          | $\boldsymbol{0}$ | 0%              | $\overline{0}$   | $\Omega$         |
| 10               | $\overline{0}$ | $\overline{0}$   | $\overline{0}$ | $\mathbf{0}$            | $\boldsymbol{0}$ | 0%              | $\mathbf{0}$     | $\overline{0}$   |

<span id="page-103-0"></span>**Tabla 5-10.** Representación y análisis de los datos recolectados en la detección de canes en ambientes no controlados.

La [Ilustración 5-6,](#page-103-1) representa los resultados obtenidos en el análisis al DDC realizado en un ambiente no controlado. En el eje Y se encuentra el promedio de las cinco pruebas efectuadas, mientras que en el eje X se representa la distancia a la que se llevó a cabo estas pruebas. La grafica de dispersión proporciona una representación visual de cómo el dispositivo se comporta en un entorno no controlado. Evidenciando la eficiencia total hasta los 5 metros de distancia, a partir de ahí el dispositivo presenta dificultades en la detección en el caso de los 6 y 7 metros de distancia, a partir de los 7 metros el dispositivo deja de detectar totalmente la presencia del can.

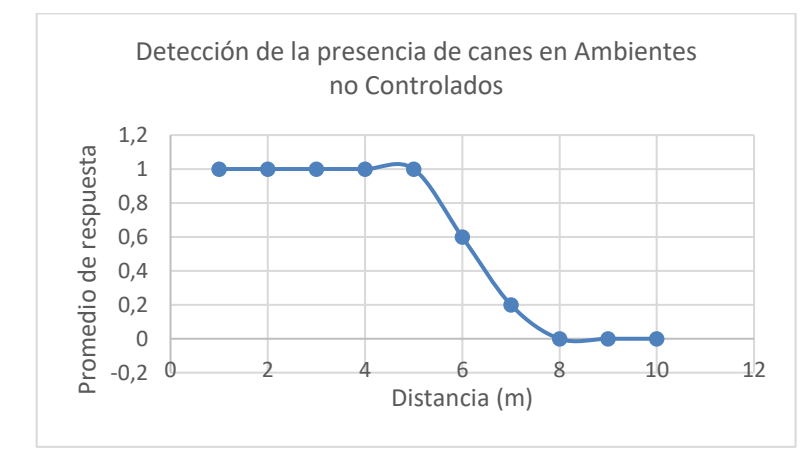

<span id="page-103-1"></span>**Ilustración 5-6.** Gráfico Scatter de los resultados obtenidos en la detección de canes en Ambientes no Controlados. **Realizado por:** Domínguez Carlos, Lliguin Giustinne, 2023

## *5.2.2.2 Tiempo de Detección a la distancia mínima en 3 jornadas*

Acorde a lo mencionado en el apartado anterior el tiempo tiene un papel relevante al momento de considerar a un dispositivo detector de canes como un sistema embebido apto para ponerlo en funcionamiento en ambientes no controlados. L[a Tabla 5-11,](#page-104-0) presenta los resultados de 20 pruebas realizadas en un ambiente no controlado utilizando el dispositivo detector de canes en tres diferentes jornadas: 07:00 am, 13:00 pm, 19:00 pm. Los datos recopilados muestran como el tiempo de detección varia en las tres jornadas especificadas, estos resultados son de especial interés para comprender como la iluminación natural cambia a lo largo del día y como esto puede afectar la capacidad del dispositivo para detectar la presencia de canes.

<span id="page-104-0"></span>**Tabla 5-11.** Tiempo de respuesta del DDC en 3 jornadas a una distancia mínima en un ambiente no controlado.

| Numero de Prueba | Tiempo de detección | Tiempo de detección | Tiempo de detección |
|------------------|---------------------|---------------------|---------------------|
|                  | a las 07:00 AM      | a las 13:00 PM      | a las 19:00 PM      |
| $\mathbf{1}$     | $2.80$ seg          | 3.48 seg            | 4.95 seg            |
| $\overline{2}$   | $2.5$ seg           | 4.56 seg            | 3.87 seg            |
| $\overline{3}$   | $2.11$ seg          | $4.98$ seg          | $4.56$ seg          |
| $\overline{4}$   | $3.54$ seg          | $3.56$ seg          | $2.98$ seg          |
| 5                | 4.25 seg            | 2.97 seg            | 3.57 seg            |
| 6                | 4.37 seg            | 3.47 seg            | $4.52$ seg          |
| $\overline{7}$   | 2.86 seg            | $4.25$ seg          | 4.61 seg            |
| 8                | 3.84 seg            | 4.89 seg            | 4.84 seg            |
| 9                | $2.39$ seg          | 4.71 seg            | 3.99 seg            |
| 10               | 4.18 seg            | 3.65 seg            | 3.82 seg            |
| 11               | 2.45 seg            | 3.14 seg            | 4.71 seg            |
| 12               | 2.93 seg            | $3.59$ seg          | 4.26 seg            |
| 13               | 2.75 seg            | $4.06$ seg          | $4.58$ seg          |
| 14               | 2.35 seg            | 4.85 seg            | 3.56 seg            |
| 15               | 3.46 seg            | $2.76$ seg          | $3.29$ seg          |
| 16               | 3.97 seg            | $3.68$ seg          | 4.13 seg            |
| 17               | 3.68 seg            | $3.92$ seg          | 4.75 seg            |
| 18               | $4.08$ seg          | $4.51$ seg          | 3.64 seg            |
| 19               | $2.58$ seg          | 4.33 seg            | 4.09 seg            |
| 20               | $3.77$ seg          | $3.21$ seg          | $3.57$ seg          |

Mediante la [Tabla 5-12](#page-105-0) donde se analizaron tres jornadas diferentes (mañana -mediodía - noche). Se observó que, durante la mañana, con un promedio de 3.24 segundos y una desviación estándar de 0.74 segundos, el dispositivo exhibe un tiempo de detección más optimo en comparación con el mediodía (promedio de 3.93 segundos y una desviación estándar de 0.68 segundos) y la noche (promedio de 4.11 segundos y una desviación estándar de 0.56 segundos). Estos datos sugieren que la jornada matutina presenta condiciones ambientales más favorables para la detección precisa y rápida de canes.

<span id="page-105-0"></span>**Tabla 5-12.** Descripción de la media y desviación estándar del tiempo de detección a 3 metros en 3 jornadas en un ambiente no controlado.

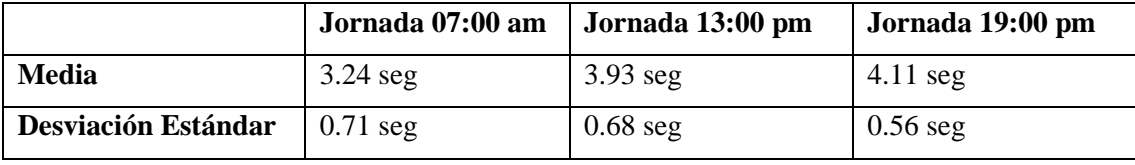

**Realizado por:** Domínguez Carlos, Lliguin Giustinne, 2023.

Se llevo a cabo el análisis de la normalidad mediante la prueba de Shapiro-Wilk en un conjunto de datos que representa el tiempo de detección de un dispositivo a una distancia de tres metros, realizado en tres jornadas distintas (07:00 am, 13:00 pm y 19:00 pm) en ambientes no controlados. En la [Tabla 5-13,](#page-105-1) se observa que en la jornada de las 07:00 am, el valor estadístico obtenido es de 0.91, con un p-valor de 0.085 y un nivel de significancia (Alpha) de 0.05, lo que indica que se verifica la normalidad en los datos. En la jornada de las 13:00 pm, el valor estadístico fue de 0.95 con un p-valor de 0.42 y en la última jornada a las 19:00 pm, se obtuvo un valor estadístico de 0.94 con un p-valor de 0.31. En ambos casos, con un nivel significancia de 0.05, también se confirma la normalidad en los datos. Estos resultados sugieren que los datos siguen una distribución aproximadamente normal en todas las jornadas y permiten fundamentar el siguiente análisis que se realiza con los conjuntos de datos que se tiene en la [Tabla 5-11.](#page-104-0)

<span id="page-105-1"></span>**Tabla 5-13.** Prueba de Shapiro-Wilk para el tiempo de detección a 3 metros obtenidos en 3 jornadas en una en ambientes no controlados.

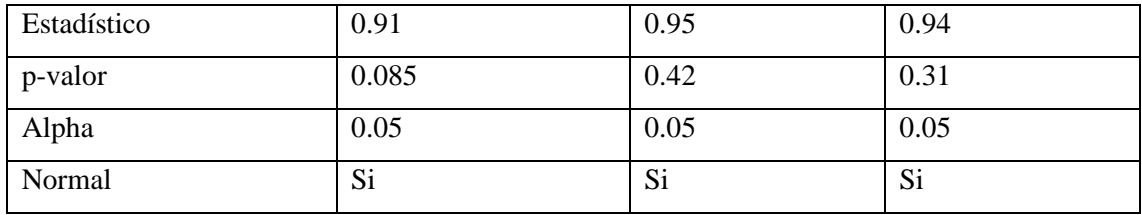

## *5.2.2.3 Tiempo de Detección a la distancia máxima en 3 jornadas*

La [Tabla 5-14,](#page-106-0) presenta los tiempos de detección registrados en tres jornadas distintas (07:00 AM, 13:00 PM y 19:00 PM) a una distancia constante de 5.5 metros mediante el dispositivo detector de canes. Los valores reflejan el tiempo en segundos que el dispositivo tardó en detectar la presencia de los canes en cada jornada. Los datos recopilados revelan variaciones en los tiempos de detección en las diferentes jornadas, lo que sugiere posibles influencias de factores ambientales o de iluminación en el proceso de detección.

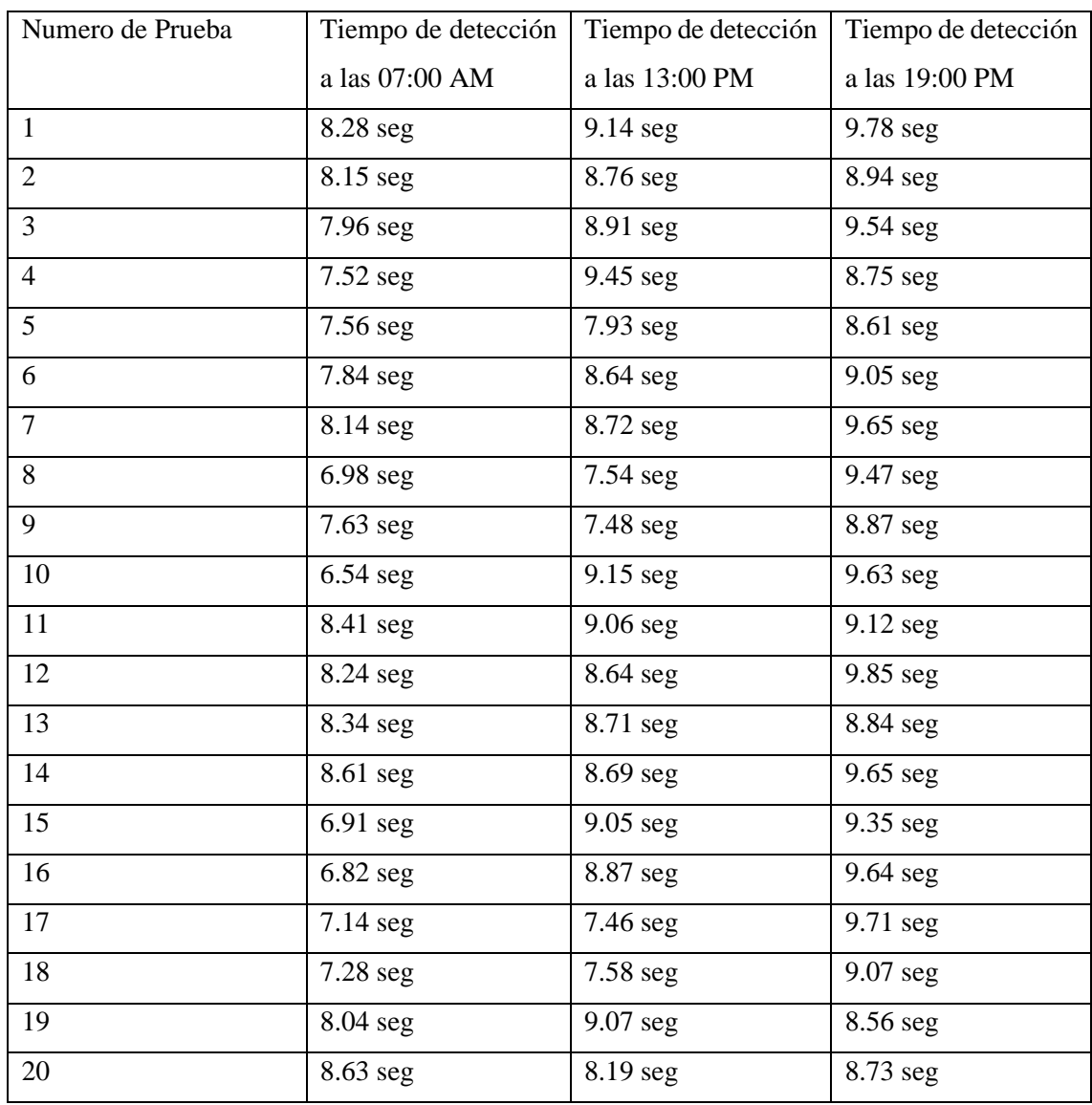

<span id="page-106-0"></span>**Tabla 5-14.** Tiempo de respuesta por parte del DDC durante la mañana a una distancia máxima.

La [Tabla 5-15,](#page-107-0) evidencia los resultados estadísticos en tres franjas horarias (07:00 am– 13:00 pm – 19:00 pm). Los datos arrojaron resultados consistentes, mostrando notables disparidades en los tiempos de respuesta del prototipo. En la mañana, con un promedio de 7.75 segundos y una desviación estándar de 0.63 segundos, se alcanzó el tiempo de detección más eficiente en comparación con las mediciones al mediodía (promedio de 8.55 segundos y una desviación de 0.63 segundos) y en la noche (promedio de 9.24 segundos y una desviación estándar de 0.43 segundos). Estos indicativos, además de señalar la influencia de las condiciones ambientales favorables en la mañana, resaltan un incremento en el tiempo de detección a medida que se aumenta la distancia.

<span id="page-107-0"></span>**Tabla 5-15.** Descripción de la media y desviación estándar del tiempo de detección a 5.5 metros en 3 jornadas en un ambiente no controlado.

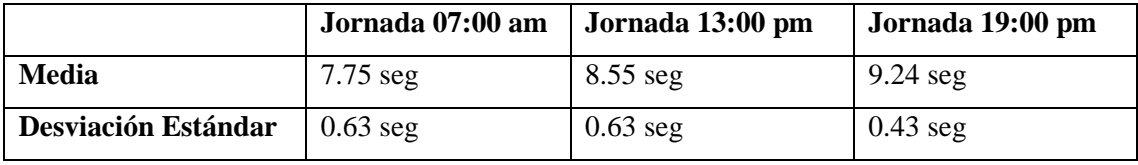

**Realizado por:** Domínguez Carlos, Lliguin Giustinne, 2023.

Se realizó la prueba de Shapiro-Wilk en un conjunto de datos que representa el tiempo de detección del DDC a una distancia de 5.5 metros en tres jornadas distintas en un ambiente no controlado y se obtuvieron los resultados evidenciados en la *[Tabla 5-16](#page-107-1)*. Para la primera jornada, el estadístico fue de 0.95 y el p-valor fue 0.284, comparados con un nivel de significancia (alpha) de 0.05. Estos valores indican que los datos sí siguen una distribución normal. En la segunda jornada, el estadístico fue 0.87, el p-valor fue 0.012 y el nivel de significancia se mantuvo en 0.05. En este caso, los datos no siguen una distribución normal. Para la tercera jornada, el estadístico fue 0.91, el p-valor fue 0.07 y nuevamente se consideró un nivel de significancia de 0.05. Los datos en esta tercera prueba siguen una distribución normal.

<span id="page-107-1"></span>**Tabla 5-16.** Prueba de Shapiro-Wilk para el tiempo de detección a 5.5 metros obtenidos en 3 jornadas en una en ambientes no controlados.

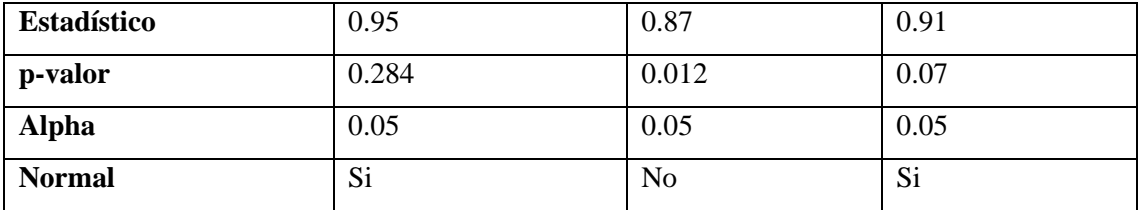
### *5.2.2.4 Diferenciación Persona-Can*

En el contexto de un ambiente no controlado, la [Tabla 5-17,](#page-108-0) muestra claramente la capacidad del dispositivo detector de canes para distinguir entre una persona y un can en función de la distancia de detección. En distancias comprendidas entre los 3 y 5.5 metros, el dispositivo demuestra una discriminación efectiva, identificando correctamente tanto a la persona como al can, lo que resulta en la activación exitosa de las alarmas de presencia de canes. Sin embargo, en distancias de 6 y 7 metros, la capacidad de diferenciación parece disminuir, ya que no se logra una discriminación clara entre los dos objetos. Esto se refleja en la falta de activación de la alarma en estas distancias.

| Distancia (metros) | Detección Can | <b>Detección Persona</b> | Observación                 |  |
|--------------------|---------------|--------------------------|-----------------------------|--|
| 3                  | X             |                          | Detecto el can y activo las |  |
|                    |               |                          | alarmas                     |  |
| 3.5                | X             |                          | Detecto el can y activo las |  |
|                    |               |                          | alarmas                     |  |
| $\overline{4}$     | X             |                          | Detecto el can y activo las |  |
|                    |               |                          | alarmas                     |  |
| 5                  | X             |                          | Detecto el can y activo las |  |
|                    |               |                          | alarmas                     |  |
| 5.5                | X             |                          | Detecto el can y activo las |  |
|                    |               |                          | alarmas                     |  |
| 6                  | X             | X                        | Detecto la presencia de     |  |
|                    |               |                          | los dos objetos.            |  |
| 7                  |               |                          | No detecto la presencia de  |  |
|                    |               |                          | ninguno                     |  |

<span id="page-108-0"></span>**Tabla 5-17.** Diferenciación Persona-can del Sistema Embebido en un Ambiente no Controlado.

**Realizado por:** Domínguez Carlos, Lliguin Giustinne, 2023.

### *5.2.2.5 Detección varios canes*

La [Tabla 5-18,](#page-109-0) presenta un análisis detallado de cuatro casos, cada uno examinando el funcionamiento del DDC en una jornada especifica 07:00 am, dentro de un entorno no controlado. En cada caso, se evaluó la respuesta del dispositivo ante la presencia simultanea de dos canes ubicados a diferentes distancias. Los resultados consistentemente indican que el dispositivo demuestra una habilidad destacada para detectar el can que se encuentra más cercano en todas las instancias.

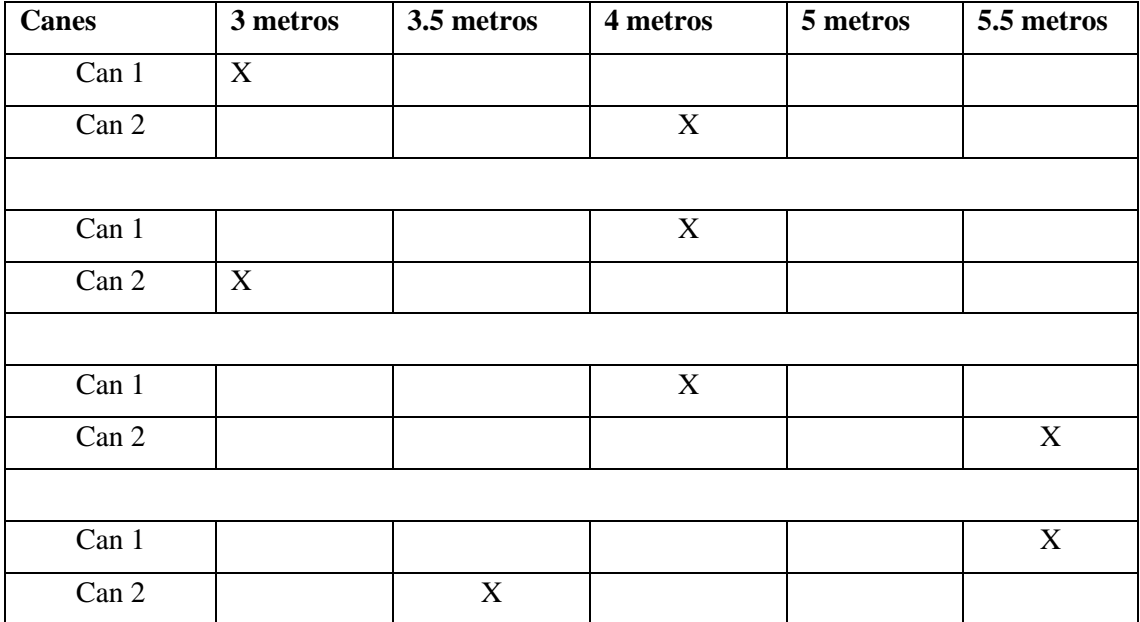

<span id="page-109-0"></span>**Tabla 5-18.** Descripción de 4 casos de detección de varios canes a diferente distancia en un ambiente no controlado.

**Realizado por:** Domínguez Carlos, Lliguin Giustinne, 2023.

### **5.3 Verificaciones Estadísticas de los Tiempos de Respuesta**

Se ha seleccionado como técnica de verificación estadística la prueba de Tukey, esta metodología es aplicada para determinar si existe alguna variación significativa en el tiempo de detección entre las jornadas mencionadas. En particular, el método de Tukey va permitir realizar múltiples comparaciones entre las medias de las tres jornadas mientras controla el error tipo I, evitando así la posibilidad de obtener falsos.

Al identificar las diferencias significativas de tiempo de detección en diferentes jornadas mediante las pruebas de igualdad de varianza, el método de Tukey proporciona información valiosa sobre cuando el dispositivo detector de la presencia de canes muestra un mejor o peor rendimiento en términos de tiempo de detección en ambientes no controlados debido a las comparaciones múltiples entre los conjuntos de datos y presentando las diferencias significativas entre sí.

Para mayor precisión en la obtención de los resultados se hace uso del software estadístico Minitab, el mismo que proporciona herramientas para realizar todo tipo de análisis estadístico.

# *5.3.1 Verificación estadística del tiempo de respuesta a 3 metros en 3 jornadas en un ambiente no controlado.*

### *Validación de las varianzas*

- **Hipótesis nula** Todas las varianzas son iguales
	- **Hipótesis alterna** Por lo menos una varianza o media es diferente
- **Nivel de significancia**  $\alpha=0.05$

En la [Tabla 5-19,](#page-110-0) se muestran los resultados obtenidos mediante el software Minitab usando intervalo de confianza de Bonferroni del 95%, de donde se observa que:

- En la Jornada 1 (07:00 am), se puede estar un 98.33% seguro que la desviación estándar está dentro del intervalo de confianza (0.613397; 1.02001).
- En la Jornada 2 (13:00 pm), se puede estar un 98.33% seguro que la desviación estándar está dentro del intervalo de confianza (0.530796; 0.98357).
- En la Jornada 3 (19:00 pm), se puede estar un 98.33% seguro que la desviación estándar está dentro del intervalo de confianza (0.429041; 0.84789).

<span id="page-110-0"></span>**Tabla 5-19.** Intervalos de confianza para la desviación estándar de las 3 jornadas a una distancia de 3 metros.

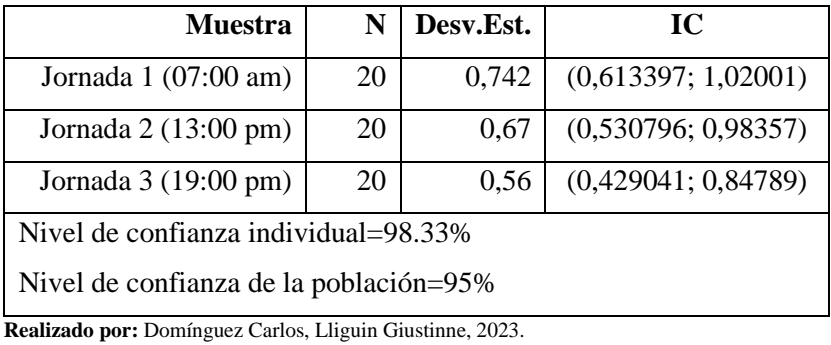

En l[a Tabla 5-20,](#page-111-0) se aprecia dos valores p de la prueba de igualdad de varianzas que son: el valor p del método de comparaciones múltiples y el valor p del método de Levene, este último valor p es el que debemos utilizarlo para nuestro análisis.

El valor p del método de Levene, evalúa si las varianzas entre los grupos son estadísticamente iguales o diferentes mediante la siguiente ecuación:

### valor  $p > \alpha$ ; las varianzas son iguales

De no cumplirse esta sentencia, se define que las varianzas son desiguales.

<span id="page-111-0"></span>**Tabla 5-20.** valor p para los conjuntos de datos del tiempo de detección en 3 jornadas a una distancia de 3 metros.

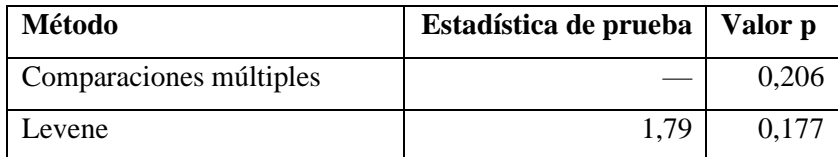

**Realizado por:** Domínguez Carlos, Lliguin Giustinne, 2023.

Reemplazando el valor p de Levene obtenido en la [Tabla 5-20,](#page-111-0) en la ecuación descrita anteriormente tenemos:

$$
valor p > \alpha
$$

$$
0.177 > 0.05
$$

Entonces se concluye que el valor p de Leve si cumple la condición de ser mayor que el nivel de significancia por ende **se admite la Hipótesis nula, determinando que las varianzas en los tiempos de detección en las tres jornadas a 3 metros de distancia son estadísticamente iguales.**

# *Validación de las medias*

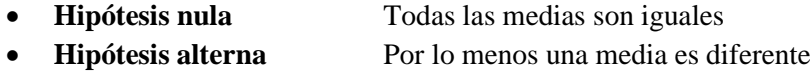

• **Nivel de significancia**  $\alpha=0.05$ 

Al verificar que las varianzas en las tres jornadas son estadísticamente iguales, se puede continuar con el cálculo de la prueba de las diferencias significativas de las medias de las tres jornadas. Para ello es necesario trabajar únicamente con el valor p de la [Tabla 5-21](#page-112-0) y realizar la siguiente comparación:

Si

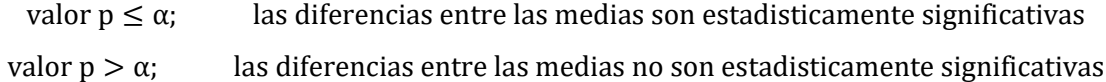

Si:

| <b>Fuente</b> | GL | <b>SC</b> Ajust. | MC Ajust. | Valor | Valor p |
|---------------|----|------------------|-----------|-------|---------|
|               |    |                  |           | F     |         |
| Factor        | 2  | 8,427            | 4,2134    | 9,50  | 0,000   |
| Error         | 57 | 25,281           | 0,4435    |       |         |
| Total         | 59 | 33,708           |           |       |         |

<span id="page-112-0"></span>**Tabla 5-21.** Análisis de varianza en la Prueba de diferencias significativas para las 3 jornadas a 3 metros de distancia.

**Realizado por:** Domínguez Carlos, Lliguin Giustinne, 2023.

Por lo tanto, reemplazando nuestro valor p en la condición anterior, tenemos:

valor  $p \leq \alpha$  $0.000 \le 0.05$ 

De acuerdo con la condición anterior, se rechaza la hipótesis nula y se acepta la hipótesis alterna, la misma que indica que **no todas las medias de los tiempos de detección en tres jornadas a 3 metros de distancia son iguales.**

### **Verificación de diferencias significativas**

Finalmente, en la [Tabla 5-22,](#page-112-1) se obtiene los resultados absolutos de la prueba de Tukey donde se conoce que las medias que no comparten una letra son significativamente diferentes. De esta manera se encuentra que:

- La jornada 2 (13:00 pm) y jornada 3(19:00) no presentan diferencias significativas en los tiempos de detección.
- La jornada 1(07:00 am) muestra diferencias significativas con las jornadas 2 y 3 (13:00 pm y 19:00 pm), respectivamente.

| Factor                        | N  | <b>Media</b> | <b>Agrupación</b> |   |
|-------------------------------|----|--------------|-------------------|---|
| Jornada 3 (19:00 pm)          | 20 | 4,114        |                   |   |
| Jornada $2(13:00 \text{ pm})$ | 20 | 3,928        | A                 |   |
| Jornada 1 (07:00 am)          | 20 | 3,243        |                   | B |

<span id="page-112-1"></span>**Tabla 5-22.** Prueba de Tukey para las 3 jornadas a 3 metros de distancia.

**Realizado por:** Domínguez Carlos, Lliguin Giustinne, 2023.

# *5.3.2 Verificación estadística del tiempo de respuesta a 5.5 metros en 3 jornadas en un ambiente no controlado.*

Se repite el análisis realizado en el tiempo de respuesta a 3 metros de distancia en 3 jornadas en un ambiente controlado. El mismo que empieza elaborando la prueba de igualdad de varianza que debe cumplir la siguiente condición:

### *Validación de las varianzas*

- **Hipótesis nula** Todas las varianzas son iguales
- **Hipótesis alterna** Por lo menos una varianza es diferente
- **Nivel de significancia**  $\alpha=0.5$

Para llegar a admitir una de las hipótesis, primero debemos estimar la desviación estándar de cada tiempo de detección en las tres jornadas diferentes y posterior a ello determinar si las varianzas son estadísticamente iguales.

En el caso de la desviación estándar la [Tabla 5-23,](#page-114-0) muestra los valores asignados a cada tiempo de detección en las 3 jornada obtenidos en el software estadístico Minitab, los mismos que se interpretan de la siguiente manera:

- En la Jornada 1 (07:00 am), se puede estar un 98.33% seguro que la desviación estándar está dentro del intervalo de confianza (0.479447; 0.946614)
- En la Jornada 2 (13:00 pm), se puede estar un 98.33% seguro que la desviación estándar está dentro del intervalo de confianza (0.449892; 0.993110)
- En la Jornada 3 (19:00 pm), se puede estar un 98.33% seguro que la desviación estándar está dentro del intervalo de confianza (0.353514; 594254)

<span id="page-114-0"></span>**Tabla 5-23.**Intervalos de confianza para la desviación estándar de las 3 jornadas a una distancia de 5.5 metros.

| <b>Muestra</b>                         | N  | Desv.Est. | IC                   |  |  |  |
|----------------------------------------|----|-----------|----------------------|--|--|--|
| Jornada 1 (07:00 am)                   | 20 | 0,632080  | (0,479447; 0,946614) |  |  |  |
| Jornada 2 (13:00 pm)                   | 20 | 0,627146  | (0,449892; 0,993110) |  |  |  |
| Jornada 3 (19:00 pm)                   | 20 | 0,430036  | (0,353514; 0,594254) |  |  |  |
| Nivel de confianza individual=98.33%   |    |           |                      |  |  |  |
| Nivel de confianza de la población=95% |    |           |                      |  |  |  |

**Realizado por:** Domínguez Carlos, Lliguin Giustinne, 2023.

Si:

valor  $p > \alpha$ ; las varianzas son iguales

De no cumplirse esta sentencia, se define que las varianzas son desiguales.

$$
valor\, p>\alpha
$$

$$
0.421>0.05
$$

**Tabla 5-24.** valor p para los conjuntos de datos del tiempo de detección en 3 jornadas a una distancia de 5.5 metros.

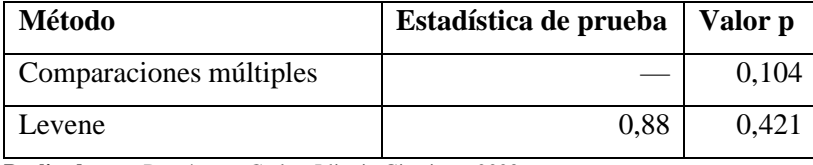

**Realizado por:** Domínguez Carlos, Lliguin Giustinne, 2023.

Entonces se concluye que el valor p de Levene si cumple la condición de ser mayor que el nivel de significancia por ende **se admite la Hipótesis nula donde se asume que las varianzas en los tiempos de detección en las tres jornadas a 5.5 metros de distancia son estadísticamente iguales.**

*Validación de las medias*

- **Hipótesis nula** Todas las medias son iguales
- **Hipótesis alterna** Por lo menos una media es diferente
- **Nivel de significancia**  $\alpha=0.05$

Partiendo del cumplimiento de la igualdad de varianzas en las tres jornadas, se procede a realizar la prueba de diferencias significativas en Minitab. Obteniendo como resultado la [Tabla 5-25,](#page-115-0) que revela información sobre el análisis que se realiza a la varianza de los conjuntos de datos.

De esta tabla tomamos el valor p, el mismo que nos permite conocer si nuestros conjuntos manejan diferencias significativas entre sí por medio de la siguiente condición:

Si

valor  $p \leq \alpha$ ; las diferencias entre las medias son estadisticamente significativas valor p > α; las diferencias entre las medias no son estadisticamente significativas

Reemplazando nuestro valor p en la condición anterior, tenemos:

$$
valor p \le \alpha
$$
  

$$
0.000 \le 0.05
$$

<span id="page-115-0"></span>**Tabla 5-25.** Análisis de varianza en la prueba de diferencias significativas en las 3 jornadas a 5.5 metros de distancia.

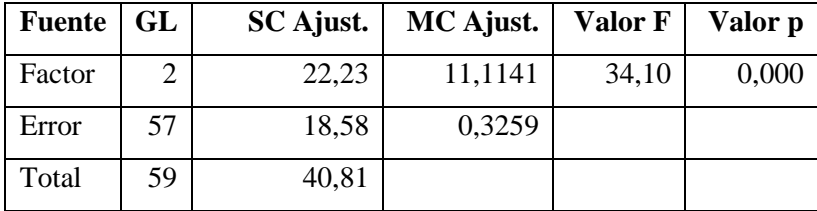

**Realizado por:** Domínguez Carlos, Lliguin Giustinne, 2023.

De acuerdo a la condición anterior se descarta la hipótesis nula y se admite la hipótesis alterna que describe que **no todas las medias de los tiempos de detección en tres jornadas a 5.5 metros de distancia son iguales.**

### **Verificación de diferencias significativas**

- La prueba de Tukey brinda una visión más definida mediante la [La jornada 1\(07:00 am\)](#page-116-0)  [muestra diferencias significativas con las jornadas 2 \(13:00 pm\)](#page-116-0)
- [La jornada 2 \(13:00 pm\) muestra diferencias significativas con la jornada 3 \(19:00 pm\).](#page-116-0)
- La jornada 3 (19:00 [pm\) muestra diferencias significativas con la jornada 1 \(07:00 am\).](#page-116-0)

[Tabla 5-26,](#page-116-0) de cuáles son las diferencias que existen entre los tiempos de distancia en las tres jornadas. Describiendo esta información de la siguiente manera:

- <span id="page-116-0"></span>• La jornada 1(07:00 am) muestra diferencias significativas con las jornadas 2 (13:00 pm)
- La jornada 2 (13:00 pm) muestra diferencias significativas con la jornada 3 (19:00 pm).
- La jornada 3 (19:00 pm) muestra diferencias significativas con la jornada 1 (07:00 am).

**Factor N Media Agrupación** Jornada 3 (19:00 pm)  $\begin{array}{|c|c|c|c|c|c|} \hline 20 & 9,2405 & A \end{array}$ Jornada 2 (13:00 pm) 20 8,552 B Jornada 1 (07:00 am) 20 7,751 C

**Tabla 5-26.** Prueba de Tukey para las 3 jornadas a 5.5 metros de distancia.

**Realizado por:** Domínguez Carlos, Lliguin Giustinne, 2023.

Los resultados obtenidos en esta sección hacen referencia al análisis estadístico de diferencias significativas presente en los tiempos de detección en tres jornadas diferentes a determinadas distancias en ambientes no controlados.

### **5.4 Pruebas Dinámicas de Experimentación sobre el S.E implementado**

La implementación del dispositivo en un vehículo para realizar las pruebas dinámicas es fundamental al momento de validar el comportamiento del prototipo en situaciones reales y en movimiento. Las pruebas dinámicas proporcionan una oportunidad para verificar la sensibilidad con la que cuenta el dispositivo ante la presencia de un can. También se pueden presentar problemas o limitaciones que no se habrían detectado en las pruebas estáticas como es el movimiento inoportuno del can.

## *5.4.1 Entorno de Evaluación*

## *5.4.1.1 Delimitación de la Zona de Pruebas y Vehículo Participante*

Como parte de los objetivos específicos se mencionó un entorno de tránsito vehicular seguro para los sujetos participantes, siendo la zona periurbana la que cumple con esta mención. De manera específica se evalúa el dispositivo en la Ciudadela los Shyris delimitando entre las calles Cuenca e Ibarra, donde se estableció dos puntos de referencia distancia mínima (3 metros) y distancia máxima (5 metros) con respecto al vehículo en donde se situarán los sujetos participantes(canes).

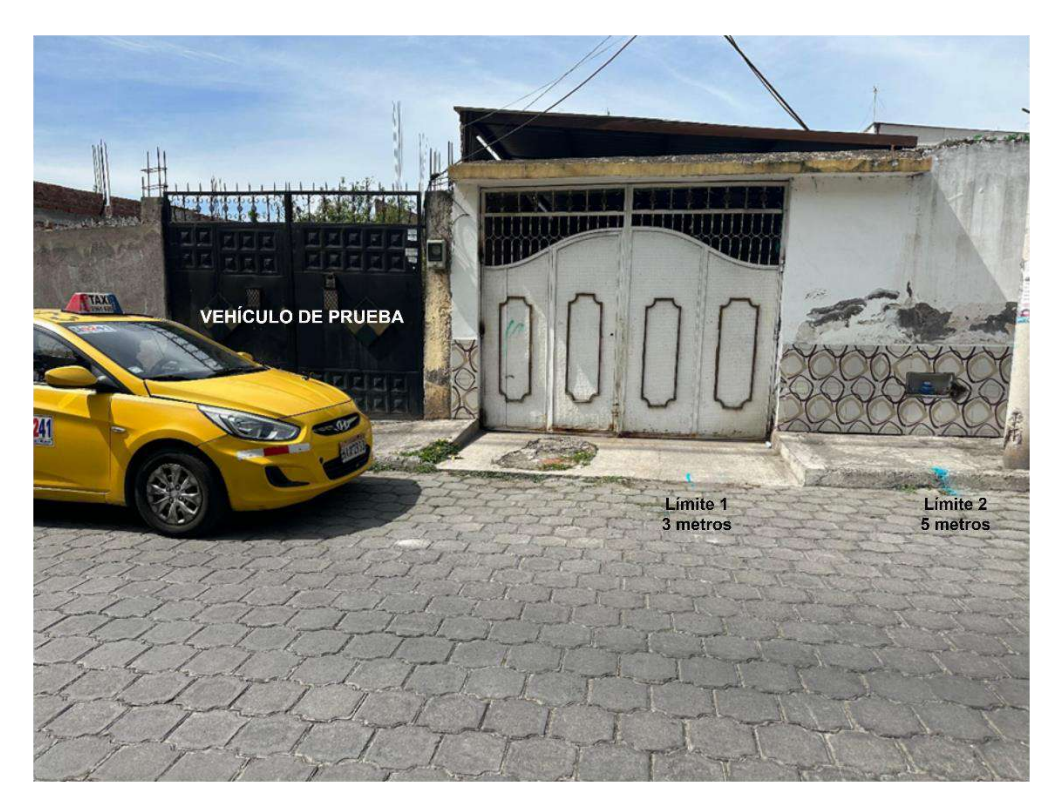

**Ilustración 5-7.** Descripción Gráfica del escenario de pruebas dinámicas del DDC. **Realizado por:** Domínguez Carlos, Lliguin Giustinne, 2023.

# *5.4.1.2 Sujetos de Prueba*

A diferencia de las pruebas estáticas donde se consideró las siluetas de dos canes en tamaño real ahora evaluaremos el comportamiento del prototipo con la ayuda de dos canes, El Can 1 de raza Husky siberiano y el Can 2 de raza Golden, los cuales son de tamaño similar a las siluetas. Los canes estarán manipulados por su dueño generando un ambiente seguro para los canes y el vehículo participante.

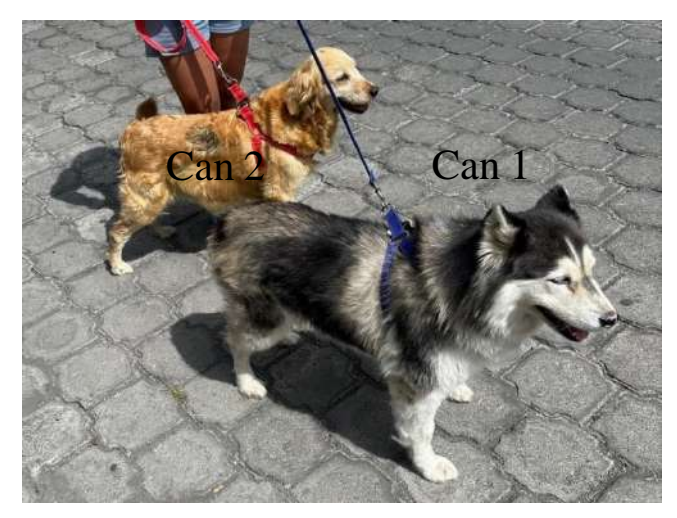

**Ilustración 5-8.** Canes participantes en las pruebas dinámicas del DDC. **Realizado por:** Domínguez Carlos, Lliguin Giustinne, 2023.

### *5.4.1.3 Detección del DDC dentro del margen de referencia*

Tras la ejecución de las pruebas dinámicas en la [Tabla 5-27,](#page-118-0) se evidencia que, a las velocidades de 5, 10 y 15 km/h, el dispositivo demostró un rendimiento excepcional al detectar correctamente a los canes en todas las cinco pruebas realizadas a cada una de estas velocidades. A una velocidad de 20 km/h, el dispositivo mantuvo un alto nivel de precisión, detectando correctamente a los canes en tres de las cinco pruebas. Este resultado indica una ligera disminución en la tasa de detección en comparación con velocidades más bajas. A 25 km/h, el dispositivo mostró una capacidad de detección reducida, detectando correctamente a los canes en solo dos de las cinco pruebas realizadas. Esto sugiere una disminución significativa en la precisión a medida que la velocidad aumenta. A una velocidad de 30 km/h, el dispositivo presentó un rendimiento limitado, siendo capaz de detectar a los canes en solo una de las cinco pruebas realizadas. Esto indica una marcada disminución en la capacidad de detección a esta velocidad.

Finalmente, a una velocidad de 35 km/h, el dispositivo no logró detectar a ningún can en ninguna de las cinco pruebas realizadas. Esto indica que el dispositivo experimenta dificultades significativas en la detección de canes a esta velocidad.

| Velocidad         | Prueba 1   | Prueba 2   | Prueba 3   | Prueba 4   | Prueba 5   |
|-------------------|------------|------------|------------|------------|------------|
| del vehículo      |            |            |            |            |            |
| $5 \text{ km/h}$  | Detecto    | Detecto    | Detecto    | Detecto    | Detecto    |
| $10 \text{ km/h}$ | Detecto    | Detecto    | Detecto    | Detecto    | Detecto    |
| $15 \text{ km/h}$ | Detecto    | Detecto    | Detecto    | Detecto    | Detecto    |
| $20 \text{ km/h}$ | Detecto    | Detecto    | Detecto    | No Detecto | Detecto    |
| $25 \text{ km/h}$ | No Detecto | Detecto    | Detecto    | No Detecto | No Detecto |
| $30 \text{ km/h}$ | No Detecto | No Detecto | Detecto    | No Detecto | No Detecto |
| $35 \text{ km/h}$ | No Detecto | No Detecto | No Detecto | No Detecto | No Detecto |

<span id="page-118-0"></span>**Tabla 5-27.** Detección del Dispositivo dentro del margen de referencia en el escenario de prueba.

**Realizado por:** Domínguez Carlos, Lliguin Giustinne, 2023.

Mediante la [Tabla 5-28,](#page-119-0) se realiza una transformación de la información cualitativa a cuantitativa para realizar una interpretación adecuada de los datos

| <b>Velocidad</b>  | Prueba 1   | Prueba 2   | Prueba 3   | Prueba 4   | Prueba 5   | <b>Promedio</b> |
|-------------------|------------|------------|------------|------------|------------|-----------------|
| del vehículo      |            |            |            |            |            |                 |
| $5 \text{ km/h}$  | Detecto    | Detecto    | Detecto    | Detecto    | Detecto    | $100\% - 1$     |
| $10 \text{ km/h}$ | Detecto    | Detecto    | Detecto    | Detecto    | Detecto    | $100\% - 1$     |
| $15 \text{ km/h}$ | Detecto    | Detecto    | Detecto    | Detecto    | Detecto    | $100\% - 1$     |
| $20 \text{ km/h}$ | Detecto    | Detecto    | Detecto    | No Detecto | Detecto    | $60\% - 0.6$    |
| $25 \text{ km/h}$ | No Detecto | Detecto    | Detecto    | No Detecto | No Detecto | $40\% - 0.4$    |
| $30 \text{ km/h}$ | No Detecto | No Detecto | Detecto    | No Detecto | No Detecto | $20\% - 0.2$    |
| $35 \text{ km/h}$ | No Detecto | No Detecto | No Detecto | No Detecto | No Detecto | $0\% - 0$       |

<span id="page-119-0"></span>**Tabla 5-28.** Datos cualitativos obtenidos de las 5 pruebas en las diferentes velocidades.

**Realizado por:** Domínguez Carlos, Lliguin Giustinne, 2023.

La [Ilustración 5-9,](#page-119-1) evidencia de manera grafica el comportamiento que tiene el dispositivo detector de canes implementado en un vehículo de manera dinámica en diversas velocidades. Es claro que la efectividad del dispositivo depende de la distancia en la que se encuentra del can mientras más cerca se encuentre el dispositivo del can dentro del límite referencial su detección será optima.

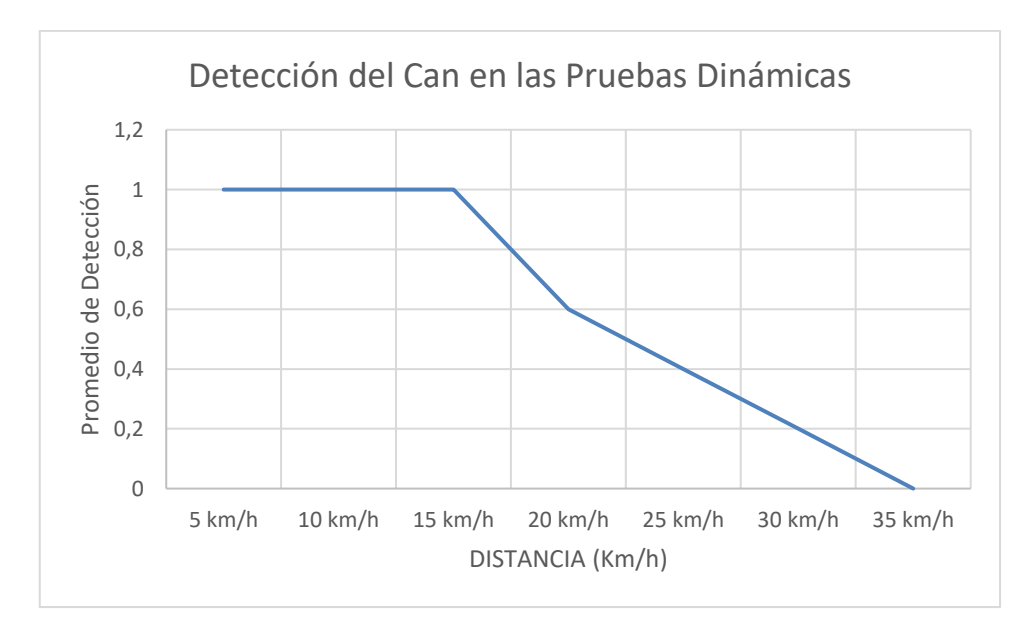

<span id="page-119-1"></span>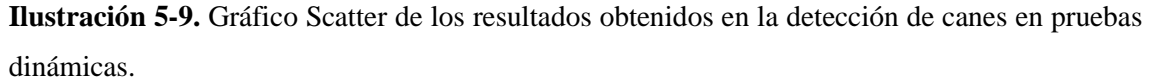

**Realizado por:** Domínguez Carlos, Lliguin Giustinne, 2023.

### **5.5 Análisis de costos para la fabricación del DDC**

En la *[Tabla 5-29.](#page-120-0),* se detalla el costo total estimado para la construcción del dispositivo detector de canes. En esta tabla, se incluyen los costos unitarios asociados a cada elemento esencial para la creación del dispositivo, junto a la cantidad requerida de dichos elementos. Los valores presentados reflejan los costos de adquisición en el contexto local de Ecuador.

El desglose de costos presentado en la *[Tabla 5-29.](#page-120-0),* no solo nos sirve de guía para el análisis económico, sino también proporciona una visión general de cómo se distribuirán los recursos en la implementación del proyecto.

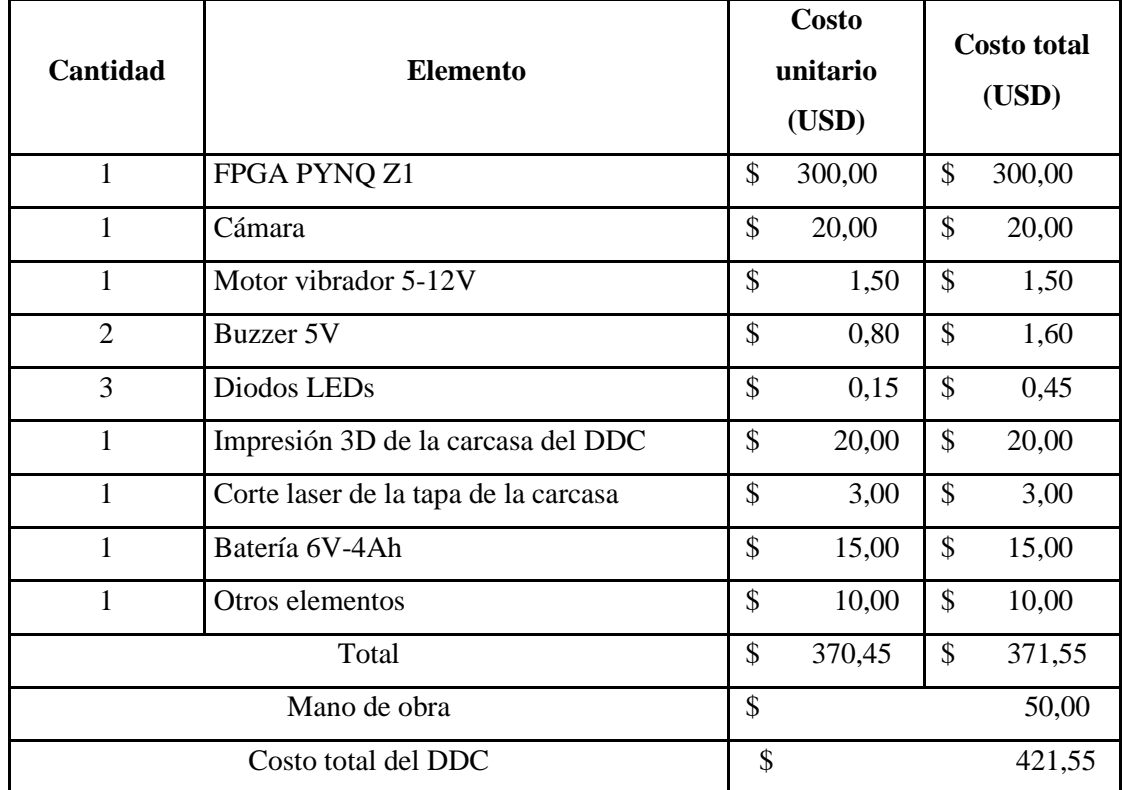

<span id="page-120-0"></span>**Tabla 5-29.** Costos de fabricación del Dispositivo Detector de Canes.

**Realizado por:** Domínguez Carlos, Lliguin Giustinne, 2023.

Tomando como referencia la *[Tabla 5-29.](#page-120-0),* se establece que el costo total de fabricación del DDC es de \$421,55. De tal manera, este valor se desglosa acorde a los siguientes porcentajes de costos de fabricación: siendo el 88.13% en costos de materiales necesarios para implementación del dispositivo, y el 11.87% en la inversión del tiempo y esfuerzo empleado en mano de obra en la creación y fabricación del dispositivo DDC.

### **CONCLUSIONES**

- Se desarrolló un prototipo de sistema embebido basado en FPGA y Visión Artificial implementado en un vehículo para detectar y alertar sobre la presencia de canes en la vía. El prototipo fundamenta su funcionalidad en el módulo de adquisición de datos (Cámara), procesador de la información (FPGA), selector de modos de operación (Botones y Led´s) y un módulo de actuadores (Buzzer y Vibrador). La alimentación del prototipo es acondicionada desde una batería para alimentación externa.
- Para el tratamiento de las imágenes y detección de canes se utilizó una Red Neuronal Convolucional (CNN), la misma que después de 30 épocas de entrenamiento y validación presentó una pérdida de datos o de detección cercano al 0.001%, lo que implica que se ha logrado un nivel de precisión aceptable en la detección de los canes.
- Durante las pruebas de campo realizadas en ambientes controlados, el dispositivo operó de forma exitosa en el rango de 3 a 5.5 metros con un promedio de 3.43 segundos y 7.76 segundos, respectivamente. Así mismo, en la diferenciación persona-can el desempeño del prototipo fue satisfactorio cumpliendo con la activación de las alarmas al detectar la presencia del can. En la detección simultanea de canes se evidenció una relación constante entre la proximidad del can al dispositivo, detectando con precisión al can que se encuentra en la distancia más cercana.
- Partiendo de los resultados de las pruebas en ambientes no controlados a 3 y 5.5 metros de distancia se evidenció un mejor tiempo de detección en la jornada 1 (07:00 am) atribuyendo a la presencia de mejores condiciones de iluminación natural que benefician al funcionamiento de la cámara. En el caso de la diferenciación persona-can, el prototipo funciona de manera satisfactorio y activa las alarmas con precisión, al igual que en la detección simultanea de canes.
- Por medio de los resultados obtenidos en las pruebas dinámicas de detección se considera que el rendimiento efectivo del prototipo es directamente proporcional a la velocidad con la que cuenta el vehículo de prueba hasta una distancia de 25 km/h, a partir de ahí la detección disminuye de manera notable llegando a una velocidad de 35 km/h donde el dispositivo denota una detección nula.
- Tras realizar el análisis económico necesario para la elaboración del prototipo Dispositivo Detector de Canes (DDC) se estableció un costo total de \$421.55, sin embargo, al no existir un dispositivo con el cual pueda ser comparable, no es posible determinar una comparativa económica.

## **RECOMENDACIONES**

- Basados en las pruebas dinámicas se considera necesario examinar otras plataformas hardware para optimizar el rendimiento del algoritmo de detección de canes en la vía para futuras investigaciones, permitiendo desarrollar una comparativa del tiempo de respuesta obtenido con la tarjeta de desarrollo empleada en este proyecto.
- Sería conveniente desarrollar en proyectos futuros la implementación de un código que habilite la inicialización automática del programa de detección en el prototipo. Esto eliminaría la necesidad de activar el sistema desde un ordenador antes de colocarlo al vehículo, lo que potenciaría la comodidad y la eficiencia en la utilización del prototipo.
- Se sugiere implementar un módulo de adquisición de datos (cámara) de mayor resolución y específicamente desarrollada para exteriores, lo que permitirá mejorar significativamente la calidad del video capturado y, por ende, brindaría al dispositivo una mejor capacidad de respuesta frente a la detección de la presencia del can en la vía.
- Se recomienda trabajar sobre un desarrollo más sintetizado y reducido de la CNN, específicamente orientado a la detección únicamente de canes, capaz de reducir el consumo de recurso computacionales de la plataforma hardware del sistema embebido y que sea capaz de lograr mejores tiempos de respuesta.

# **BIBLIOGRAFÍA**

**AGGARWAL, C.C.,** 2018. *Neural Networks and Deep Learning*. New York: Springer. vol. 1.

**ALVEAR PUERTAS, V., ROSERO MONTALVO, P., PELUFFO ORDÓÑEZ, D. y PIJAL ROJAS, J.,** 2017. Internet de las Cosas y Visión Artificial, Funcionamiento y Aplicaciones: Revisión de Literatura. *Enfoque UTE*,

**BANZI, M.,** 2011. *Getting Started with Arduino, 2nd Edition - O'Reilly Media*. S.l.: s.n.

**BISHOP, C.M.,** 2006. *Pattern recognition and machine learning Solutions to exercis*. S.l.: s.n. vol. 4.

**BORRACCI, R. a y RUBIO, M.,** 2003. Aplicabilidad de redes neuronales artificiales para la predicción de los resultados individuales de la cirugía cardíaca. Estudio preliminar. *Rev Argent Cardiol*, vol. 71,

**CABRERA, E. y DÍAS, E.,** 2020. *Manual de uso de Jupyter notebook para aplicaciones docentes*. Madrid: Universidad Complutense de Madrid.

**CAYSSIALS, R.,** 2014. *Sistemas Embebidos en FPGA*. Alpha Editions. Argentina: AlfaOmega Grupo Editor Argentino S.A. vol. 1.

**COIP,** 2021. Código Orgánico Integral Penal. *Registro Oficial - Ógano del Gobierno del Ecuador*,

**CORONA, L.G., ABARCA, G.S. y MARES, J.,** 2014. Sensores y actuadores aplicaciones con Arduino. *Publicacion En Internet*, no. October, ISSN 2198-6452.

**COSOI P., E.,** 2002. Cómo elegir una cámara digital. *Revista chilena de pediatría*, vol. 73, no. 5, DOI 10.4067/s0370-41062002000500014.

**CUEVAS, E., ZALDIVAR, D. y PEREZ, M.,** 2012. Procesamiento digital de imágenes con MatLAB y SIMULINK. *Revista S&T 10(21)*,

**DAVID, A. y PÉREZ, A.,** 2009. Sistemas Embebidos y Sistemas Operativos Embebidos. *CICORE*, ISSN 1316-6239.

**DÉLEG, M.,** 2017. Tecnología LED. *Universidad Politécnica Salesiana*, no. 2,

**DOMINGUEZ, L.D., PEREZ, A.J., RUBIALES, A.J., D'AMATO, J.P. y BARBUZZA, R.,** 2016. Herramientas para la detección y seguimiento de personas a partir de cámaras de seguridad. *XXII Congreso Argentino de Ciencias de la Computación (CACIC 2016)*,

**DORF, R. y BISHOP, R.,** 2005. *Sistemas de Control Moderno*. PEARSON PRENTICE. Madrid: PEARSON EDUCACIÓN S.A. vol. 10. ISBN 8420544019.

**DUNN, P.F.,** 2011. *Fundamentals of sensors for engineering and science*. S.l.: s.n.

**EL COMERCIO,** 2017. Atropellar animales en las vías puede generar sanción por maltrato. *https://www.elcomercio.com/narices-frias/atropellar-animales-ecuador-sancionesmaltratoanimal.html*.

**ESQUEDA, J.,** 2002. Fundamentos de Procesamiento de Imágenes. *Conatec.*

**EUGENIA BAHIT,** 2013. Módulos de sistema. *https://uniwebsidad.com*.

**FEI, Y., ZHANG, H., WANG, Y., LIU, Z. y LIU, Y.,** 2022. LTPConstraint: a transfer learning based end-to-end method for RNA secondary structure prediction. *BMC Bioinformatics*, vol. 23, no. 1, ISSN 14712105. DOI 10.1186/s12859-022-04847-z.

**GIANCARLO ZACCONE, Md.R.Karim.,** 2018. *Deep Learning with TensorFlow : Explore Neural Networks and Build Intelligent Systems with Python, 2nd Edition*. S.l.: s.n.

**GOODFELLOW, I., BENGIO, Y. y COURVILLE, A.,** 2016. *Deep Learning*. London: Cambrigde. vol. 1. ISBN 0662035613.

**HERNÁNDEZ BUSTOS, M.B. y FUENTES TERÁN, V.M.,** 2018. La Ley Orgánica de Bienestar Animal (LOBA) en Ecuador: análisis jurídico. *Derecho Animal. Forum of Animal Law Studies*, vol. 9, no. 3, DOI 10.5565/rev/da.328.

**IEEE,** 2009. *VHDL Language Reference Manual*. S.l.: s.n. vol. 2008.

**JAYA, J.W.,** 2022. *Evaluación del uso de redes neuronales artificiales en la predicción de resultados de un proceso de isomerización para su uso como herramienta didáctica en la materia de simulación de procesos*. Trabajo de Titulación. Riobamba: Escuela Superior Politécnica de Chimborazo.

**JUAN, R.Q. y CHACÓN, a,** 2011. Redes neuronales artificiales para el procesamiento de imágenes, una revisión de la última década. *Riee&C*, vol. 9, no. 1, ISSN ISSN 1870 9532.

**LEÓN OROZCO, I.,** 2023. Camara Web Pc HD 720P Webcam Windows MAC 720px reales. *https://www.mediaprice.com.ec/producto/camara-web-pc-hd-720p-1280x720-webcam/*.

**MARTÍN DEL BRÍO, B.,** 1999. *Sistemas electrónicos basados en microprocesadores y microcontroladores*. S.l.: Prensas Universitarias de Zaragoza. ISBN 8477335168.

**MATHWORKS,** 2023. Transfer learning para entrenar modelos de Deep Learning. *https://la.mathworks.com/discovery/transfer-learning.html*.

**MECAFENIX,** 2018. *Que es el buzzer y cómo funciona (zumbador) - Ingeniería Mecafenix*. 2018. S.l.: s.n.

**NOVATRONIC,** 2020. Motor Vibración 5V. *https://novatronicec.com/index.php/product/motor-vibracion-5v/*.

**PALACIOS, E., REMIRO, F. y LÓPEZ, L.,** 2014. *Microcontrolador PÍC16F84*. 3. España: RA-MA, S.A.

**PANDEY, O.N.,** 2022. Switching Theory and Logic Design (STLD). *Electronics Engineering*. S.l.: s.n.,

**REVISTA ESPECIFICAR**, 2018. *Todo sobre los actuadores*. 2018. S.l.: s.n.

**SALAS, S.,** 2015. *Todo sobre sistemas embebidos*. Diana Felix. Perú: Universidad Peruana de Ciencias Aplicadas S.A.C. vol. I.

**SANABRIA, J.S. y ARCHILA, J.F.,** 2011. Detección y análisis de movimiento usando visión artificial. *Scientia et Technica Año XVI*,

**STROUSTRUP, B.,** 2013. *the C++ Programming Language 4Th Edition*. S.l.: s.n.

**SUAREZ, O., FERNÁNDEZ, M., VÁLLEZ, N., BUENO, G., PATÓN, J. y SALIDO, J.,** 2014. *OpenCV Essentials*. UK: Packt Publishing.

**TAIPE, J.,** 2021. *Simulación y predicción por RNA de la composición de Tetrahidrofurano separado de una mezcla azeotrópica tetrahidrofurano - agua utilizando DWSIM*. Trabajo de titulación. Riobamba: Escuela Superior Politécnica de Chimborazo, Facultad de Ciencias.

**TELLO, J.C.,** 2006. La visión artificial y las operaciones morfológicas en imágenes binarias. *Campus Multidisciplinar en Percepción e Inteligencia (CMPI)*,

**WOODS, R., MCALLISTER, J., LIGHTBODY, G. y YI, Y.,** 2009. *FPGA-Based Implementation of Signal Processing Systems*. S.l.: s.n.

**XILINX,** 2023. Pynq-Z1: Python Productivity for Zynq. *Xilinx S.A.*

**XILINX INC,** 2021. Vivado Design Suite User Guide: Getting Started (UG910).

**ZELLE, J.,** 2010. Python programming: an introduction to computer science. *Beedle & Associates, Inc*,  $-1016$ 

**ZYPRIAN FLORIAN,** 2023. Guía maestra OpenCV hecha para desarrolladores Python. *https://konfuzio.com*.

**Percent** 

### **ANEXOS**

# **ANEXO A: ALGORITMO DETECTOR DE CANES**

### DETECTOR DE CAN - SSD MOBILINET

Es necesario el uso de una cámara usb, el modelo y los archivos de configuración deben encontrarse en la misma carperta que este archivo.

### Step 1: Cargar el overlay

```
In [1]: from pynq.overlays.base import BaseOverlay<br>from pynq.lib.video import *<br>from pynq.bib.video import *<br>base = BaseOverlay("base.bit")<br>print("iniciando")
                         iniciando
```
Paso 2: Iniciar HDMI salida

In [2]:  $N$  monitor configuration: 640°480  $\notin$  6681<br>  $N$ Mode = VideoMode(640,480,24,120)<br>
hdmi\_out = base.video.hdmi\_out<br>
Mode = VideoMode(640,480,24,120)<br>
hdmi\_out.start()<br>
hdmi\_out.start()<br>
print("HDMI habilidado") HDMI habilidado

### Paso 3: Configurar Cámara

In [3]: import os<br>os.environ["QPENCV\_LOG\_LEVEL"]="SILENT"<br>import cv2 # Tamaño de imagen configurada<br>frame\_in\_w ≈640<br>frame\_in\_h ≈480 videoIn = cv2.VideoCapture(0)<br>videoIn.set(cv2.CAP\_PROP\_FRAME\_NIDIH, frame\_in\_w);<br>videoIn.set(cv2.CAP\_PROP\_FRAME\_NIDIH, frame\_in\_h);<br>videoIn.set(cv2.CAP\_PROP\_FRAME\_HIIGHT, frame\_in\_h);<br>print("capture device is open: " + str capture device is open: True<br><VideoCapture 0xadaa97a0><br>cámara configurada

### Paso 4: Visualizar video

```
In [4]: import numpy as np
                    \begin{array}{lll} \texttt{import \; numpy as} & \texttt{import \; copy} \\ \texttt{import \; true} & \texttt{contact} & \texttt{map} \\ \texttt{count\_frames} & = \texttt{10e} \end{array}readError=0
                     readError=0<br>org = (50, 50)<br>start = time.time()<br>font = cv2.FONT_HERSHEY_SIMPLEX
                    fontScale = 1<br>
\# Blue color in BGR<br>
color = (255, 0, 0)<br>
\# line thickness of 2 px
                     thickness = 2for i in range (num_frames):<br>ret, frame_vga = videoIn.read()<br>#frame_vga=cv2.cvtColor(frame_vga, cv2.COLOR_8GR2RGB)<br>if (ret):<br>contador+= 1
                                        contador+= 1<br>cv2.putText(frame_vga, str(contador), org, font,fontScale, color, thickness, cv2.LINE_AA)<br>outframe = hdm1_out.newframe()<br>outframe[:] = frame_vga<br>hdm1_out.writeframe(outframe)
                             e<sup>15e:</sup>
                                        print("Error while reading from camera.")<br>readError += 1
                     end = time.time()ena = tame.tame()<br>print("Frames per second: " + str((num_frames-readError) / (end - start)))<br>print("knames per second: " + str(readError) / (end - start)))<br>yideoIn.release()
                     s1 se ve<br>Frames per second: 22.95543045126372<br>Number of read errors: 0
```

```
In [7]: from pyng.lib.arduino import Arduino_IO<br>
#</math> Hacapoume column 13 KAR BbKCO<br>button_pin = Arduino_IO(base.ARDUING, 13, 'in')button_value = button_vi(bse.amod)<br>for 1 in range(10):<br>print(button_value)
```

```
In [ ]: import cv2
               import time
                import os
                import imutils
                from pyng.lib.arduino import Arduino IO
                # Hacmpoime KoMmakm 13 Kak 66x00<br>led_pin = Arduino_IO(base.ARDUINO, 11, 'out') #buzzer
               Led_pin = Arduino_IO(base.ARDUINO, 11, 'out') #buzzer<br>
led_pin1 = Arduino_IO(base.ARDUINO, 12, 'out') #motor<br>
led_pin2 = Arduino_IO(base.ARDUINO, 10, 'out') #Led inicio<br>
led_pin3 = Arduino_IO(base.ARDUINO, 9, 'out')# Led 
                \label{eq:constr} \begin{array}{ll} \textbf{led\_pin2.write(0)} \# \ \textit{Processo de initio} \\ \textbf{led\_pin3.write(1)} \# \ \textit{Processo de initio} \\ \textbf{led\_pin4.write(1)} \# \ \textit{Processo de initio} \end{array}CDE = 0CDS=0<br>BUZZER=False
                detener=False
                cont = <sub>0</sub>detect = 0DETECTOR=False
               pulsado=False
                os.environ["OPENCV LOG LEVEL"] = "SILENT"
                # font<br>font = cv2.FONT_HERSHEY_SIMPLEX
               # org<br>\n<math>arg = (50, 50)</math><br>\n# fontScalefontScale = 1# Blue color in BGR<br>color = (255, 0, 0)
                # Line thickness of 2 px
                thickness = 2videoIn = cv2.VideoCapture(0)<br># camera (input) configuration 320x240
                Frame_in_w = 640<br>frame_in_w = 640<br>print("cámara configurada")
               print("camara contigurada")<br>videoIn.set(cv2.CAP_PROP_FRAME_WIDTH, frame_in_w)<br>videoIn.set(cv2.CAP_PROP_FRAME_HEIGHT, frame_in_h)<br>videoIn.set(cv2.CAP_PROP_BUFFERSIZE, 1) # por ejemplo, bufer de tamaño 2<br>print("capture devic
               print(videoIn)
            readError = \thetacontador = 0dobj = 0dobjpre = 0\begin{array}{rcl} \text{combre} = & \text{[} \\ \text{sonido} = & \text{False} \end{array}cardivo = "coro, name"contador = 0with open(carchivo, "rt") as f:
                  cnombres = f.read().rstrip("\n").split("\n")
           modelodir = "ssd_mobilenet_v3_large_coco_2020_01_14.pbtxt"<br>pesosdir = "frozen_inference_graph.pb"
            net = cv2.dnn DetectionModel(pesosdir, modelodir)
           net.setInputSize(180, 180)<br>net.setInputScale(1.0 / 120.5) # (1.0/ 120.5)<br>net.setInputScale(1.0 / 120.5) # (1.0/ 120.5) # ((120.5, 120.5))<br>net.setInputMean((120.5, 120.5, 120.5)) # ((120.5, 120.5, 120.5))
           net.setInputSwapRB(True)
           def translate(objeto):
                   # print(objeto)
                  # princ(objecto)<br>trasnlateaobj = []<br>if objeto == "persona"<br>objeto == "dog":<br>if objeto == "dog":
                          objecto = "Perro"e
\frac{e}{e}
\frac{e}{e}
\frac{e}{e}
\frac{e}{e}
\frac{e}{e}return objeto
            def getobjetos(imagen, thresh, NMS, dibujar=True, objetos=[]):
                   IDclase, confidencia, caja = net.detect(<br>imagen, confThreshold=thresh, nmsThreshold=NMS)
                  # print(IDclose, bbox)<br>if len(objetos) == 0:
                          objetos = cnombres<br># print( len(IDclase))
```

```
objectoinfo = []listaobj = []<br>listaid = []if len(IDclase) != 0:
         for classId, confidence, box in zip(IDclase.flatten(), confidencia.flatten(), caja):
             className = combres[classId - 1]if className in objetos:
                 dobj = len(className)objetoinfo.append([box, className])
                  trasnlateaobj = translate(className)<br>listaobj.append(trasnlateaobj)
                 listaid.append(classId)
                  if (dibujar):
                      cv2.rectangle(imagen, box, color=(210, 100, 0), thickness=2)<br>cv2.rectangle(imagen, (box[0], box[1], box[2], 22), color=(210, 100, 0), thickness=-1)<br>cv2.putText(imagen, trasnlateaobj.upper(), (box[0]+10, box[1]+15),font, 0.
                      cv2.putText(imagen, str(round(confidence*100, 1)), (box[0]+100, box[1]+15),font, 0.4, (255, 255, 2
    return imagen, objetoinfo, listaobj, listaid
num_frams = 90start = time.time()<br>font = cv2.FONT_HERSHEY_SIMPLEX
readError = 0framecon =<sub>0</sub>listaobj = []#for i in range(num_frames):
estado1=False
contador2=0
button pin = Arduino IO(base.ARDUINO, 13, 'in')
button value = button\_pin.read()while True:
         button_value = button_pin.read()
         if(base.buttons[1].read() == 1):hreak
       if (button value == 1):DETECTOR=False
           BUZZER=False
           CDS = 0CDE = 0ledpin.write(0)ledpin1.write(0)led_pin3.write(1)led_pin4.write(0)
       if(button_value == 0):
           DETECTOR=True
           ledpin3.write(0)led\_pin4.write(1)ret, frame_vga = videoIn.read()
       #frame_vga=cv2.cvtColor(frame_vga, cv2.COLOR_BGR2RGB)
       if(ret):dim = (640, 480)frame_vga = cv2.resize(frame_vga, dim, interpolation = cv2.INTER_AREA)
           if(DETECTOR):
                cv2.putText(frame_vga, "Detector", (280, 32), font, 1, (210,200, 255), 2, cv2.LINE_AA)
           else:
                cv2.putText(frame_vga, "NORMAL", (280, 32), font, 1, (210,200, 255), 2, cv2.LINE_AA)
```

```
if (ret):contador += 1framecon+=1
                       if(framecon==2):
                            if(DETECTOR):
                                  if(BUZZER):suzzen),<br>led_pin.write(1)<br>led_pin1.write(1)
                                  else:
                                       led_pin.write(0)
                                 led\_pini.write(0)<br>valores, objetoinfo, listaobj, listaid = getobjetos(frame_vga, 0.53, 0.1, dibujar=True, objeto
                            framecon=0
                      " universited range and str(contador), org, font, fontScale, color, thickness, cv2.LINE_AA)<br>cv2.putText(frame_vga, str(listaobj), (7, 70), font, 0.6, (210,100, 1), 2, cv2.LINE_AA)
                       if("Persona" in listaobj):
                            CDE++1if(CDE==3):print("PERSONA DETECTADA")
                                  BUZZER=True
                                  CDS = 0else:
                            CDS+1if(CDS==3):<br>print("SIN DETECTAR")<br>BUZZER=False
                                  CDE = 0# print(Listaobj)
                      outframe = hdmi out.newframe()outframe[:] = frame\_vgahdmi_out.writeframe(outframe)
                 else:
                      #print("Error de cámara")
                      readError += 1else:
                 print("no hay camara")
                 break
end = time.time()print("FPS: " + str((num_frames-readError) / (end - start)))<br>print("Errores: " + str(readError))<br>led_pin.write(0)# motor<br>led_pin1.write(0)# buzzer
led_pin1.write(0)# terminado<br>led_pin2.write(1)# terminado<br>led_pin3.write(1)# modo1
ledpin4.write(1)# modo2
```
videoIn.release()

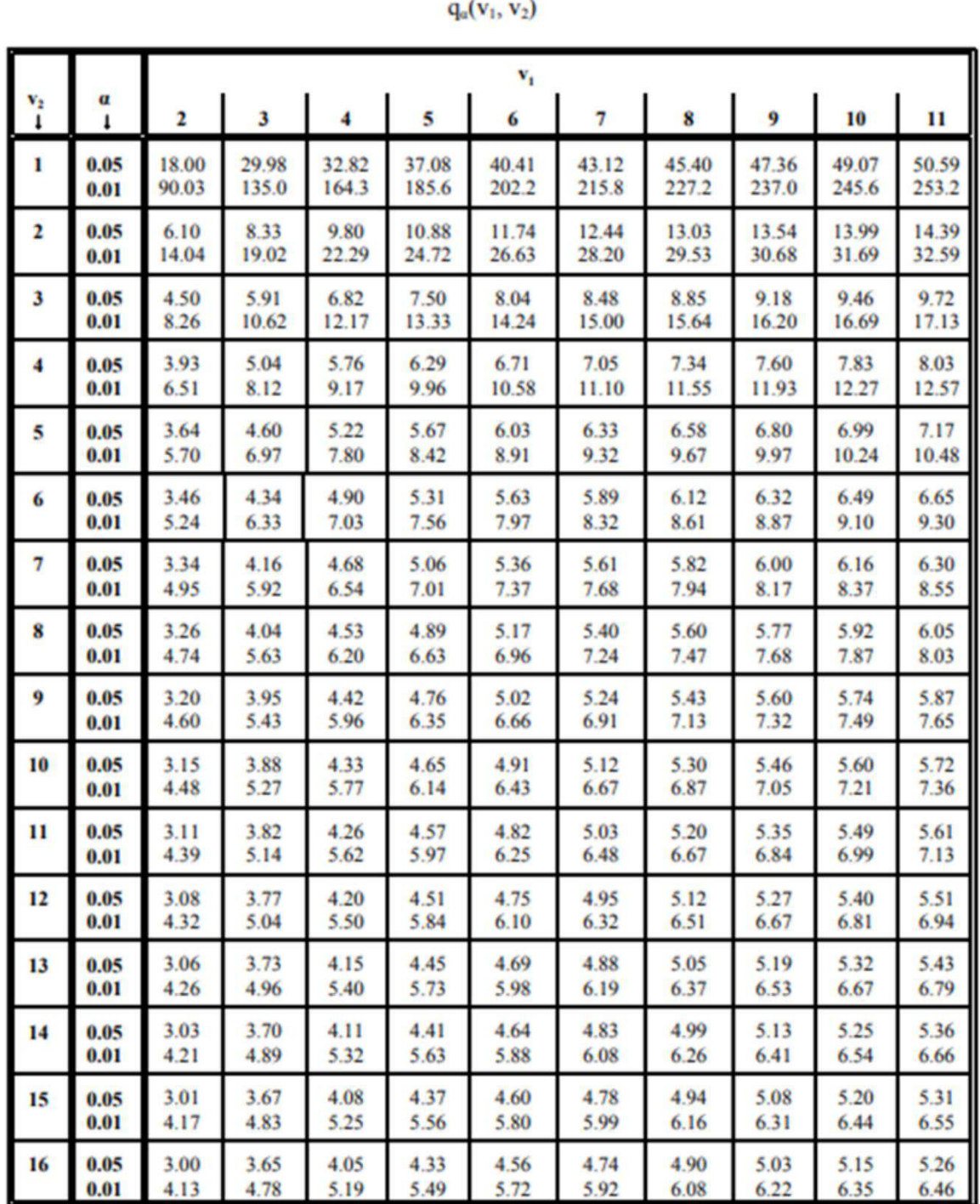

# **ANEXO B:** TABLA DE VALORES CRÍTICOS PARA LA PRUEBA DE TUKEY

Valores críticos para la prueba de Tukey.

# **ANEXO C:** ESTRUCTURA DEL DISPOSITIVO DETECTOR DE CANES

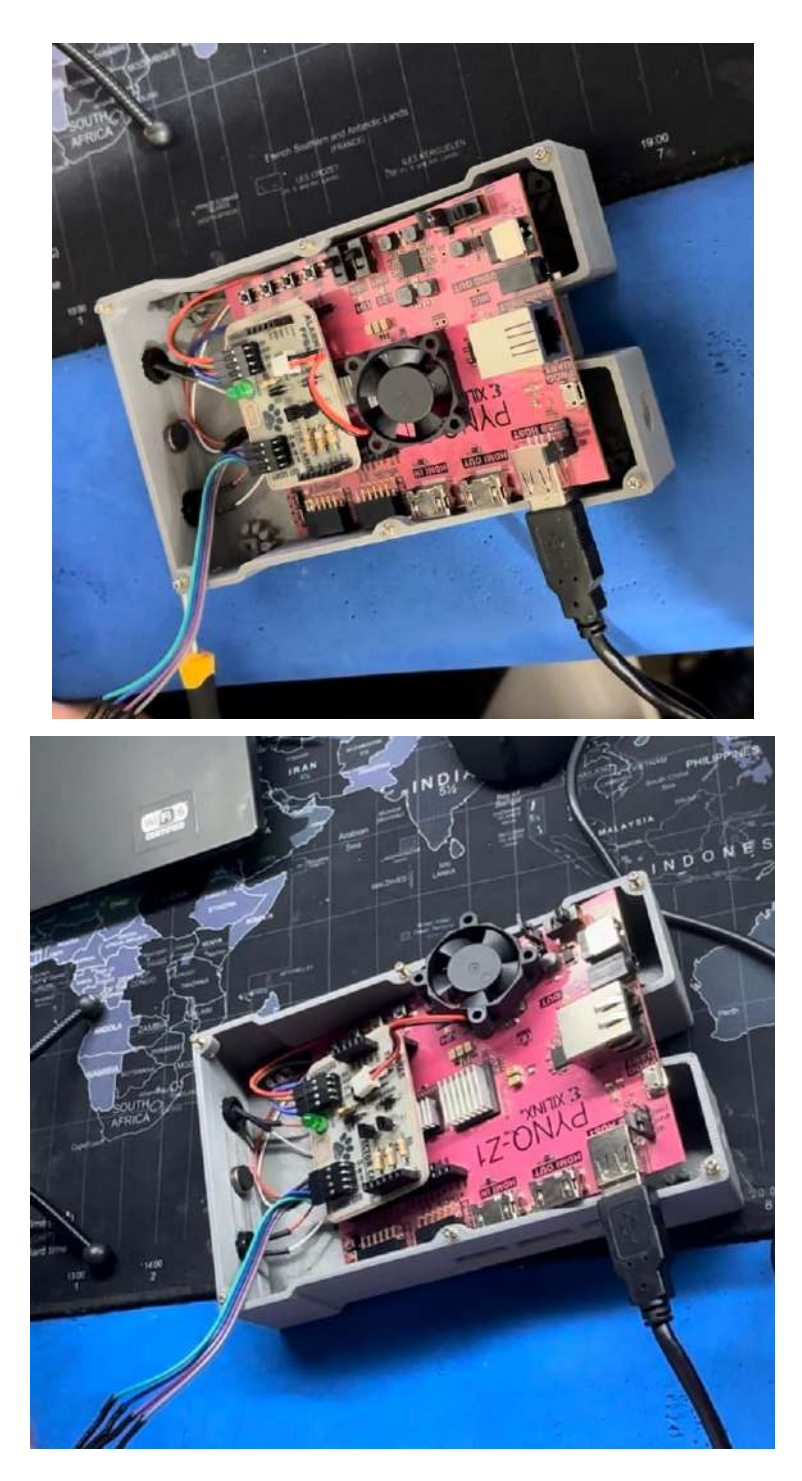

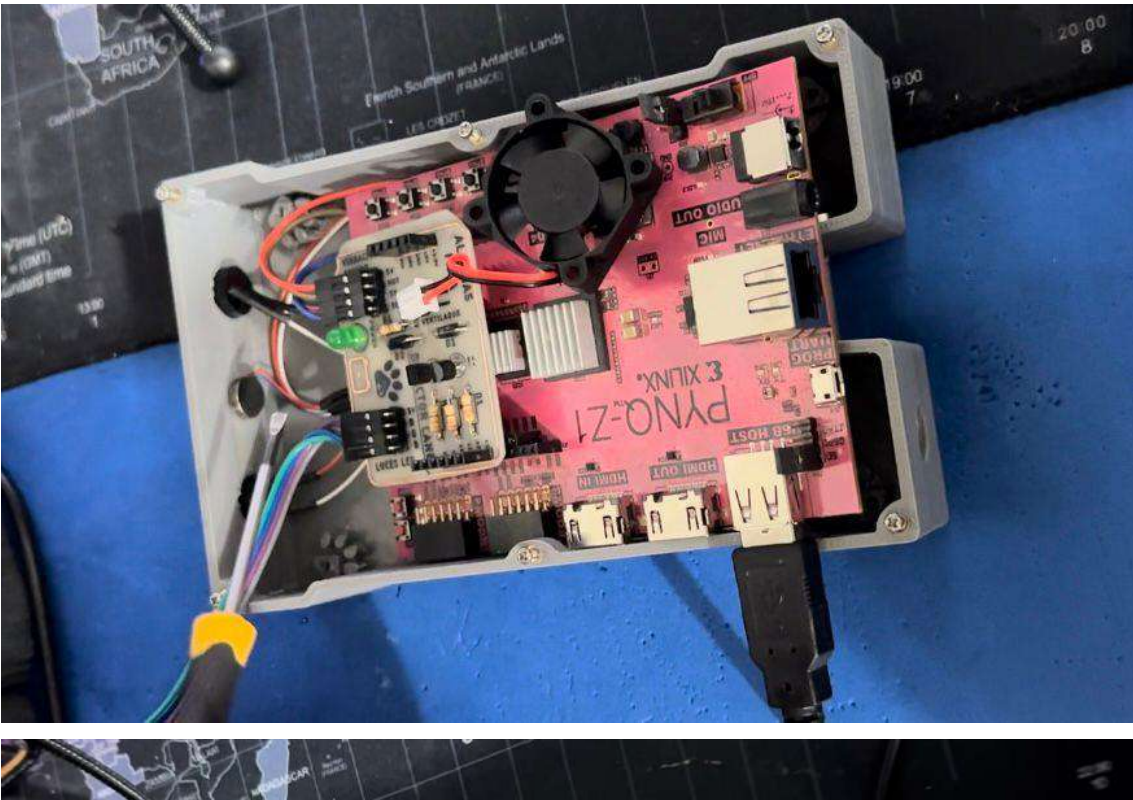

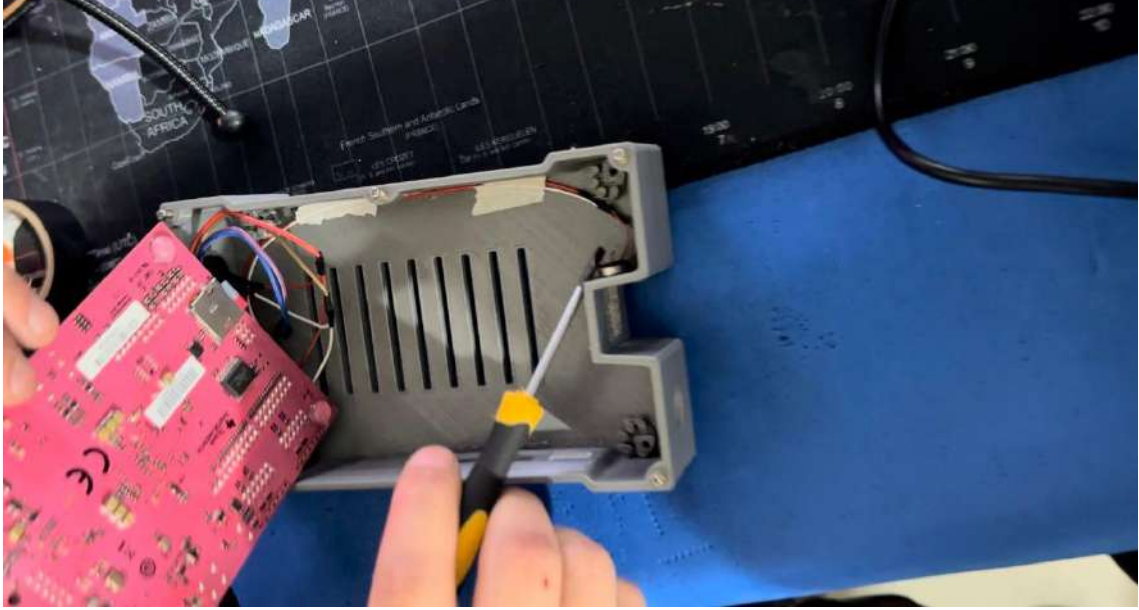

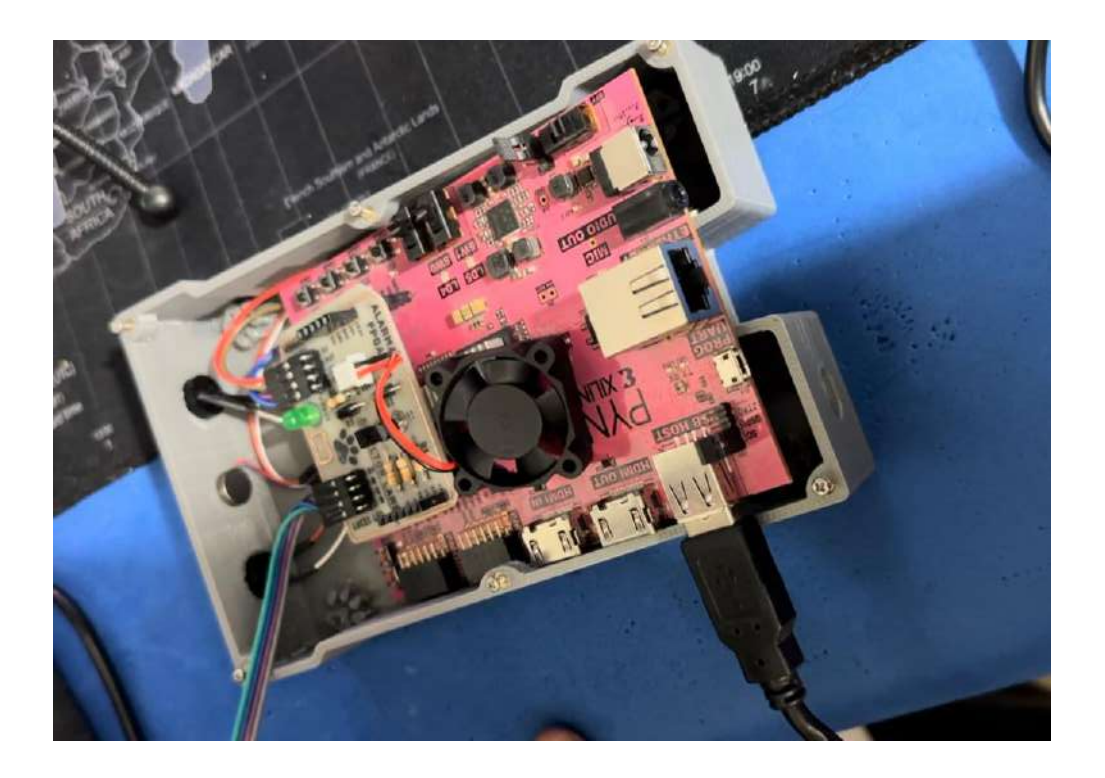

# ANEXO D: EVIDENCIA FOTOGRÁFICA PRUEBAS EN AMBIENTE CONTROLADO

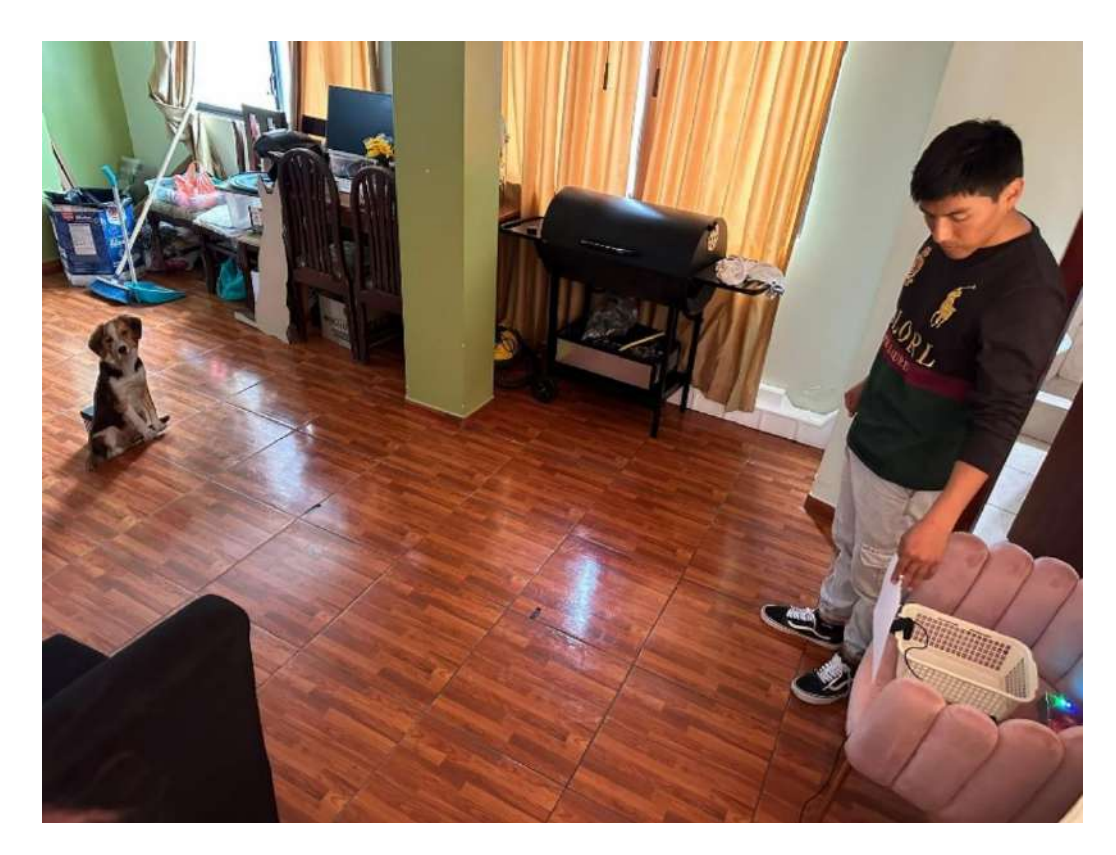

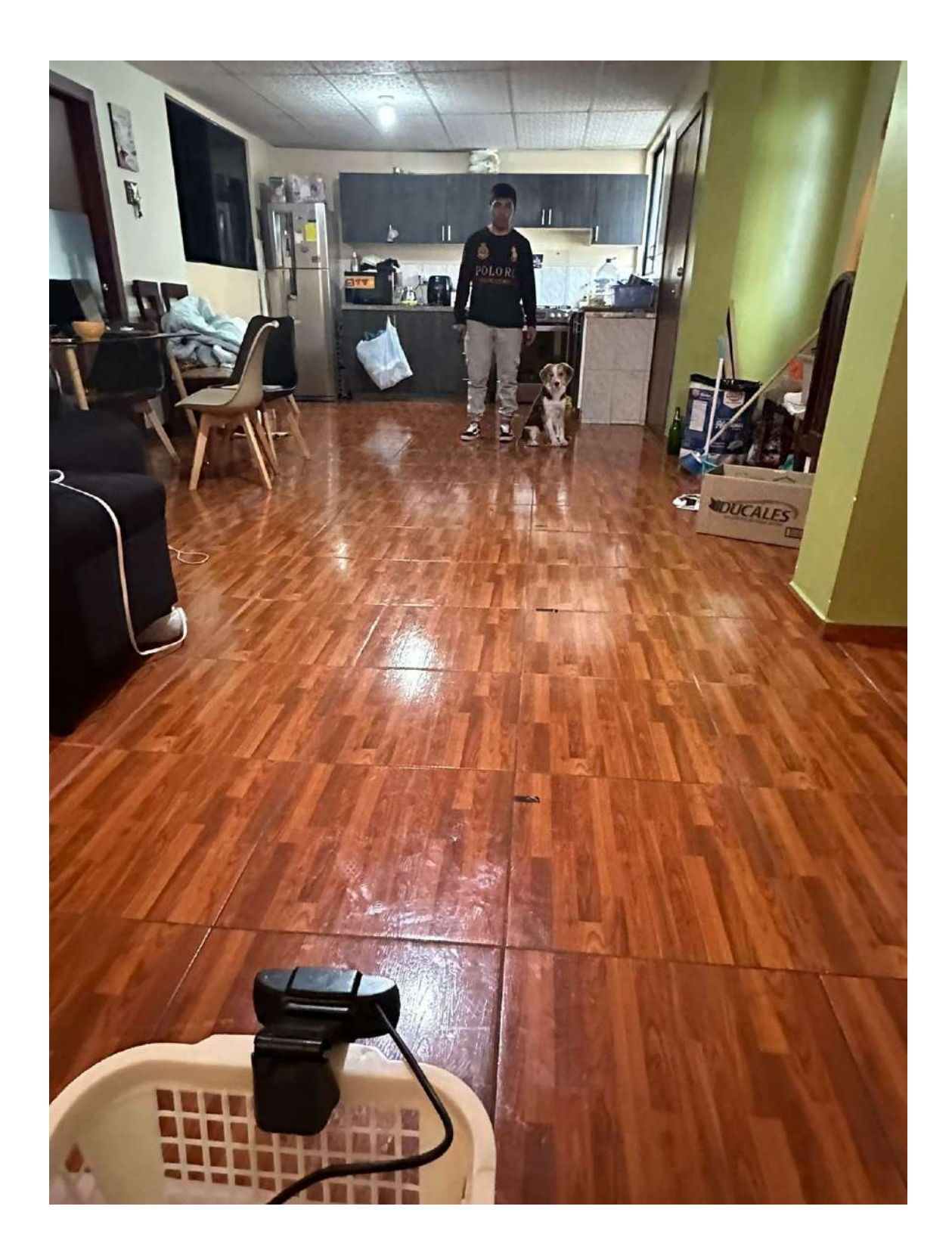

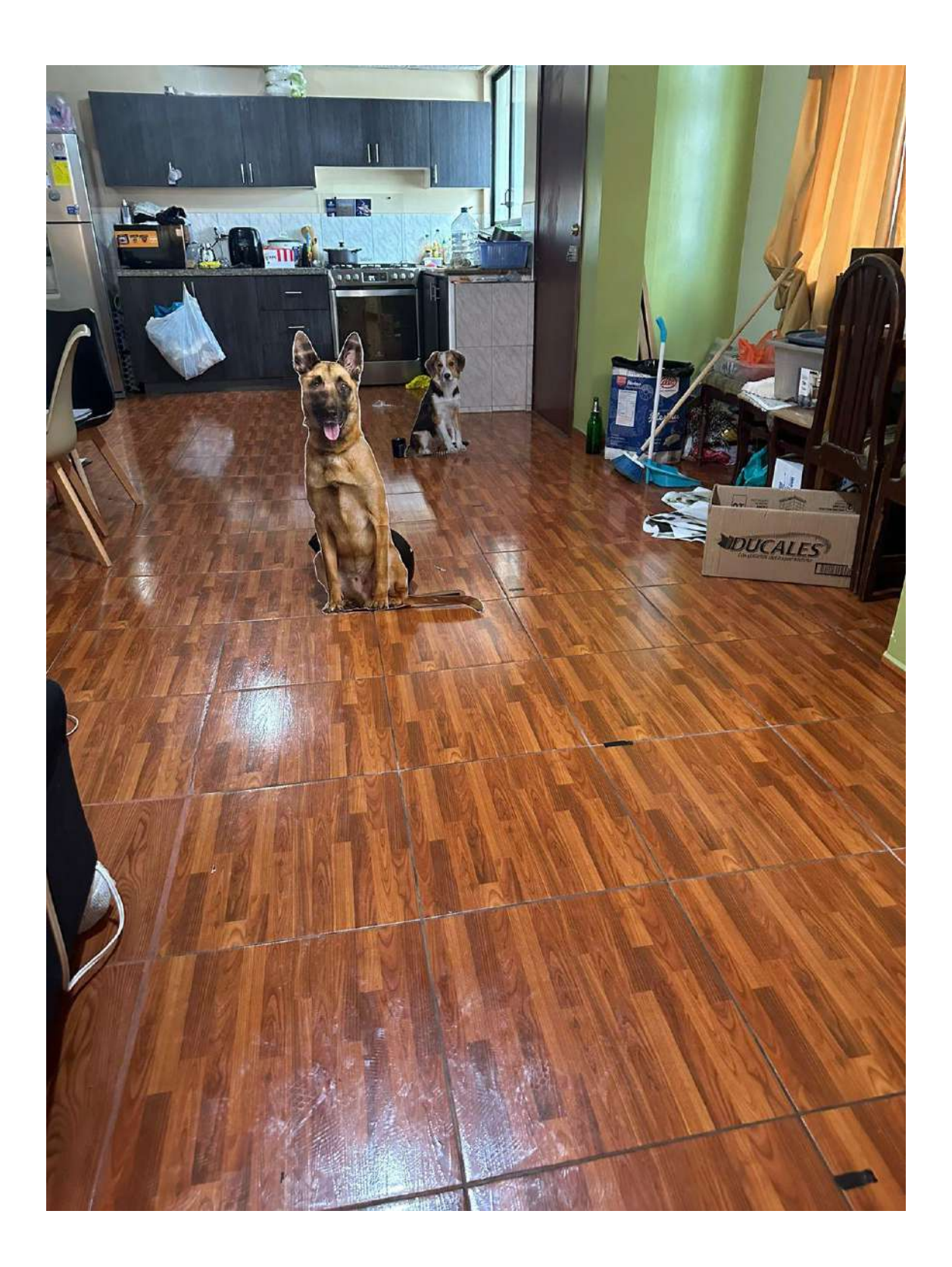

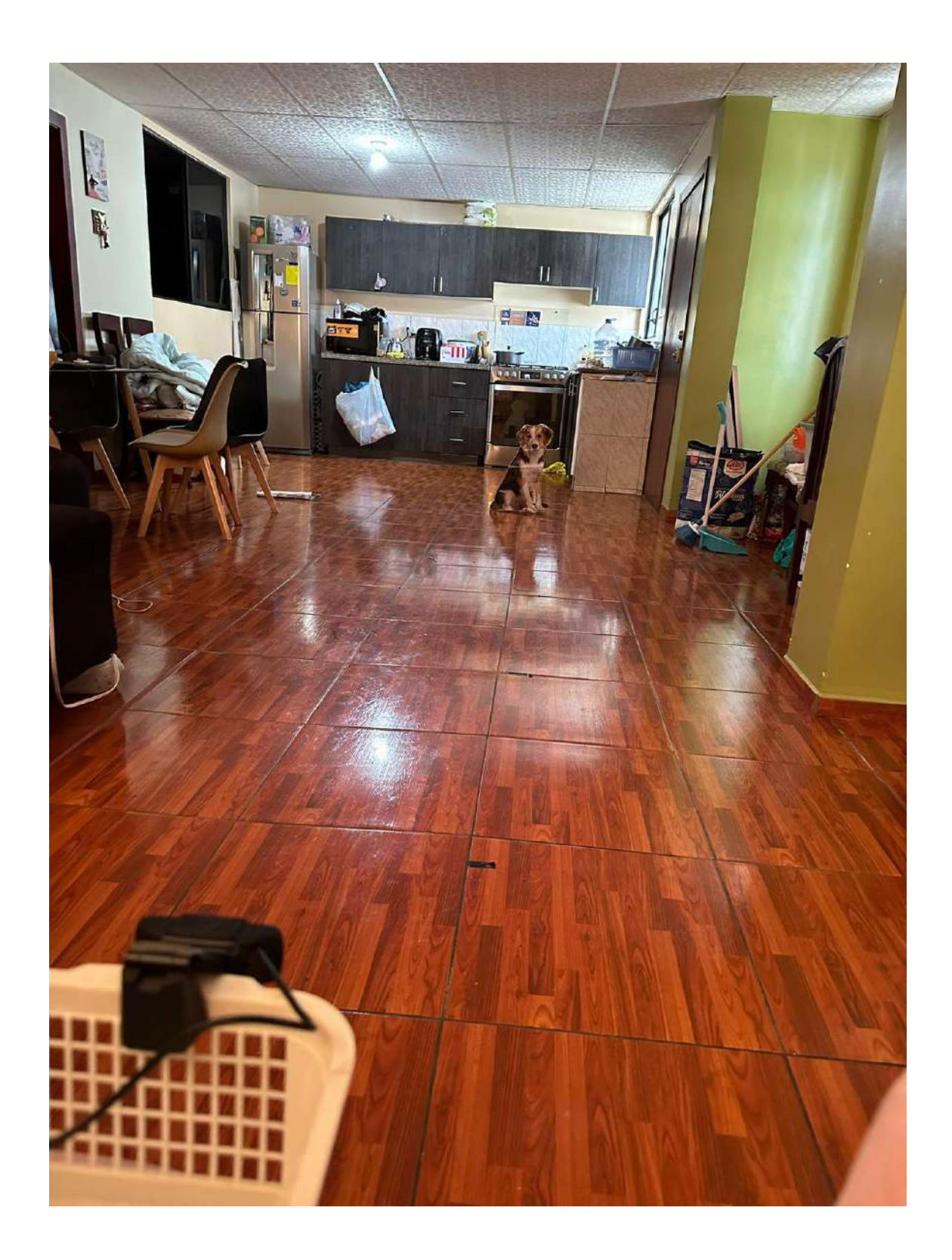

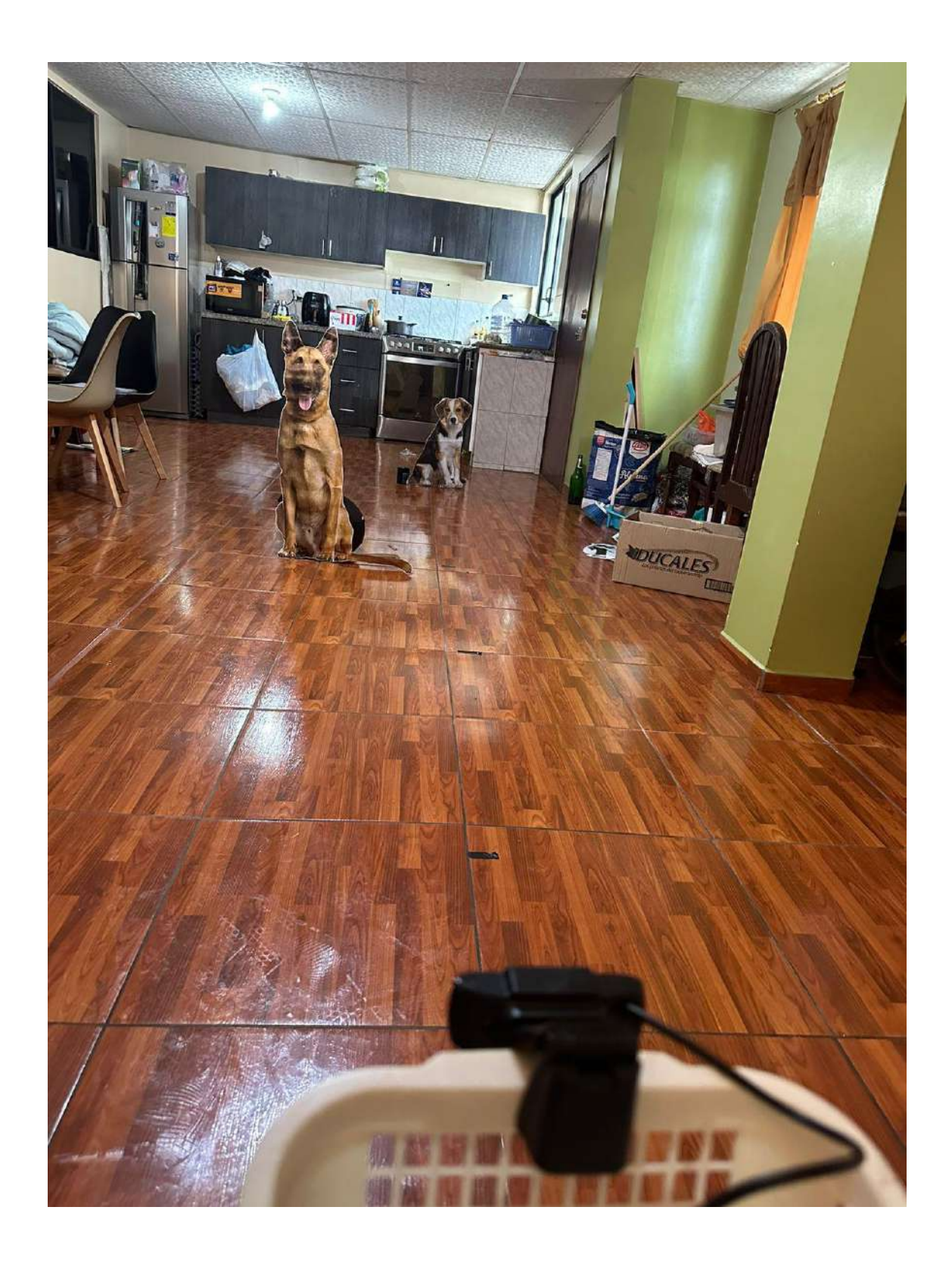

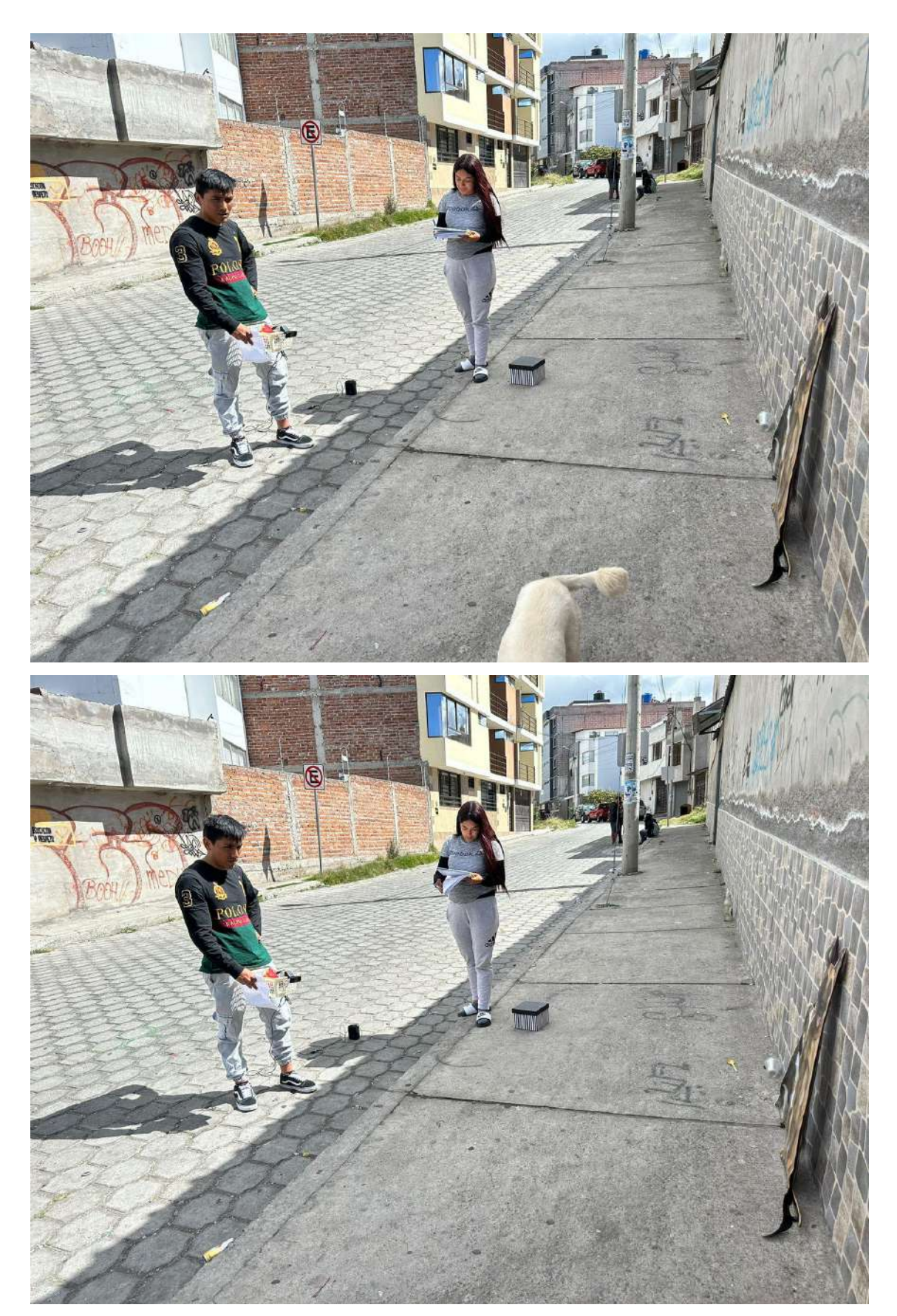

ANEXO E: EVIDENCIA FOTOGRAFICA PRUEBAS EN AMBIENTE NO CONTROLADO

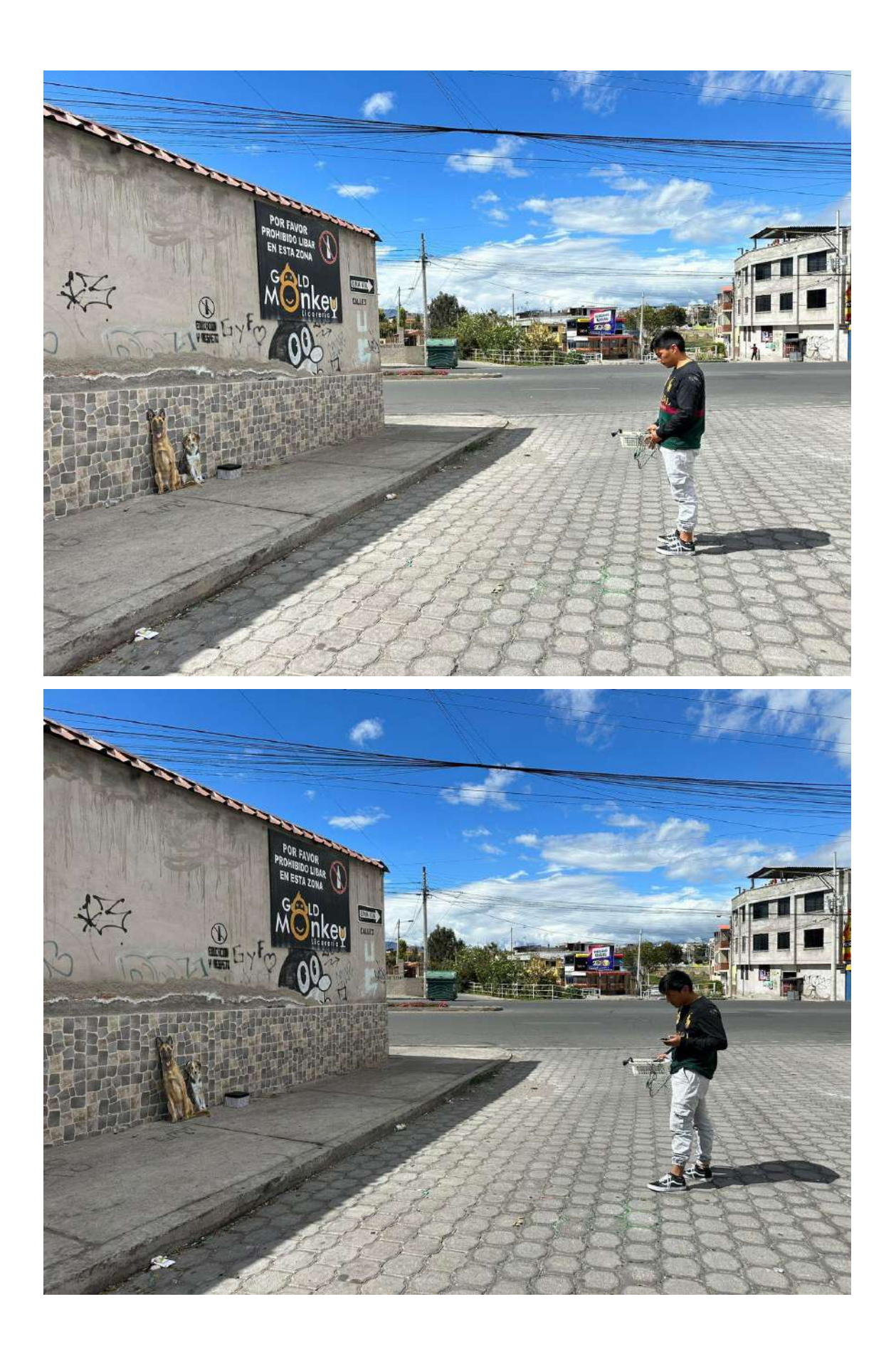

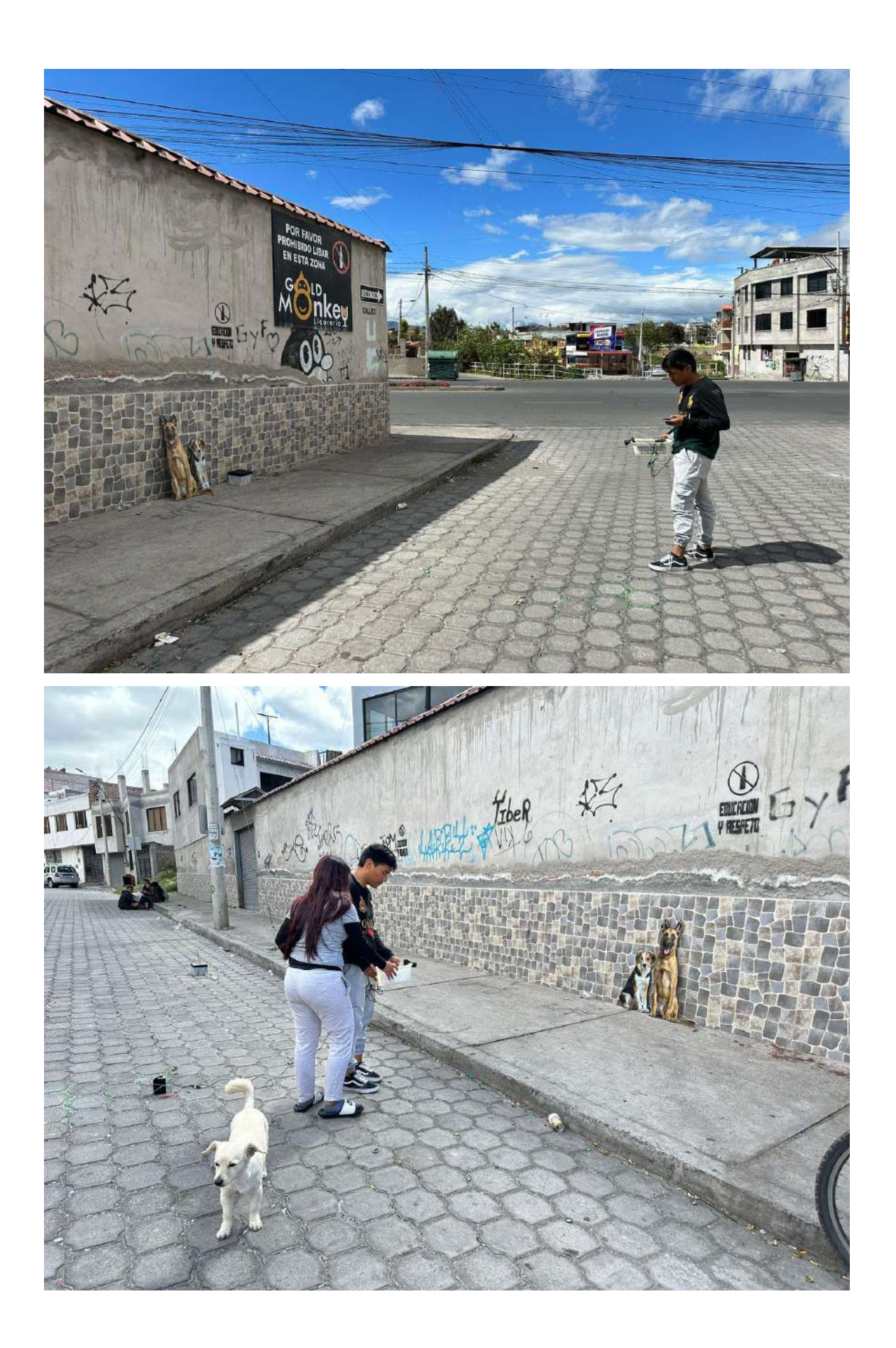

# *MILLAT* **ALL REFERE**

# ANEXO F: EVIDENCIA FOTOGRÁFICA DE PRUEBAS DINÁMICAS

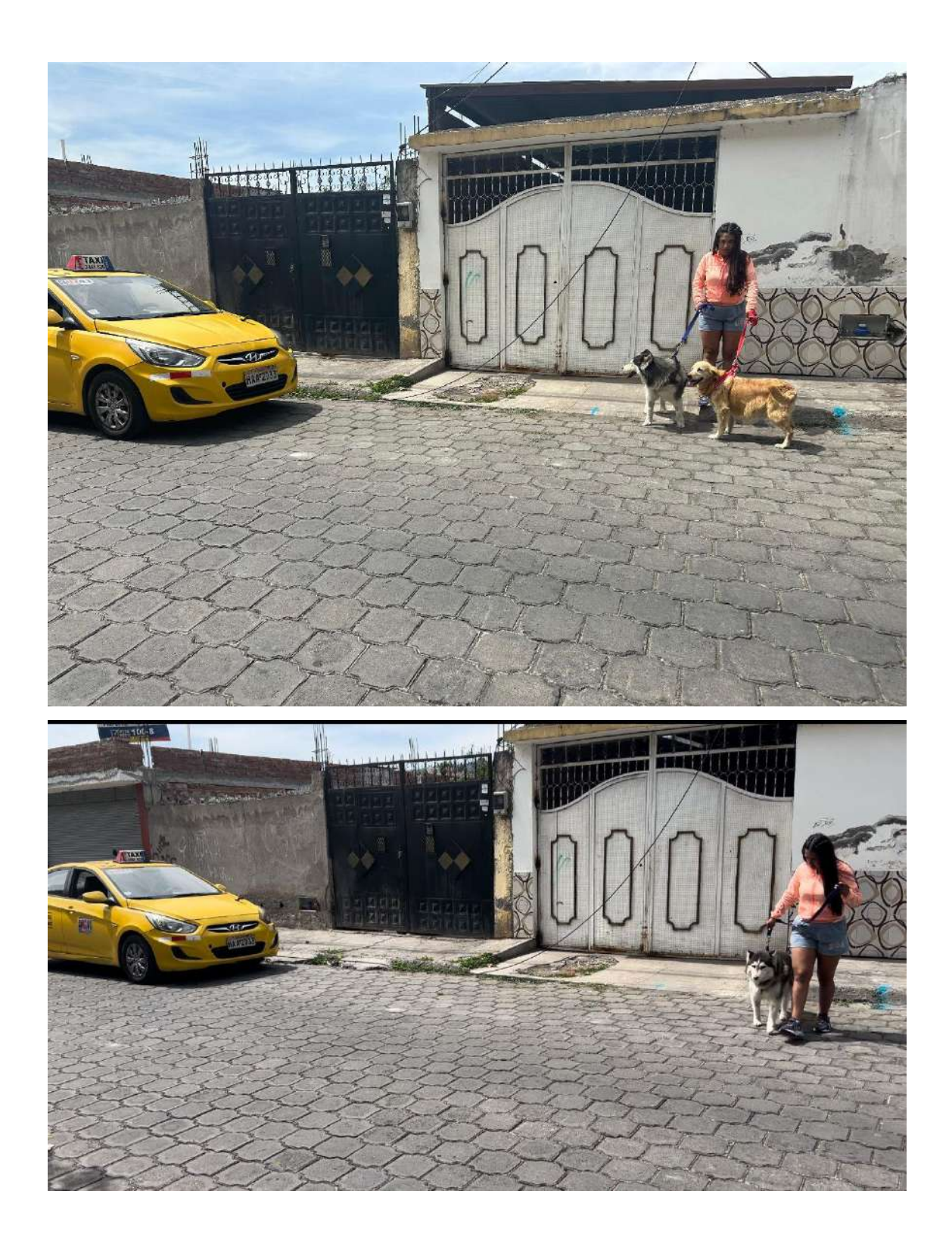
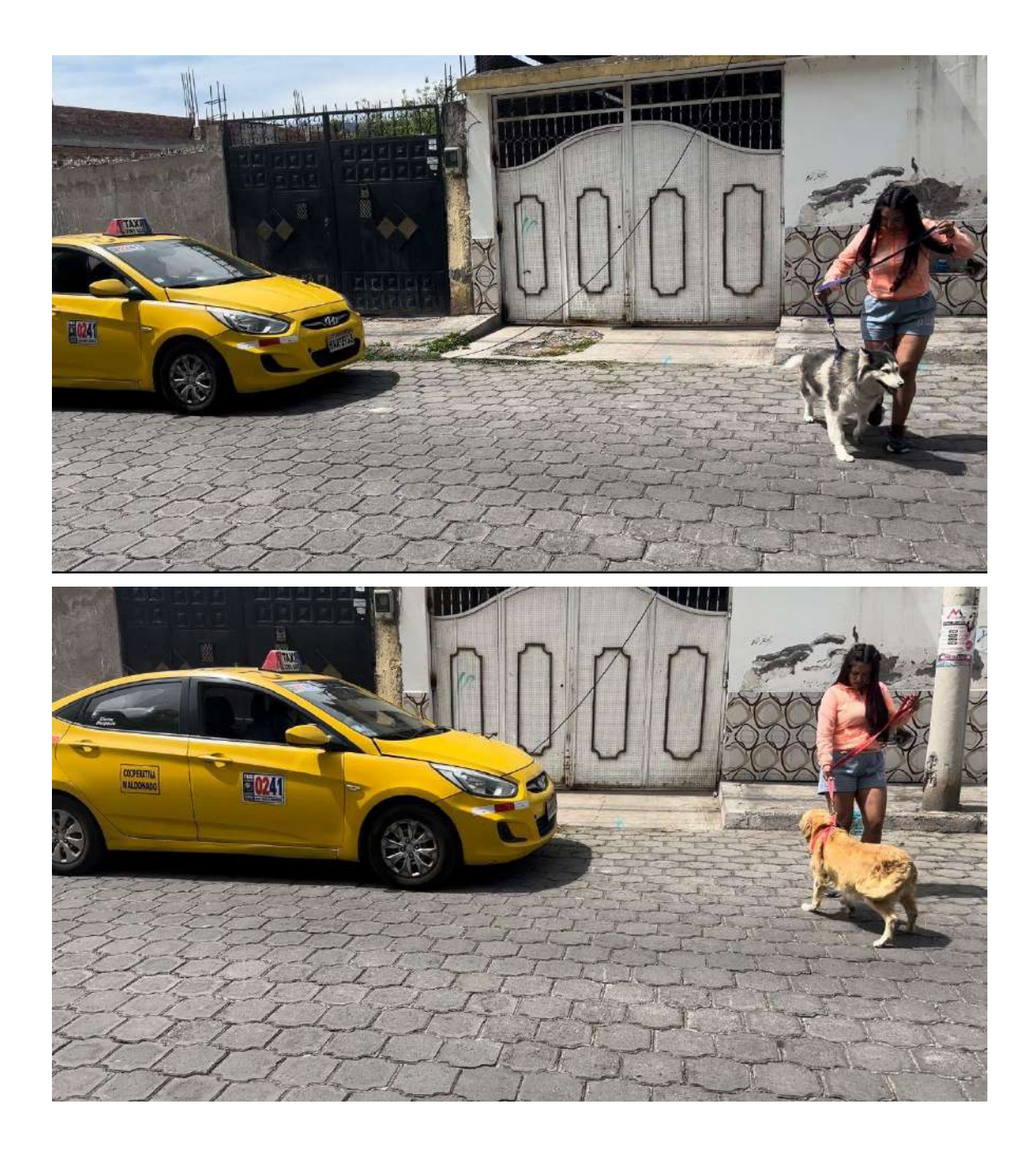

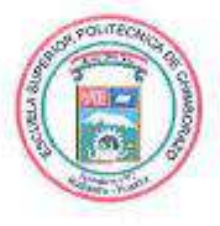

## ESCUELA SUPERIOR POLITÉCNICA DE **CHIMBORAZO**

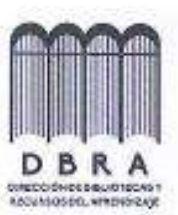

## DIRECCIÓN DE BIBLIOTECAS Y RECURSOS DEL **APRENDIZAJE**

## **UNIDAD DE PROCESOS TÉCNICOS**

REVISIÓN DE NORMAS TÉCNICAS, RESUMEN Y BIBLIOGRAFÍA

Fecha de entrega: 23/11/2023

**INFORMACIÓN DE LOS AUTORES** 

Nombres - Apellidos:

CARLOS JULIO DOMINGUEZ OROZCO GIUSTINNE SOLANGE LLIGUIN AMBATO

INFORMACIÓN INSTITUCIONAL

Facultad: INFORMÁTICA Y ELECTRÓNICA

Carrera: ELECTRÓNICA Y AUTOMATIZACIÓN

Titulo a optar: INGENIEFÍA EN ELECTRÓNICA Y AUTOMATIZACIÓN

f. Analista de Biblioteca responsable:

Ing. Fernanda Arévalo M.

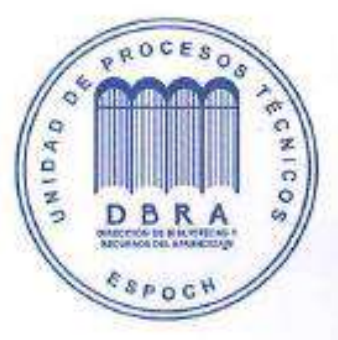

1394-DBRAI-UPT-2023